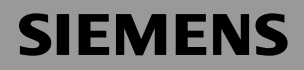

# Be inspired

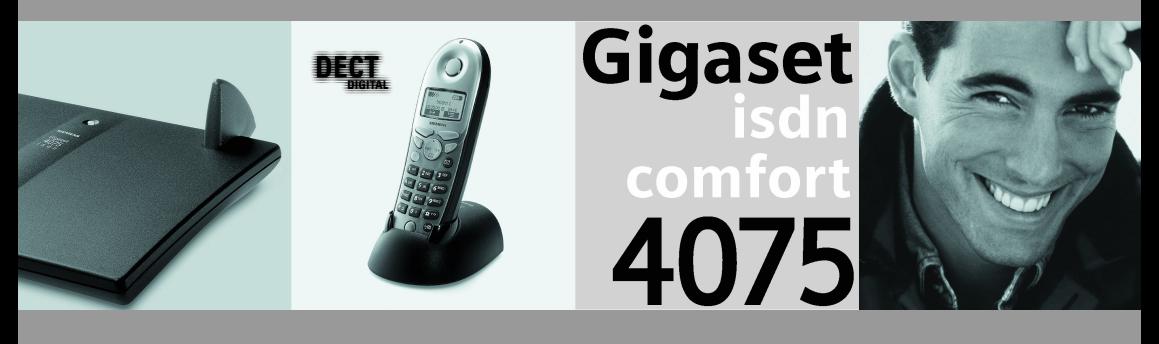

# **Bedienungsanleitung** und Sicherheitshinweise **/\**

# <span id="page-1-0"></span>Sicherheitshinweise

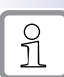

Verwenden Sie nur das mitgelieferte USB-Kabel zum Anschluss Ihrer Gigaset 4070/4075isdn an den PC. Stecken Sie das USB Kabel erst, wenn sie vom Programm "Launcher" dazu aufgefordert werden. Stecken oder ziehen Sie das USB-Kabel nicht während eines Gewitters. Es besteht die Gefahr eines elektrischen Schlages. Verlängern Sie das USB-Kabel nicht. Es besteht die Gefahr einer erhöhten EMV-Abstrahlung.

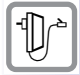

Verwenden Sie **nur das mitgelieferte Steckernetzgerät**, wie auf der Unterseite des Gerätes gekennzeichnet.

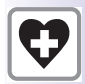

Medizinische Geräte können in ihrer Funktion beeinflusst werden. Beachten Sie die technischen Bedingungen des jeweiligen Umfeldes (z. B. Arztpraxis).

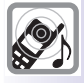

Die Geräte können in Hörgeräten einen unangenehmen Brummton verursachen.

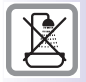

Stellen Sie die Geräte nicht in Bädern oder Duschräumen auf.

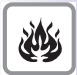

Basisstation nicht in explosionsgefährdeten Umgebungen (z. B. Lackierereien) nutzen.

Entsorgen Sie das Gerät nach Gebrauchszeit umweltfreundlich gemäß den gesetzlichen Bestimmungen.

An die TAE-Buchsen dürfen nur handelsübliche Endgeräte im Haus angeschlossen werden.

Nur in geschützten Räumen innerhalb eines Temperaturbereichs von +5°C bis +45°C aufstellen.

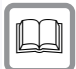

Geben Sie Ihr Gigaset nur mit der Bedienungsanleitung an Dritte weiter.

# Hinweise zum Aufstellen

- Am Aufstellort müssen sich eine Netzsteckdose 220/230V~ und der ISDN-Telefonanschluss befinden.
- An zentraler Stelle, z. B. im Flur aufstellen.
- Der Aufstellort sollte sich nicht in unmittelbarer Nähe von anderen Geräten, z. B. Hi-Fi-, Fernseh-, Büro- oder Mikrowellengeräten, befinden, um gegenseitige Beeinflussung auszuschließen.
- Die Basisstation eignet sich auch zur Wandmontage. Zur Befestigung benötigen Sie zwei 5-mm-Schrauben, die nicht ganz eingedreht werden. An diese Schrauben wird dann die Basisstation angehängt.
- Die Reichweite zwischen Basisstation und Mobilteilen beträgt im freien Gelände bis zu 300 m. In Gebäuden werden Reichweiten bis 50 m erreicht.
- Wenn Sie die Wandmontage nicht nutzen, stellen Sie die Basisstation auf einer ebenen rutschfesten Fläche auf. Die Gerätefüße hinterlassen normalerweise keine Spuren auf der Aufstellfläche. Angesichts der Vielfalt der Lacke und Polituren ist jedoch nicht ausgeschlossen, dass beim Kontakt Spuren auf der Aufstellfläche verursacht werden.

# **Verpackungsinhalt**

- 1 Basisstation
- 1 Stromnetzanschlusskabel mit Steckernetzgerät
- 1 ISDN-Anschlusskabel
- 1 USB-Kabel
- 1 Bedienungsanleitung
- $\bullet$  1 CD-ROM "talk&surf"
- $\bullet$  1 Installationsanleitung ..talk&surf"

Bei Gigaset 4075isdn Comfort zusätzlich

- 1 Gigaset 4000 Comfort
- 1 Gigaset 4000 L

<span id="page-3-0"></span>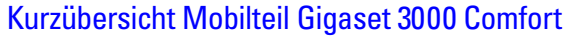

**EDAS Display ist durch eine Folie geschützt. Bitte Schutzfolie abziehen!**

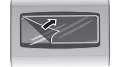

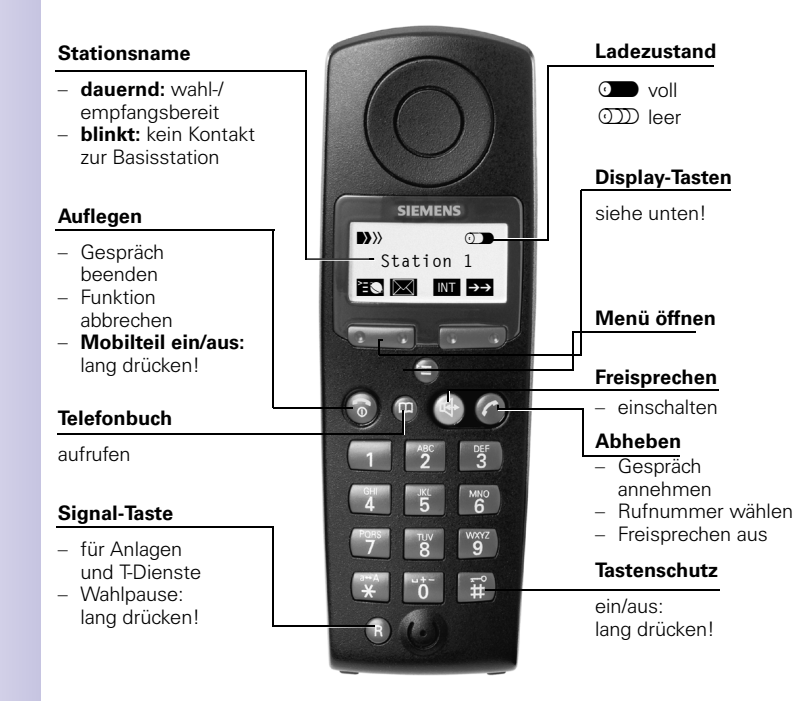

<span id="page-4-0"></span>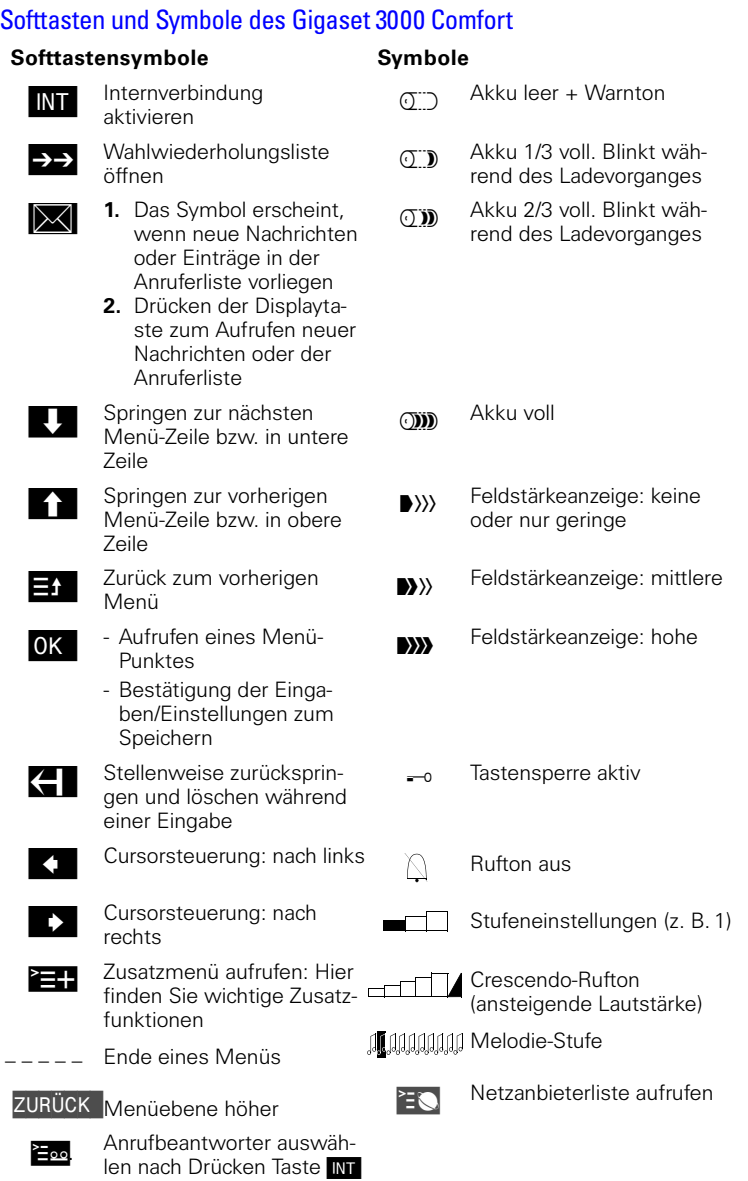

<span id="page-5-0"></span>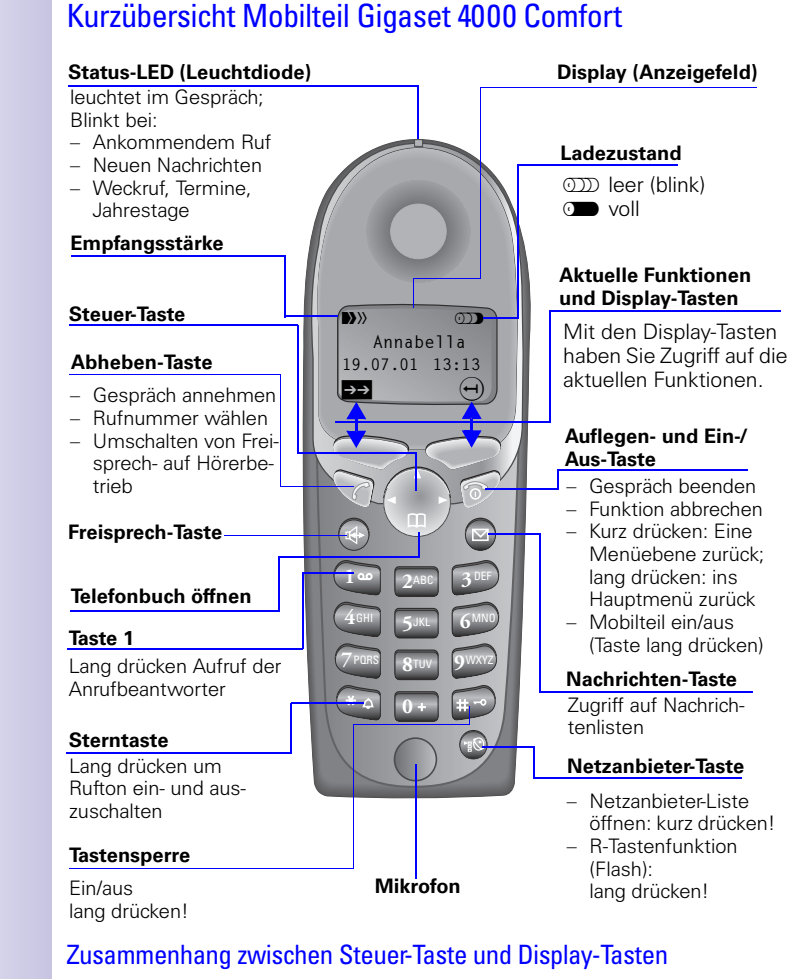

<span id="page-5-1"></span>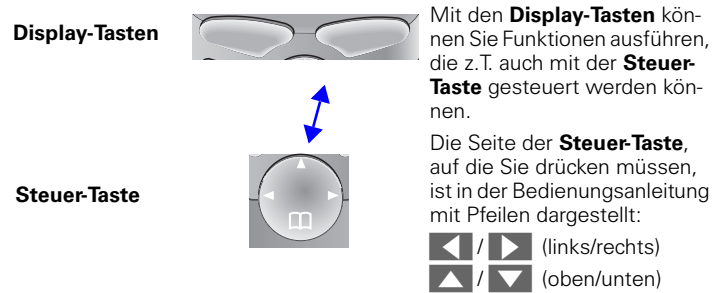

VI

## <span id="page-6-0"></span>Funktionen der Steuer-Taste

Die Steuer-Taste hat in verschiedenen Bediensituationen unterschiedliche Funktionen.

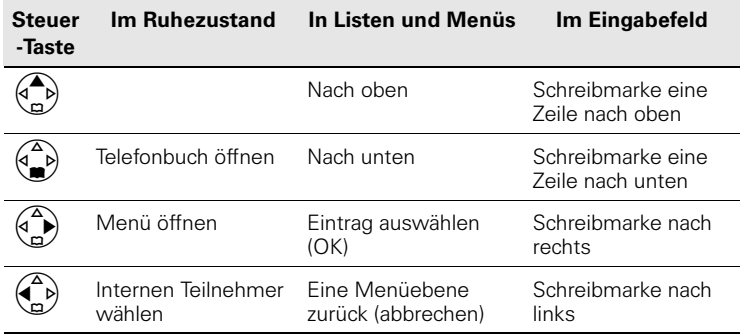

# <span id="page-6-1"></span>Display-Symbole

Je nach Bediensituation sehen Sie über den Display-Tasten folgende Symbole:

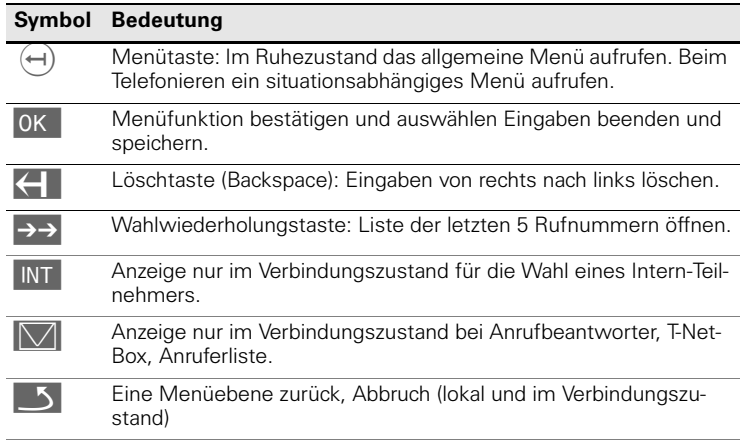

## <span id="page-6-2"></span>Menüeinstieg am Beispiel Freisprechlautstärke einstellen

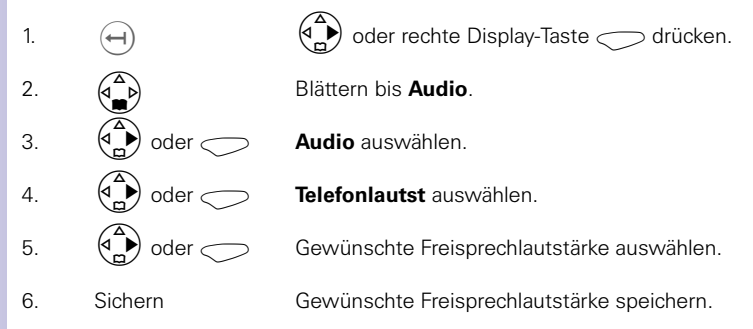

# Inhaltsverzeichnis

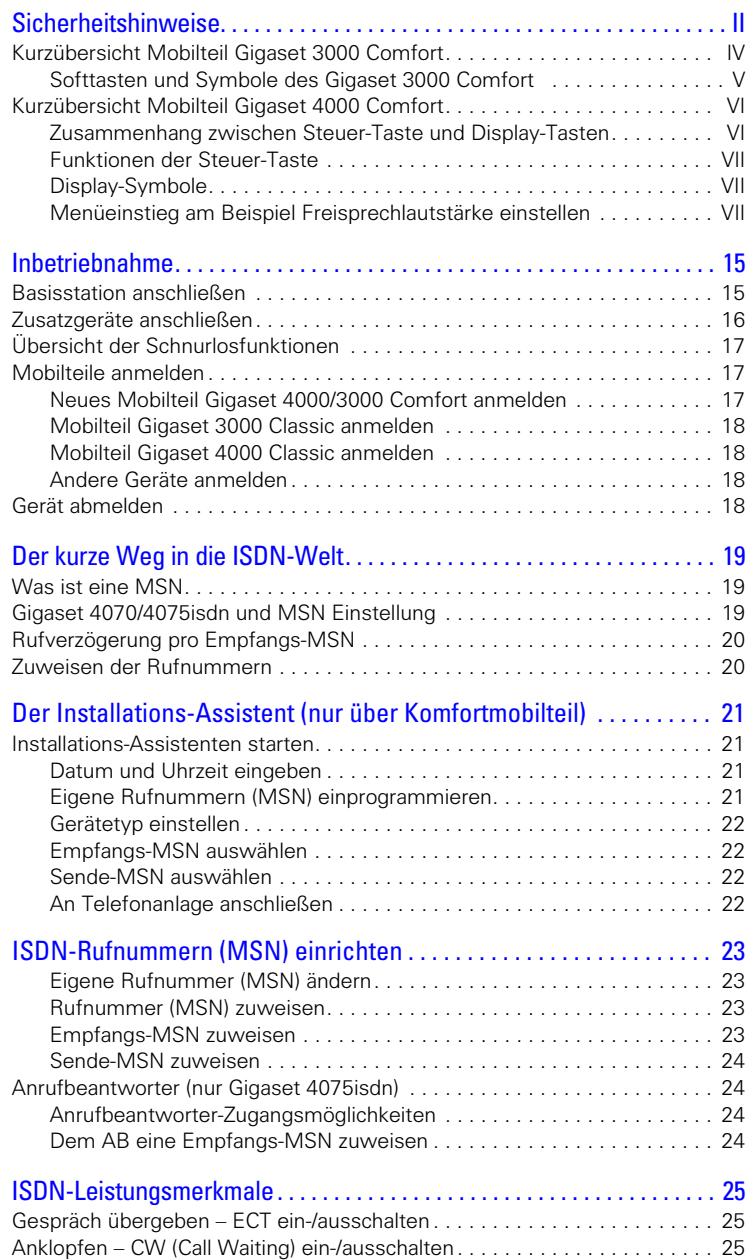

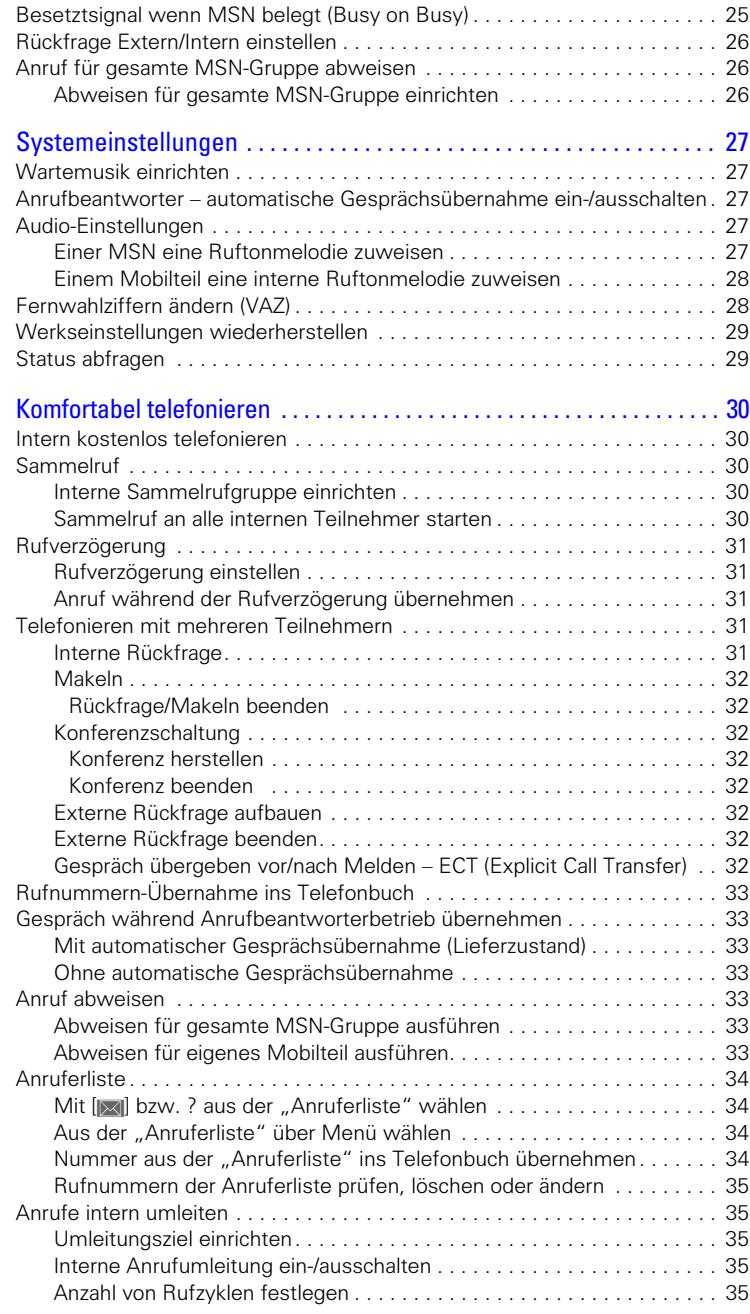

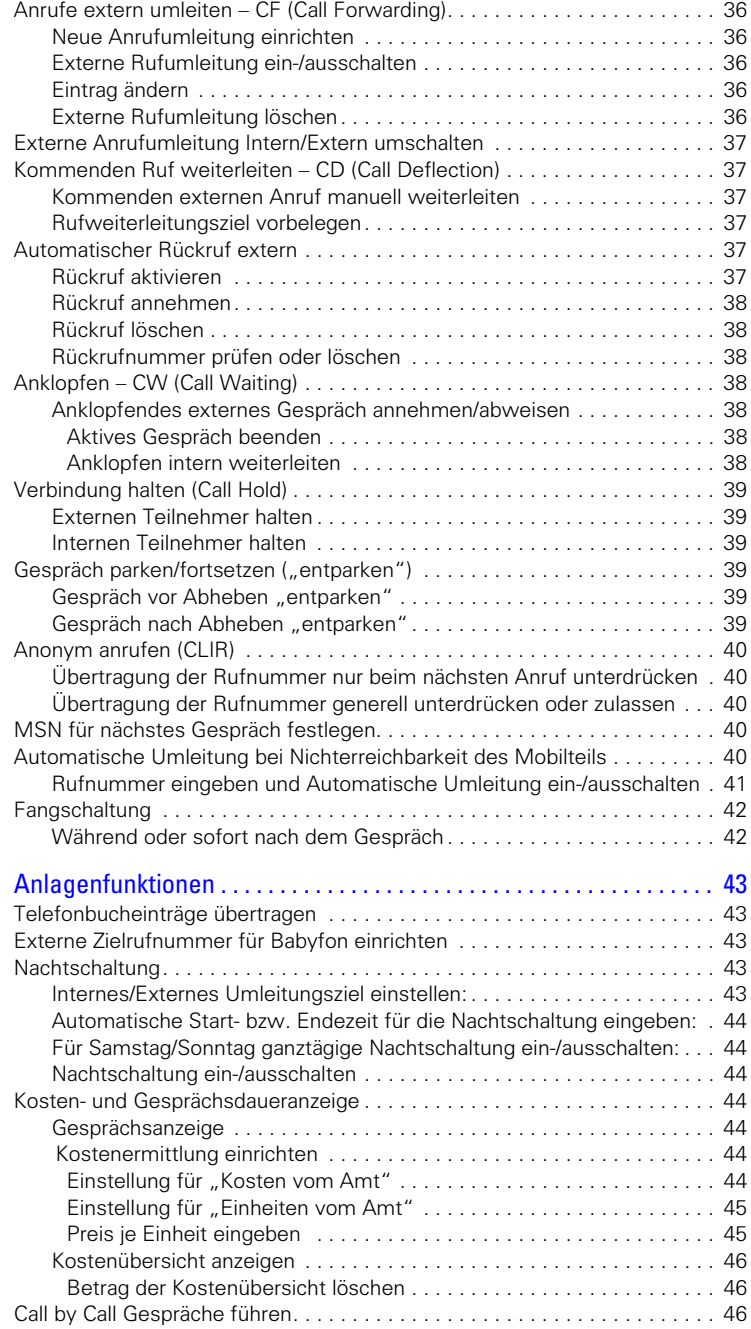

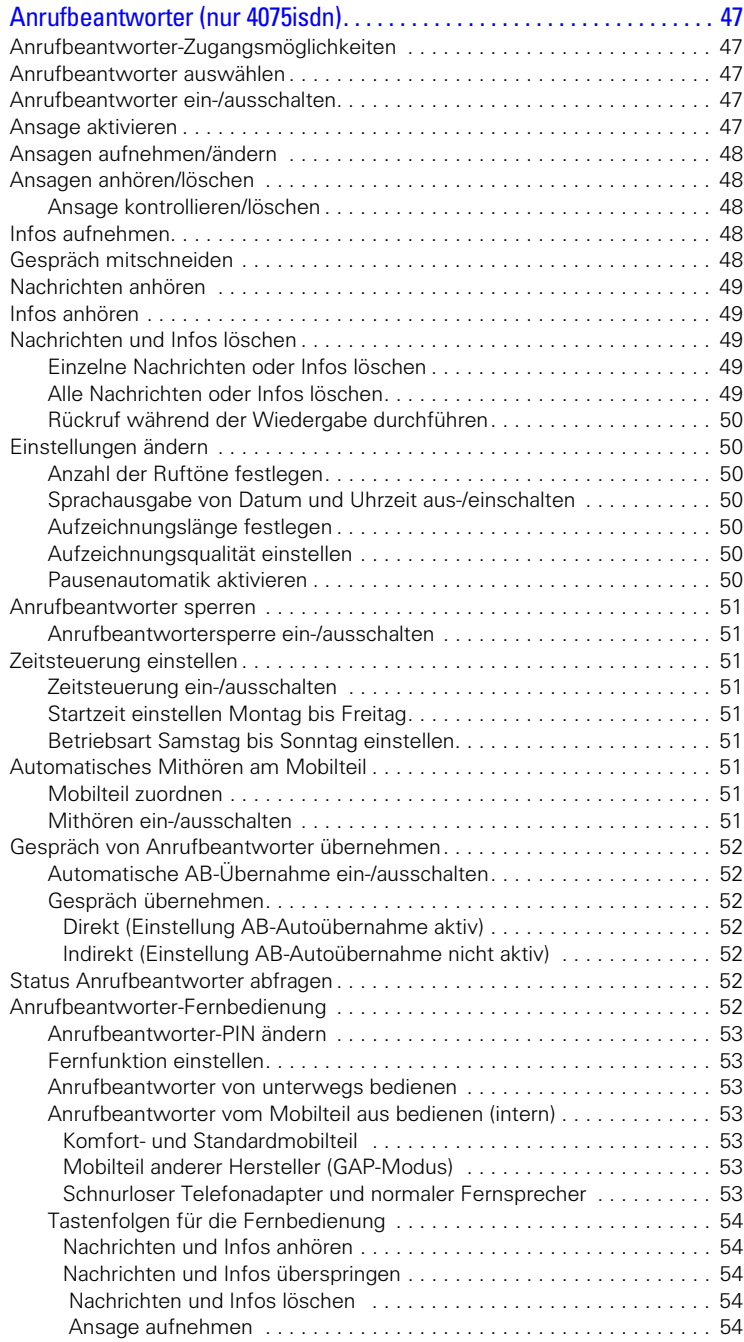

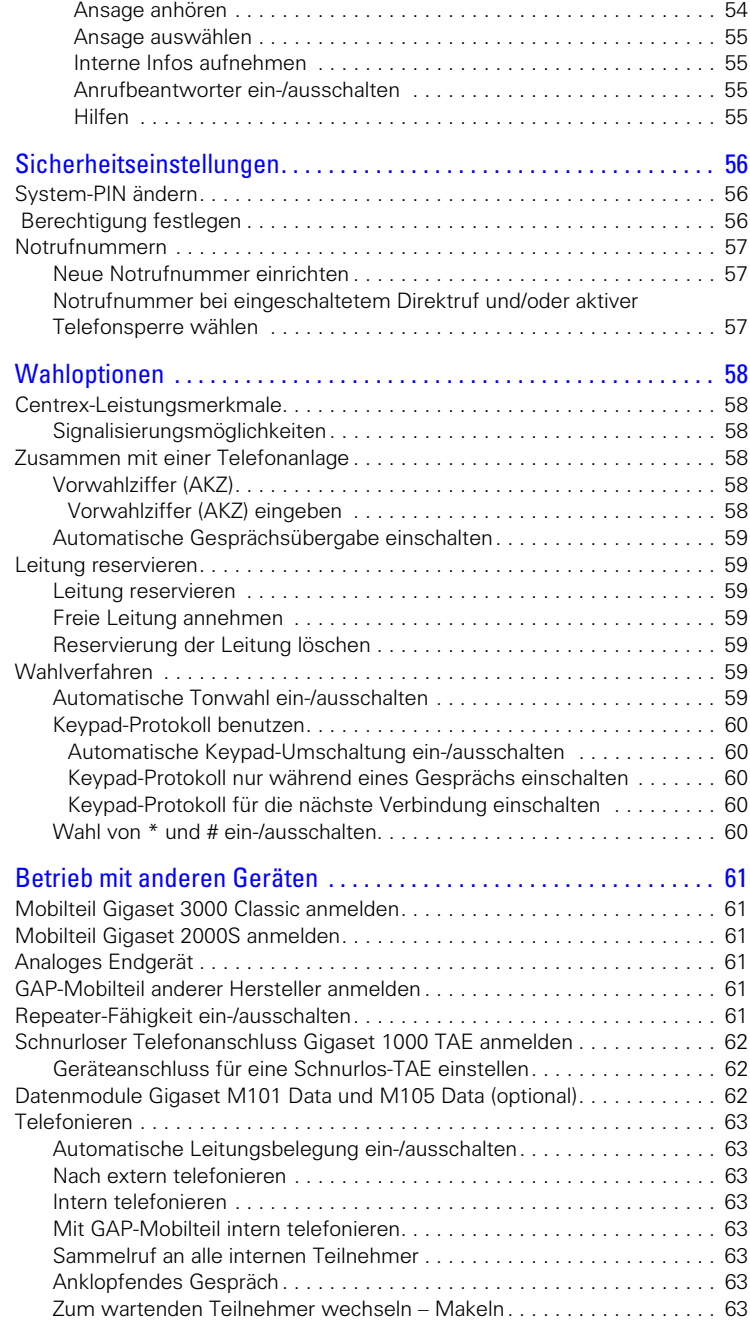

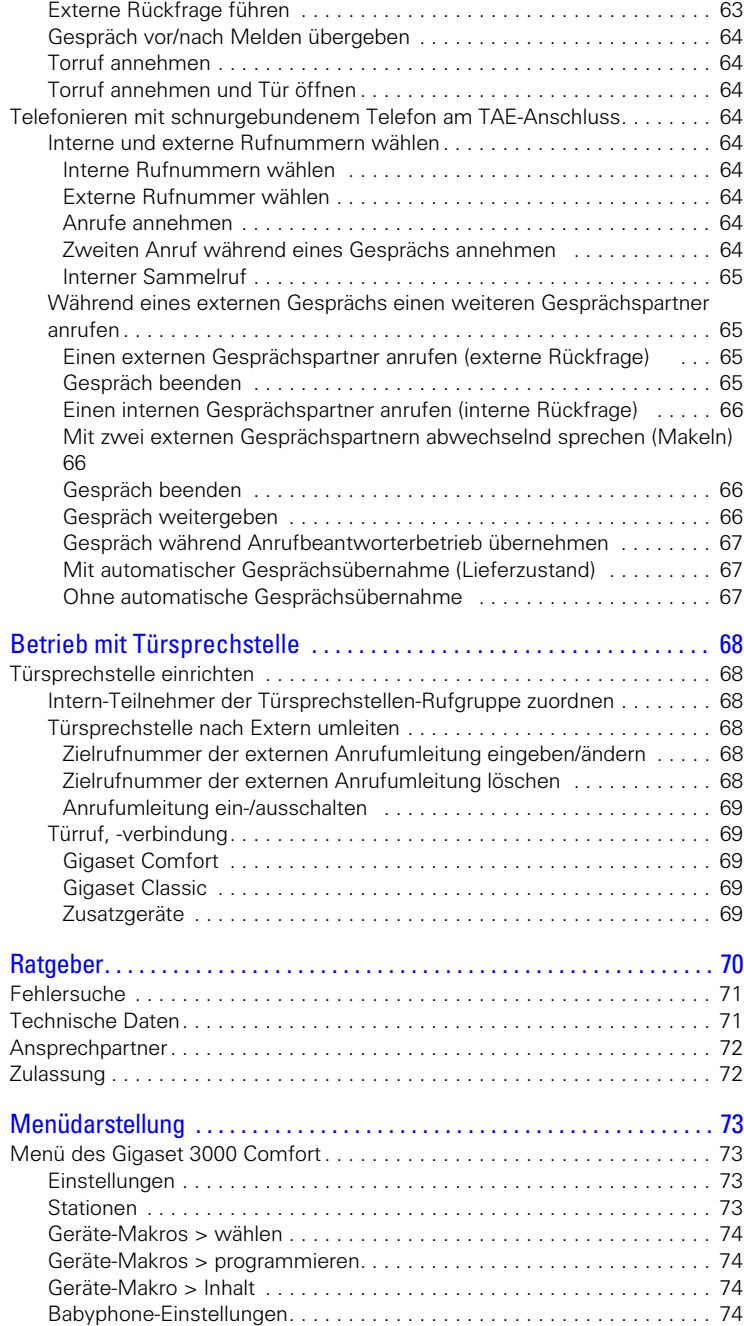

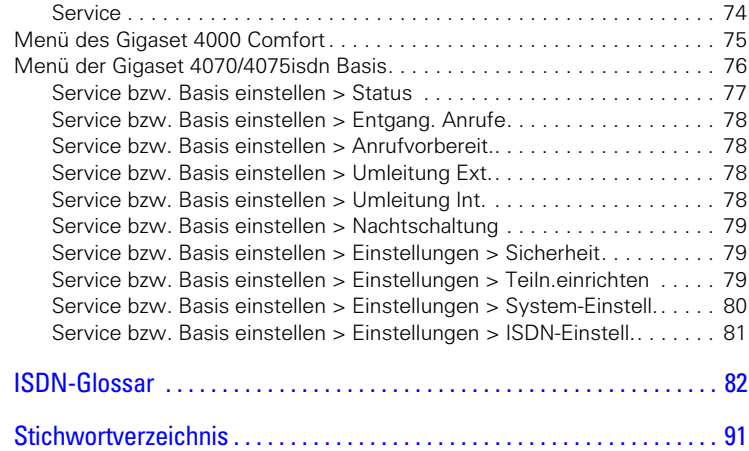

# <span id="page-14-1"></span><span id="page-14-0"></span>Inbetriebnahme **Schritt für Schritt** Basisstation anschließen **4. 1.** Ħ **5. 3.** 图 图 **2. 1.** F-S<sub>0</sub>-Buchse: ISDN-Anschlusskabel einstecken, bis Stecker einrastet. **2.** ISDN-Anschlusskabel am ISDN-Anschluss einstecken, bis Stecker einrastet. **3.** Bei NTBA mit Selbstmontage Kabel zwischen NTBA und TAE (alte Telefonsteckdose) bzw. Mini-Western-Stecker einstecken bis jeweils beide Stecker einrasten. ˘-Buchse: Stromnetzanschlusskabel einstecken, bis Stecker einrastet, und **4.** in die Steckdose einstecken. **5.** USB Kabel erst nach Aufforderung des Launchers anschliessen (nur ab Windows 98 möglich). Verwenden Sie **nur das mitgelieferte Steckernetzgerät**, wie auf der Unterseite der Basisstation gekennzeichnet.

#### **Stromausfall: Info**

Ihre Basisstation und die daran angemeldeten Mobilteile sowie schnurgebundene Endgeräte sind bei Stromausfall **nicht** betriebsfähig. Alle Einstellungen und Speicherungen (Nachrichten, Telefonbuch-Einträge) bleiben für unbegrenzte Zeit erhalten.

### **Profiset talk&surf:**

Die gleichzeitige Installation von Profiset talk&surf und Gigaset talk&surf auf einem PC ist **nicht vorgesehen**. Da beide Programme auf die gleiche Schnittstelle zugreifen, kann es sonst zu Problemen führen. Daher **entweder** Gigaset talk&surf **oder** Profiset Talk&surf installieren. Bei einer Umstellung muss das alte Programm vorher deinstalliert werden.

# <span id="page-15-0"></span>Zusatzgeräte anschließen

**Schritt für Schritt**

Anschaltung in Deutschland

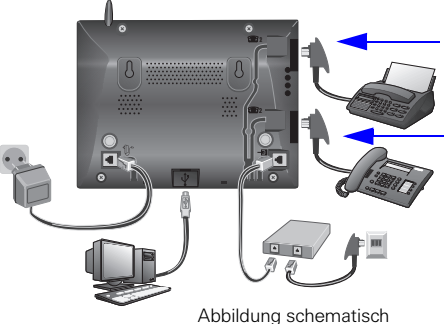

Anschluss für das schnurgebundene Endgerät mit der internen Nummer 21

Anschluss für das schnurgebundene Endgerät mit der internen Nummer 22 Die Anschlüsse sind für den Einsatz analoger Endgeräte mit TAE-Stecker im Haus vorgesehen.

Anschaltung in anderen Ländern

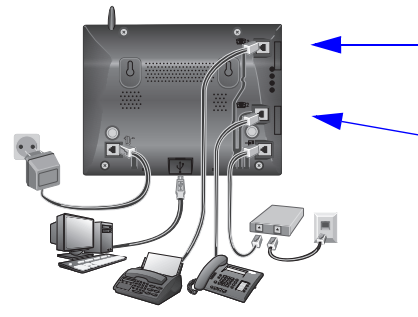

Anschluss für das schnurgebundene Endgerät mit der internen Nummer 21

Anschluss für das schnurgebundene Endgerät mit der internen Nummer 22

Die Anschlüsse sind für den Einsatz handelsüblicher Endgeräte mit Mini-Western-Stecker vorgesehen.

# <span id="page-16-0"></span>Übersicht der Schnurlosfunktionen

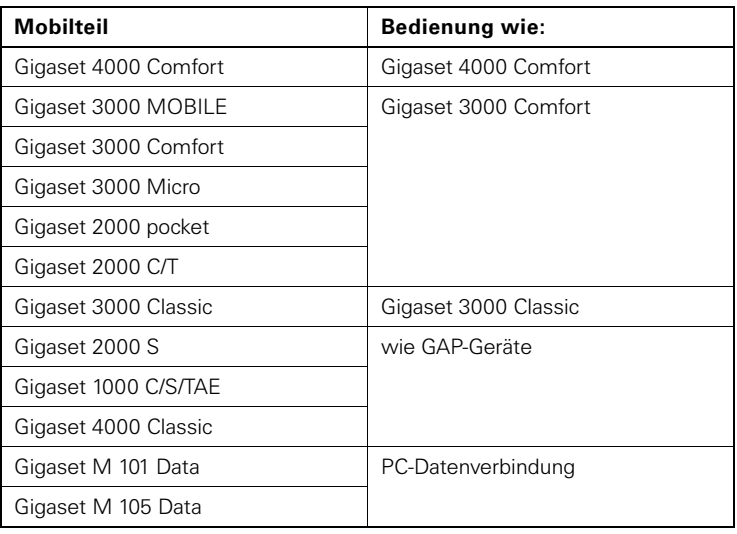

# <span id="page-16-1"></span>Mobilteile anmelden

Sie können maximal 8 schnurlose Geräte (Mobilteile, Datenboxen, Schnurlos-TAE und SimPad) anmelden.

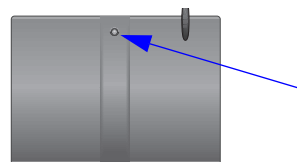

diese grünleuchtende Taste drücken

## <span id="page-16-2"></span>Neues Mobilteil Gigaset 4000/3000 Comfort anmelden

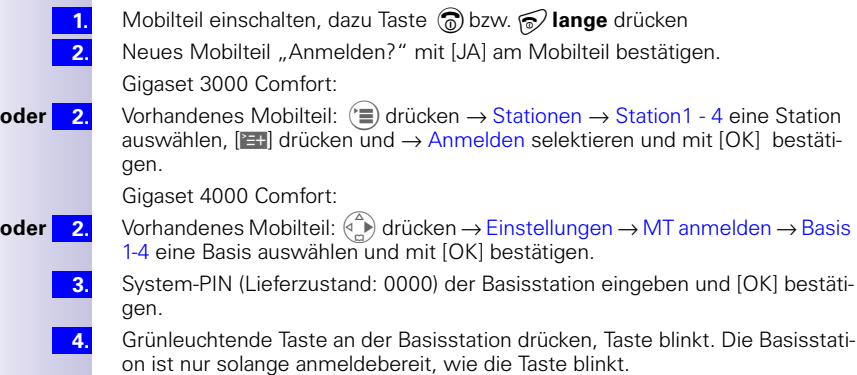

**5.**

**1. 2. 3.**

**4. 5. 6.**

**1.**

**2. 3. 4.** Noch freie interne Rufnummer (11-18) mit [è] auswählen und [OK] bestätigen. Auf dem Display wird die erfolgreiche Anmeldung bestätigt.

# <span id="page-17-0"></span>Mobilteil Gigaset 3000 Classic anmelden

Mobilteil einschalten, dazu Taste Ä˝**lange** drücken

- $\circled{})$  ( $\mathbb{N}$ )  $\rightarrow$  nacheinander drücken.
- Nummer der Basisstation eingeben, im Normalfall 1, und mit [OK] bestätigen. Symbol  $\bigcirc$ blinkt und leuchtet später stetig wenn die Verbindung zur Basisstation hergestellt wurde.
- PIN (Lieferzustand: 0000) der Basisstation eingeben und mit [OK] bestätigen.
- Grünleuchtende Taste an der Basisstation drücken, Taste blinkt gleichmäßig.

Freie interne Rufnummer (11-18) eingeben, danach ist das Mobilteil erfolgreich angemeldet (das Bereitschaftszeichen hört auf zu blinken).

## <span id="page-17-1"></span>Mobilteil Gigaset 4000 Classic anmelden

Grünleuchtende Taste an der Basisstation drücken, Taste blinkt. Die Basisstation ist nur solange anmeldebereit, wie die Taste blinkt.

- Mobilteil einschalten, dazu Taste <sup>2</sup> lange drücken
- "Anmelden?" mit [JA] bestätigen.

System-PIN (Lieferzustand: 0000) der Basisstation eingeben und [OK] bestätigen.

Das Mobilteil ist angemeldet. Als Internnummer wurde die nachfolgende Internnummer automatisch dem Mobilteil Gigaset 4000 Classic zugeteilt.

## <span id="page-17-2"></span>Andere Geräte anmelden

Wenn Sie andere Mobilteile (z. B. Gigaset 2000S, GAP-Mobilteile) oder schnurlose Geräte (z. B. Gigaset 1000 TAE, STA) ebenfalls anmelden wollen, dann wählen Sie dazu bitte die internen Rufnummern 11-15 aus. Auf den Rufnummern 16-18 werden diese Geräte nicht gerufen!

Die Prozeduren zu den Anmeldevorgängen entnehmen Sie bitte den entsprechenden Bedienungsanleitungen.

Ein Gigaset Repeater zur Reichweitenerhöhung der Mobilteile benötigt keinen freien Anmeldeplatz. Sie können bis zu 6 Gigaset Repeater an einer Basisstation anmelden.

# <span id="page-17-3"></span>Gerät abmelden

Das Abmelden eines Schnurlosgeräts kann mit jedem angemeldeten Komfortmobilteil ab Gigaset 2000 C durchgeführt werden. Die weiterhin angemeldeten Geräte behalten ihre bisherigen Intern-Nummern.

**1. 2.**

 $(\equiv)$  bzw.  $\binom{4}{r}$  für Auswahlmenüs drücken.

Mit [è] und [OK] auswählen: *Service* bzw. *Basis einstellen* → *Einstellungen* → *Teiln.einrichten* → *Gerät abmelden*.

**3.**

**4.**

Liste der Intern-Nr. wird angezeigt.

Mit [è] auswählen: *(gewünschte Internnummer)*.

[OK] drücken, Das Gerät mit der Intern-Nr. ist abgemeldet.

# <span id="page-18-0"></span>Der kurze Weg in die ISDN-Welt

# <span id="page-18-1"></span>Was ist eine MSN

MSN = Multiple Subscriber Number, Mehrfachrufnummer. Sie können für den ISDN-Mehrgeräteanschluß bis zu zehn unterschiedliche Telefonnummern beantragen. Eine MSN ist eine der Ihnen zugewiesenen Telefonnummern **ohne** die Ortsnetzkennzahl.

# <span id="page-18-2"></span>Gigaset 4070/4075isdn und MSN Einstellung

Ihr Telefonsystem in der Gigaset 4070/4075isdn nutzt die MSN ganz individuell nach Ihren Wünschen. Dabei wird unterschieden nach:

- Empfangs-MSN, das ist die Rufnummer, die bei ankommenden Gesprächen an bestimmten internen Rufnummern, bzw. bei der Gigaset 4075isdn auch von einem der drei Anrufbeantworter angenommen werden kann.
- Sende-MSN, das ist die Rufnummer die für einen internen Teilnehmer bei gehenden Gesprächen vorangestellt wird und über die dann auch die Abrechnung beim Netzanbieter erfolgt.
- Zu den aufgezeigten Möglichkeiten können sie ausserdem noch am Komfortmobilteil die gewünschte MSN für das nächste abgehende Gespräch einstellen.

### **Mögliche interne Teilnehmer sind:**

- 11-18 Mobilteile
- 21, 22 schnurgebundene analoge Geräte
- 40 PC über USB-Anschluss<sup>\*</sup>
- 41- 48 schnurloser PC über Gigaset M101 Data oder 105 Data\*
- 91- 93 integrierter Anrufbeantworter 91 = AB 1, 92 = AB 2, 93 = AB 3 (nur Gigaset 4075isdn)
- Die Nummern 40 48 werden automatisch vergeben

Ein Beispiel: Es wurden fünf MSN beantragt, zwei zur geschäftlichen Nutzung, eine Faxnummer und zwei für private Zwecke.

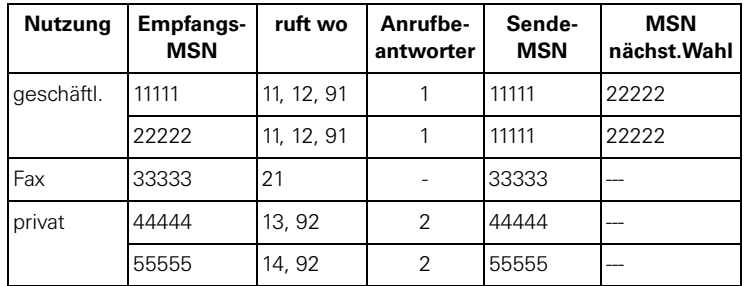

Durch das Zuweisen von zwei MSN zu den Mobilteilen 11 und 12, können sie das Leistungsmerkmal *MSN nächst.Wahl* nutzen und dabei für diesen Wahlvorgang zur MSN 22222 wechseln. Für die Mobilteile 13 und 14 ist dies nicht möglich, da keine alternative MSN eingestellt wurde.

Der Anrufbeantworter (AB) 1 wurde der geschäftlichen und der AB 2 der privaten Nutzung zugeordnet.

# <span id="page-19-0"></span>Rufverzögerung pro Empfangs-MSN

Mit der Rufverzögerung können Sie für einen Teilnehmer individuell pro Empfangs-MSN ein späteres Ansprechen des Rufsignals einstellen. In dieser Rufverzögerungszeit kann ein Komfortmobilteil aber den Anruf mit der Funktion "Anrufübernahme" ohne das Anstehen eines Rufsignals auch entgegennehmen. Bei dieser Einstellung ist die Ansprechzeit (Standard: Automatisch 2/4) des Anrufbeantworters (AB) zu berücksichtigen. Bei einer höher eingestellten Rufverzögerung, als die Einstellung des aktiven AB erfolgt kein Rufsignal, da der AB vorher das Gespräch übernimmt. Weiteres zu [Rufverzögerung einstel](#page-30-5)[len siehe Seite 31.](#page-30-5)

# <span id="page-19-1"></span>Zuweisen der Rufnummern

Mit dem Installations-Assistent ist es sehr einfach die Erstkonfiguration durchzuführen. Nach der Erstinstallation können Sie jederzeit den Installations-Assistenten aufrufen, mit der Taste [NEIN] überspringen Sie die Programmierung des Leistungsmerkmals und das nachfolgende wird angezeigt.

# <span id="page-20-4"></span><span id="page-20-0"></span>Der Installations-Assistent (nur über Komfortmobilteil)

Der Installations-Assistent kann jederzeit aufgerufen werden und erleichtert Ihnen, die wichtigsten Funktionen einzustellen. Folgende Einstellungen können Sie nacheinander vornehmen:

- Datum und Uhrzeit.
- Eigene Rufnummer (MSN) Ihre Telefonnummer ohne Vorwahl eingeben.
- Gerätetyp (z. B. Telefon, Fax).
- Empfangs-MSN = Rufzuordnung der Teilnehmer zu einer Telefonnummer, mögliche Rufnummern: [siehe auch Seite 23](#page-22-4).
- $\bullet$  Sende-MSN = die nach extern gegebene eigene Telefonnummer, sie ist für jedes Endgerät einzeln einstellbar.
- Amtskennziffer (bei Einsatz an einer Telefon-Anlage).

## <span id="page-20-1"></span>Installations-Assistenten starten

- $\left(\widehat{=} \right)$  bzw.  $\left(\widehat{'}\right)$  für Auswahlmenüs drücken.
- Mit [è] und [OK] auswählen: *Service bzw. Basis einstellen* → *Installation*.
- Abfrage zum Start des Installations-Assistenten mit [JA] bestätigen.

### <span id="page-20-2"></span>Datum und Uhrzeit eingeben

- Abfrage zur Uhrzeiteingabe mit [JA] bestätigen.
- Datum im vorgegebenen Format » - . - . - « (Tag, Monat, Jahr) und Uhrzeit im Format » - - : - - « (Stunde, Minute) eingeben und mit [99] bestätigen.
- Mit [è] und [OK] auswählen: *Eintrag sichern*.

### <span id="page-20-3"></span>Eigene Rufnummern (MSN) einprogrammieren

Mit der Auftragsbestätigung für den ISDN-Anschluss wurden Ihnen vom Netzanbieter mehrere eigene Rufnummern (MSN) mitgeteilt. Bei der Ersteinschaltung versucht die Basisstation die MSN selbst zu ermitteln, das Ergebnis wird angezeigt. Sie können bis zu 10 Rufnummern speichern.

**1. 2. 3.**

**4.**

**1. 2. 3.**

> **1. 2.**

**3.**

- Abfrage zur Rufnummerneingabe mit [JA] bestätigen.
- Abfrage zur Eingabe der ersten MSN mit [JA] bestätigen.
- Name eingeben und mit <˝zu Ruf*nummer wechseln, Rufnummer eingeben* und mit [**20]** bestätigen.
- Mit [è] und [OK] auswählen: *Eintrag sichern*.

### <span id="page-21-0"></span>Gerätetyp einstellen

Für die analogen Anschlüsse Intern 21 und Intern 22 und die GAP-Geräte ist [Telefon] voreingestellt. Sie können nach Anschluss eines Telefons telefonieren. Wenn Sie ein anderes schnurgebundenes Endgerät (z. B. Fax) angeschlossen haben, muß der Gerätetyp wieder geändert werden. Der Eintrag "Keine Funktion" sperrt weitere Eingabemöglichkeiten für dieses Gerät bei MSN- und Anrufbeantworter-Einstellungen.

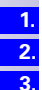

- Abfrage zum Einstellen des Gerätetyps für den Teilnehmer mit [JA] bestätigen.
- Abfrage zur Zuordnung mit [JA] bestätigen.
- Mit [è] und [OK] auswählen: *(gewünschtes Gerät)*.

Die Zuordnungen für die weiteren Intern-Teilnehmer werden angeboten.

## <span id="page-21-1"></span>Empfangs-MSN auswählen

Über diese Rufnummer wird Ihr Endgerät angerufen. Sie können mehrere MSN auswählen.

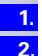

**3.**

Abfrage zur Empfangs-MSN mit [JA] bestätigen.

Abfrage zur Zuordnung mit [JA] bestätigen wenn die gewünschte interne Rufnummer angezeigt wird, sonst mit [NEIN] zur nächsten internen Rufnummer wechseln.

Mit [è] und [OK] auswählen: *(eine oder mehrere MSN)*.

Die Auswahl wird mit einem z bestätigt.

## <span id="page-21-2"></span>Sende-MSN auswählen

Über diese Rufnummer führen Sie ein gehendes Gespräch. Diese Rufnummer wird dem Gesprächspartner übermittelt und der Netzanbieter rechnet die anfallenden Gesprächskosten unter dieser MSN ab. Sie können nur eine Sende-MSN auswählen.

**1. 2.**

> **1. 2. 3. 4.**

Abfrage zu Sende-MSN mit [JA] bestätigen.

Abfrage zur Zuordnung mit [JA] bestätigen wenn die gewünschte interne Rufnummer angezeigt wird, sonst mit [NEIN] zur nächsten internen Rufnummer wechseln.

Mit [è] und [OK] auswählen: *(eine MSN)*. **3.**

### <span id="page-21-3"></span>An Telefonanlage anschließen

Wenn Sie den Anschluß an eine Telefonanlage wünschen:

- Abfrage zur Telefonanlage mit [JA] beantworten.
- Abfrage zur Vorwahlziffer (AKZ) mit [JA] bestätigen.
- Vorwahlziffer eingeben und mit [<sup>944]</sup> bestätigen.
	- Mit [è] und [OK] auswählen: *Eintrag sichern*.

Die Installation mit Unterstützung des Installations-Assistenten wird beendet.

# <span id="page-22-4"></span><span id="page-22-0"></span>ISDN-Rufnummern (MSN) einrichten

Ihr ISDN-Anschluss bietet Ihnen 2 gleichzeitig nutzbare Telefonleitungen. An Ihrem Basistelefon können Sie bis zu 10 eigene Rufnummern (MSN) einrichten. Sie können einige Rufnummern aber auch für zusätzliche Geräte am ISDN-Anschluss ( $S_0$ -Bus) nutzen. Wenn Sie mit dem Installationsassistenten (siehe [Seite 21\)](#page-20-4) noch nicht alle Rufnummern gespeichert haben, können Sie das nun nachholen. **Alle nachträglich gespeicherten Rufnummern werden automatisch allen angemeldeten Mobilteilen zugeordnet**.

## <span id="page-22-1"></span>Eigene Rufnummer (MSN) ändern

Jede neu eingerichtete Rufnummer erhält automatisch eine eigene Ruftonmelodie, die Sie individuell ändern können.

**1. 2.**

> **3. 4.**

**5.**

**6.**

⊕ bzw. ⊕) für Auswahlmenüs drücken.

Mit [è] und [OK] auswählen: *Service bzw. Basis einstellen* → *Einstellungen* → *ISDN-Einstell.* → *MSN einrichten*.

- Mit [↓] und [<sup>1</sup> auswählen: *(gewünschte MSN)*.
	- Mit [è] und [OK] auswählen: *Eintrag ändern*.

Darüber hinaus haben Sie in diesem Menü die Möglichkeit, eine MSN anzuzeigen, zu löschen oder eine andere Ruftonmelodie einzustellen.

Neue **oder** geänderte MSN und/oder Namen eingeben und mit [9] bestätigen.

Mit [è] und [OK] auswählen: *Eintrag sichern*.

## <span id="page-22-2"></span>Rufnummer (MSN) zuweisen

Den angemeldeten Geräten können Sie bestimmte eigene Rufnummern (MSN) zuweisen. Dabei legen Sie fest,

- unter welcher Rufnummer ein angemeldetes Endgerät läutet (Empfangs-MSN)
- über welche Rufnummer ein interner Teilnehmer wählt (Sende-MSN). Sie können pro Intern-Teilnehmer eine MSN bestimmen. Diese MSN wird bei Ihrem angerufenen Partner angezeigt und unter dieser MSN wird das Gespräch auch abgerechnet.

## <span id="page-22-3"></span>Empfangs-MSN zuweisen

Ein neu angemeldetes Mobilteil läutet unter allen eingerichteten Rufnummern. Wenn Sie dem Mobilteil nur bestimmte Empfangs-MSN zuordnen wollen:

- **1.**
- ⊕ bzw. ⊕ für Auswahlmenüs drücken.
- **2.**
- Mit [è] und [OK] auswählen: *Service bzw. Basis einstellen* → *Einstellungen* → *Teiln.einrichten* → *Gerät einrichten*.
- **3. 4.**
- Mit [è] und [9] auswählen: *(gewünschter Intern-Teilnehmer)*.
- Mit [è] und [OK] auswählen: *Empfangs-MSN* → *(gewünschte MSN)*.

**1. 2.**

**3. 4.**

### <span id="page-23-0"></span>Sende-MSN zuweisen

⊕ bzw. «→ für Auswahlmenüs drücken.

Mit [è] und [OK] auswählen: *Service bzw. Basis einstellen* → *Einstellungen* → *Teiln.einrichten* → *Gerät einrichten*.

- Mit [ $\downarrow$ ] und [<sup>2</sup>=+] auswählen: *(gewünschter Intern-Teilnehmer)*.
- Mit [è] und [OK] auswählen: *Sende-MSN* → *(gewünschte MSN)*.

# <span id="page-23-1"></span>Anrufbeantworter (nur Gigaset 4075isdn)

Das Gigaset 4075isdn verfügt über drei Anrufbeantworter (AB). Jedem Anrufbeantworter können beliebige MSNs zugeordnet werden. Beachten Sie jedoch, daß Sie eine MSN nicht mehreren Anrufbeantwortern gleichzeitig zuordnen können. Es kann immer nur eine Aufzeichnung zur gleichen Zeit laufen.

### <span id="page-23-2"></span>Anrufbeantworter-Zugangsmöglichkeiten

Keine MSN eingestellt (Lieferzustand):

- In diesem Fall haben alle angeschlossenen Geräte Zugriff zu den 3 ABs. Der AB 1 wird nach Aktivierung die Gespräche an allen MSN entgegennehmen. Eine oder mehr MSN zugeordnet:
- Der entsprechende AB kann nur von Geräten mit der gleichen MSN eingestellt und abgehört werden.
- Ausnahme: Ein Anrufbeantworter, der als einziges Gerät im System einer bestimmten MSN zugeordnet ist, kann von allen angeschlossenen Geräten bedient werden.

### <span id="page-23-3"></span>Dem AB eine Empfangs-MSN zuweisen

**1. 2.**

**3.**

(≡) bzw. (4) für Auswahlmenüs drücken.

- Mit [è] und [OK] auswählen: *Service bzw. Basis einstellen* → *Einstellungen* → *Teiln.einrichten* → *Gerät einrichten*.
- Mit [↓] und [<sup>1</sup>≡+] auswählen: *(Int: 91 AB 91* für AB 1, *Int: 92 AB 92* für AB 2, *Int: 93 AB 93* für AB 3).
- Mit [è] und [OK] auswählen: *Empfangs-MSN* → *(gewünschte MSN)*. **4.**

# <span id="page-24-0"></span>ISDN-Leistungsmerkmale

# <span id="page-24-1"></span>Gespräch übergeben – ECT ein-/ausschalten

Diese Funktion wird nur für ECT (Explicit Call Transfer) hinter Nebenstellenanlagen benötigt.

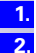

 $\left(\equiv\right)$  bzw.  $\left(\substack{a\\b}$  für Auswahlmenüs drücken.

Mit [è] und [OK] auswählen: *Service bzw. Basis einstellen* → *Einstellungen* → *ISDN-Einstell.* → *Übergabe (ECT)*.

# <span id="page-24-2"></span>Anklopfen – CW (Call Waiting) ein-/ausschalten

Dieses LM läßt sich für jeden Teilnehmer individuell einrichten. Bei eingeschaltetem Anklopfen hört der Anrufer das Freizeichen, wenn Sie bereits ein Telefongespräch führen.

Bei ausgeschaltetem Anklopfen hört der Anrufer das Freizeichen, wenn Sie bereits ein Telefongespräch führen und weitere Geräte dieser MSN zugeordnet sind.

Bei ausgeschaltetem Anklopfen hört der Anrufer das Besetztzeichen, wenn Sie bereits ein Telefongespräch führen und Sie als einziger Teilnehmer dieser MSN zugeordnet sind oder wenn das Leistungsmerkmal — [Besetztsignal wenn](#page-24-3)  [MSN belegt \(Busy on Busy\) siehe Seite 25](#page-24-3) — eingeschaltet wurde.

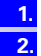

 $\mathcal{F}(\widehat{=})$  bzw.  $\mathcal{F}(\widehat{=}))$  für Auswahlmenüs drücken.

Mit [è] und [OK] auswählen: *Service bzw. Basis einstellen* → *Einstellungen* → *Teiln.einrichten* → *Gerät einrichten* → *(gewünschter Intern-Teilnehmer)* → [9] → *Anklopfen*.

# <span id="page-24-3"></span>Besetztsignal wenn MSN belegt (Busy on Busy)

Mit dieser Einstellung erhalten Anrufer sofort den Besetztton, wenn ein Teilnehmer mit derselben MSN bereits ein Gespräch führt.

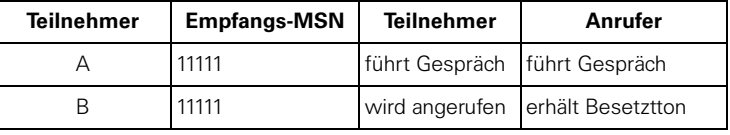

**1. 2.**

**3.**

 $\left(\widehat{\mathbf{F}}\right)$  bzw.  $\left(\widehat{\mathbf{F}}\right)$  für Auswahlmenüs drücken.

Mit [è] und [OK] auswählen: *Service bzw. Basis einstellen* → *Einstellungen* → *ISDN-Einstell.* → *MSN besetzt*.

Mit [è] und [OK] auswählen.

Ein v wird zur Bestätigung angezeigt.

<span id="page-25-0"></span>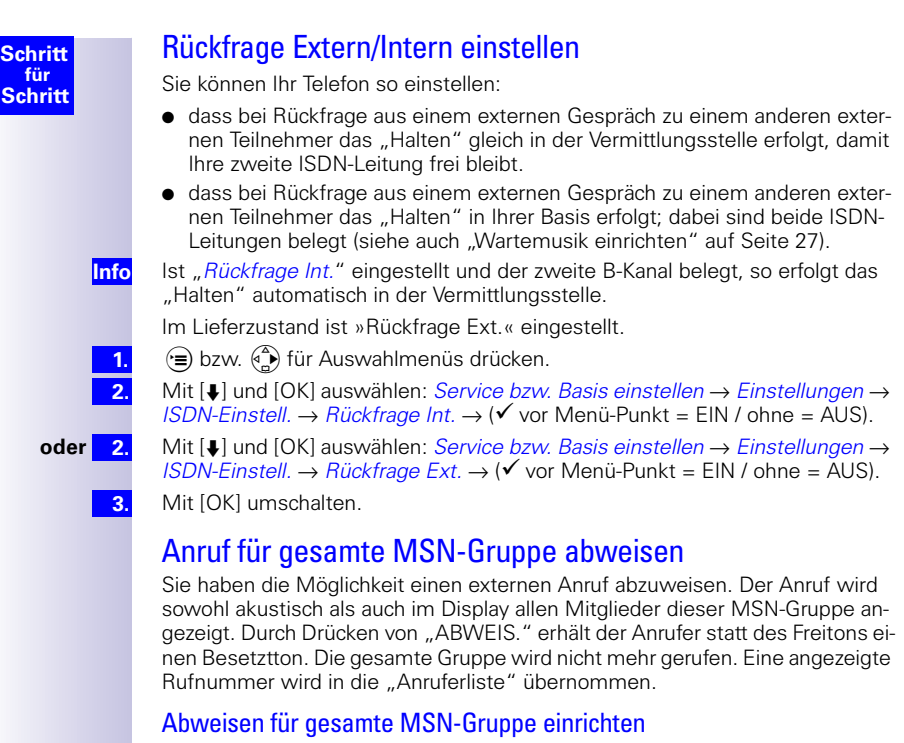

- <span id="page-25-2"></span><span id="page-25-1"></span> $(\widehat{a})$  bzw.  $(\widehat{a})$  für Auswahlmenüs drücken.
- **1. 2.**

Mit [è] und [OK] auswählen: *Service bzw. Basis einstellen* → *Einstellungen* → *ISDN-Einstell.* →*Alle Abweisen*.

**3.**

Mit [è] und [OK] auswählen.

Ein v wird zur Bestätigung angezeigt.

# <span id="page-26-0"></span>Systemeinstellungen

# <span id="page-26-1"></span>Wartemusik einrichten

Wenn eine Verbindung nicht in der Vermittlungsstelle, sondern in der Basisstation gehalten wird (z. B. bei internem Weiterverbinden), hört der gehaltene Teil-nehmer die Wartemusik. Beachten Sie dazu den Abschnitt ["Rückfrage Extern/](#page-25-0) [Intern einstellen" auf Seite 26](#page-25-0). Folgende Einstellungen können gewählt werden:

Intern eingebaute Standardmelodie

Von Extern Wartemusik kommt von Anschluss 21 oder 22 . Dieser Menüpunkt erscheint nur, wenn Sie bei der Einstellung des Gerätetyps für diese Anschlüsse "Ext. Wartemusik" gewählt haben.

Aus keine Wartemelodie

(<del>•≡</del>) bzw. (•<del>△)</del> für Auswahlmenüs drücken.

**1. 2.**

**3.**

Mit [è] und [OK] auswählen: *Service bzw. Basis einstellen* → *Einstellungen* → *System-Einstell.* → *Wartemelodie*.

Mit [è] und [OK] auswählen: gewünschte Art.

# <span id="page-26-2"></span>Anrufbeantworter – automatische Gesprächsübernahme ein-/ausschalten

Im Lieferzustand ist die automatische AB-Übernahme eingeschaltet.

Wenn Sie die automatische Übernahme eingeschaltet ist, können Sie das Gespräch von einem Anrufbeantworter (Ansage oder Gesprächsaufzeichnung läuft) direkt mit der Abnehmen-Taste (Mobilteil), bzw. durch Hörer abheben (schnurgeb. Telefon) übernehmen.

Sie können aber, während der Anrufbeantworter aktiv ist, trotzdem ein neues Gespräch einleiten, ohne die Anrufbeantworter-Aufzeichnung abzubrechen (wenn die zweite Leitung frei ist).

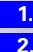

**3.**

(<del>• </del>) bzw. (• ) für Auswahlmenüs drücken.

Mit [è] und [OK] auswählen: *Service bzw. Basis einstellen* → *Einstellungen* → *System-Einstell.* → *AB-Autoübern.* → (9 vor Menü-Punkt = EIN / ohne = AUS).

Mit [OK] umschalten.

# <span id="page-26-3"></span>Audio-Einstellungen

Sie haben die Möglichkeit einer MSN eine Rufmelodie, gültig für alle gerufenen Mobilteile, zuzuweisen.

## <span id="page-26-4"></span>Einer MSN eine Ruftonmelodie zuweisen

Jede neu eingerichtete Rufnummer erhält automatisch eine eigene Ruftonmelodie, die Sie individuell ändern können.

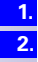

**3. 4.**  $(\equiv)$  bzw.  $(\stackrel{\triangle}{r})$  für Auswahlmenüs drücken.

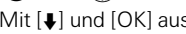

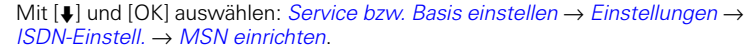

- Mit [↓] und [<sub>2</sub>] auswählen: *(gewünschte MSN)*.
- Mit [è] und [OK] auswählen: *Ruftonmelodie*.

<span id="page-27-1"></span><span id="page-27-0"></span>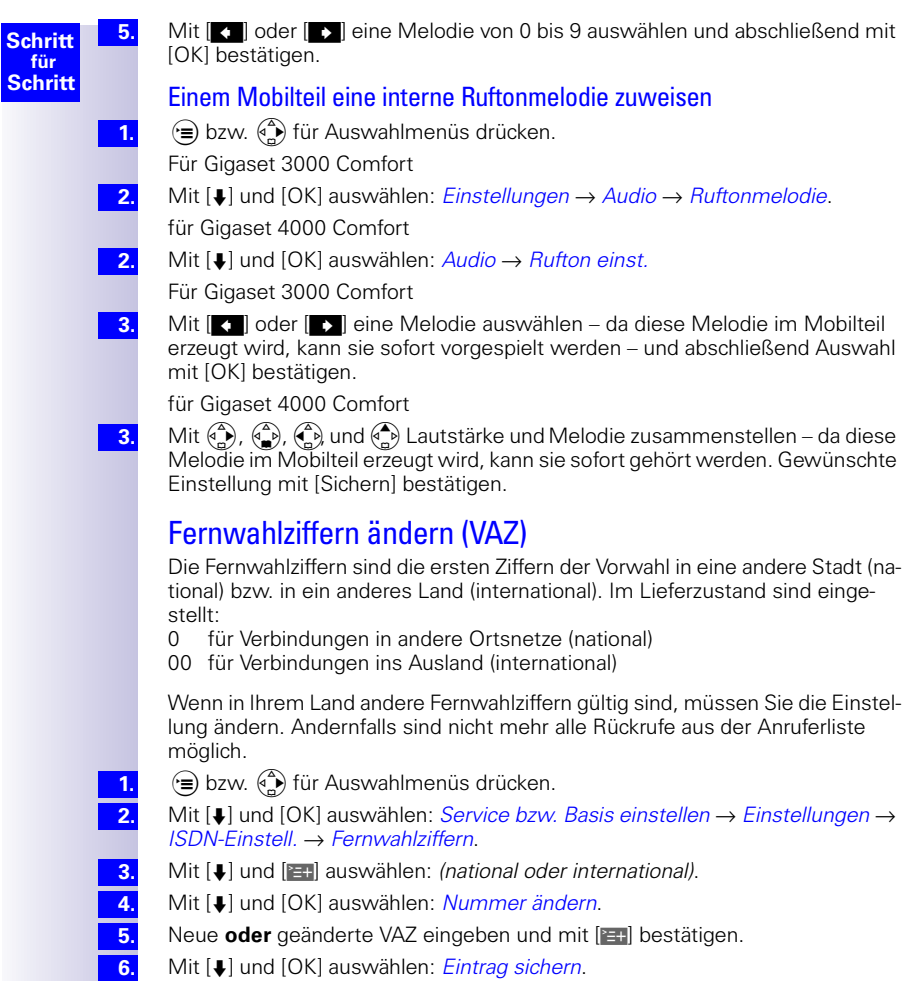

<span id="page-28-0"></span>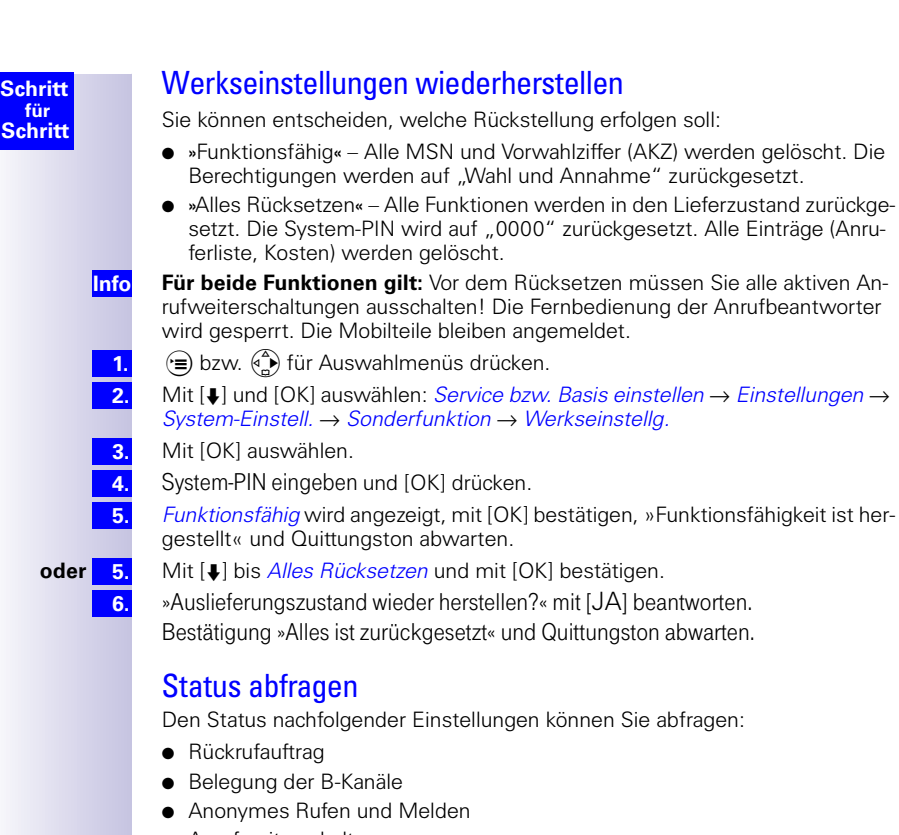

<span id="page-28-1"></span>● Anrufweiterschaltungen

**1. 2. 3.**

- $\left(\widehat{=} \right)$  bzw.  $\left(\widehat{(*)}\right)$  für Auswahlmenüs drücken.
- Mit [è] und [OK] auswählen: *Service bzw. Basis einstellen* → *Status*
- [OK] drücken, Es erscheint die Statusliste.
- $\sqrt{\sqrt{2}}$  vor Status-Punkt = Systemfunktion aktiv)

<span id="page-29-4"></span><span id="page-29-3"></span><span id="page-29-2"></span><span id="page-29-1"></span><span id="page-29-0"></span>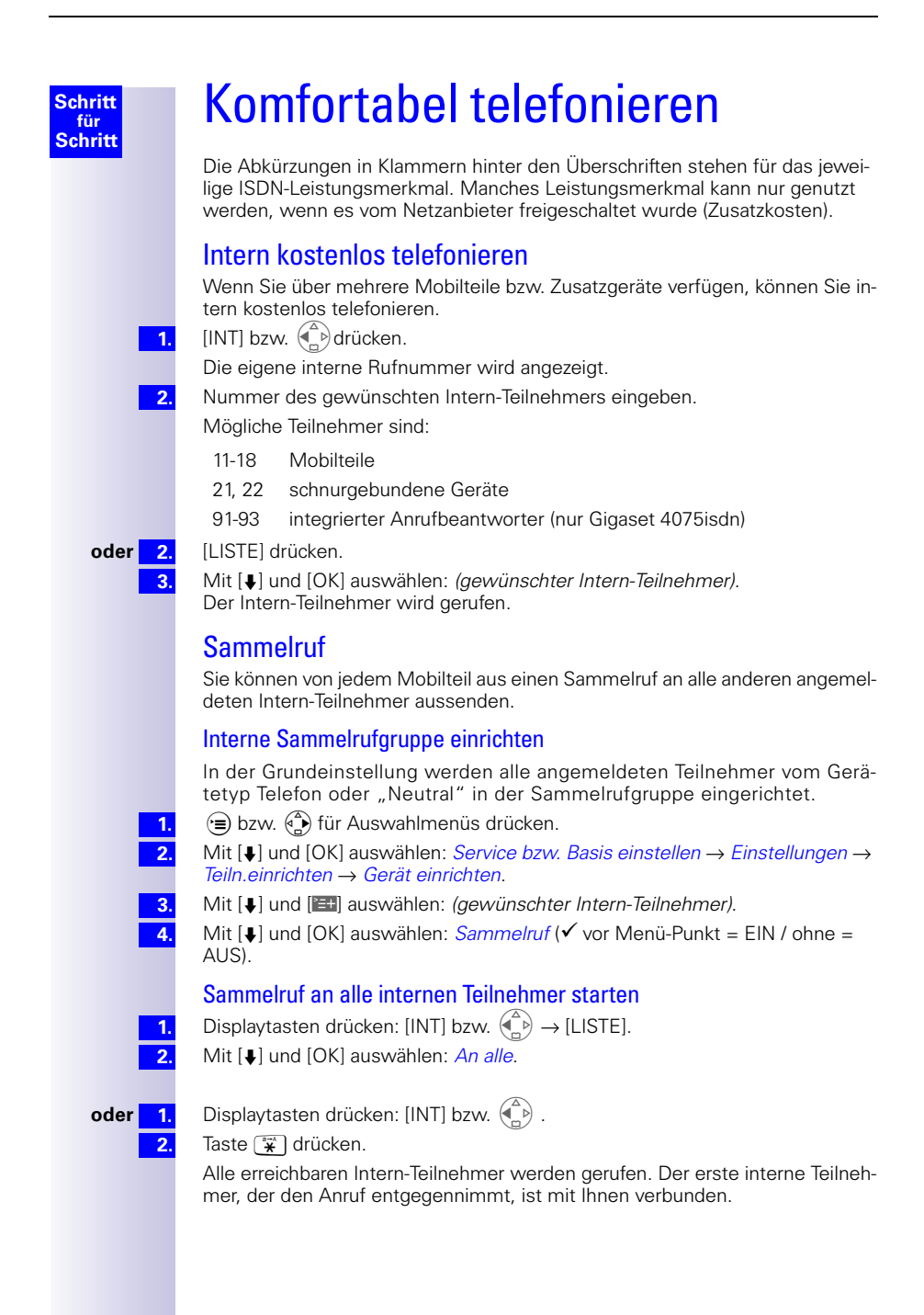

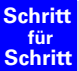

**1. 2.**

**3. 4. 5. 6.**

**1. 2. 3. 3.**

**1.**

**2.**

# <span id="page-30-0"></span>Rufverzögerung

Mit der Rufverzögerung können Sie einem Teilnehmer individuell pro Empfangs-MSN ein späteres Ansprechen des Rufsignals einstellen. In dieser Rufverzögerungszeit kann das Mobilteil aber den Anruf mit der Funktion "*Annehmen?*" ohne das Anstehen eines Rufsignals auch entgegennehmen. Bei dieser Einstellung ist die Ansprechzeit (Standard: Automatisch 2/4) des Anrufbeantworters zu berücksichtigen. Bei einer höher eingestellten Rufverzögerung, als die Einstellung des aktiven Anrufbeantworters erfolgt kein Rufsignal, da der Anrufbeantworter vorher das Gespräch übernimmt.

## <span id="page-30-5"></span><span id="page-30-1"></span>Rufverzögerung einstellen

 $\widehat{f}$  bzw.  $\widehat{f}$ ) für Auswahlmenüs drücken.

Mit [è] und [OK] auswählen: *Service bzw. Basis einstellen* → *Einstellungen* → *Teiln.einrichten* → *Gerät einrichten*.

- Mit [è] und [9] auswählen: *(gewünschter Intern-Teilnehmer)*.
- Mit [è] und [OK] auswählen: *Rufverzögerung*.
- Mit [ $\downarrow$ ] und [ $\downarrow$ ] auswählen: *(gewünschte MSN)*.

*Anzahl Rufzykl.* mit  $[(1 - \frac{w}{9})]$  einstellen,  $\bar{0}$  = aus.

## <span id="page-30-2"></span>Anruf während der Rufverzögerung übernehmen

- Auf der Zugewiesenen MSN erfolgt ein Anruf.
- Taste # betätigen, im Display steht: *Annehmen?*
- Softkey *JA* betätigen, Sie übernehmen den Anruf.

**oder** 3. Softkey *NEIN* betätigen, Sie können ein eigenes externes oder internes Gespräch aufbauen.

# <span id="page-30-3"></span>Telefonieren mit mehreren Teilnehmern

# <span id="page-30-4"></span>Interne Rückfrage

Sie möchten während eines externen Gesprächs einen internen Teilnehmer anrufen.

[INT] bzw.  $\binom{a}{b}$  drücken und Rufnummer für zweiten Teilnehmer eingeben.

Verbindung zu internem Teilnehmer wird aufgebaut.

- **oder 1.** Displaytasten drücken: [INT] bzw.  $\begin{pmatrix} 2 \\ 1 \end{pmatrix} \rightarrow$  [LISTE]. **1.**
	- Mit [è] und [OK] auswählen: *(gewünschter Intern-Teilnehmer)*.

Verbindung zu internem Teilnehmer wird aufgebaut.

Gewählter interner Teilnehmer ist besetzt:

[ZURÜCK] drücken: Rückkehr zu externem Anrufer. **3.**

Intern-Teilnehmer hat sich gemeldet:

- **3.**
- **oder** 3. Makeln: Mit [ $\uparrow$ ] und [ $\downarrow$ ] wechseln zwischen Gesprächsteilnehmern.
	- **oder** 3. Dreierkonferenz: [KONF.] drücken. Die Konferenzschaltung ist hergestellt. **3.**

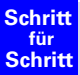

**1.**

**1. 2.**

**1.**

**1.**

## <span id="page-31-0"></span>Makeln

Beim Makeln wechseln Sie von der aktiven zur inaktiven Verbindung. Die aktive Verbindung wird dabei gehalten.

Mit [ $\triangleq$ ] und [ $\triangleq$ ] wechseln zwischen Gesprächspartnern.

### <span id="page-31-1"></span>**Rückfrage/Makeln beenden**

 $\widehat{f}(\widehat{=}))$  bzw.  $\widehat{f}(\widehat{=}))$  für Menü drücken.

Mit [è] und [OK] auswählen: *Ende*.

Sie kehren zum wartenden Teilnehmer zurück.

## <span id="page-31-2"></span>Konferenzschaltung

Bei der Konferenzschaltung sprechen Sie mit zwei Gesprächspartnern gleichzeitig. Dabei kann es sich um zwei externe oder um einen externen und einen internen Teilnehmer handeln.

### <span id="page-31-3"></span>**Konferenz herstellen**

Sie führen ein Rückfragegespräch. Der 1. Teilnehmer wird gehalten.

[KONF.] drücken: Die Konferenzschaltung ist hergestellt.

### <span id="page-31-4"></span>**Konferenz beenden**

Sie führen ein Konferenzgespräch.

[EINZELN] drücken: Die Konferenzschaltung wird beendet. Die unmittelbar vor dem Einleiten der Konferenz aktive Verbindung wird wieder zur aktiven Verbindung. Der andere Teilnehmer wird wieder gehalten.

### <span id="page-31-5"></span>Externe Rückfrage aufbauen

Sie möchten während eines externen Gesprächs einen anderen externen Teilnehmer anrufen; Einstellung siehe "Rückfrage Extern/Intern einstellen" auf [Seite 26](#page-25-0):

(•) bzw. (•) für Menü drücken.

Mit [è] und [OK] auswählen: *Rückfrage*.

Rufnummer für zweiten Teilnehmer eingeben.

### <span id="page-31-6"></span>Externe Rückfrage beenden

Sie führen ein Rückfragegespräch und möchten dieses beenden:

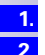

**1. 2. 3. 4.**

**1. 2. 3.**

 $\left(\widehat{=} \right)$  bzw.  $\left(\widehat{(*)}\right)$  für Menü drücken.

Mit [è] und [OK] auswählen: *Ende*.

## <span id="page-31-7"></span>Gespräch übergeben vor/nach Melden – ECT (Explicit Call Transfer)

ECT wird zur Zeit nur hinter Nebenstellenanlagen unterstützt. Gesprächsübergabe ein-/ausschalten siehe [Seite 25](#page-24-1).

Sie führen ein externes Gespräch und möchten dieses an einen anderen externen Teilnehmer weitergeben.

- (•) bzw. (•) für Menü drücken.
- Mit [è] und [OK] auswählen: *Rückfrage*.
- Rufnummer des Ziels der Weitergabe eingeben.
- Hörer auflegen: (a) drücken.
- oder 4. Rückfragegespräch führen. **4. 5.**
	- Hörer auflegen: @ drücken.

# <span id="page-32-0"></span>Rufnummern-Übernahme ins Telefonbuch

Sie können während eines Gesprächs die Rufnummer Ihres Gesprächspartners ins Telefonbuch übernehmen, ggf. den Namen ergänzen und später aus dem Telefonbuch wieder aufrufen.

**1. 2. 3.** (•) bzw. (•) für Menü drücken.

Mit [è] und [OK] auswählen: *Nr. ins Tel.buch*

Taste [OK] drücken.

# <span id="page-32-1"></span>Gespräch während Anrufbeantworterbetrieb übernehmen

Sie können das Gespräch übernehmen, auch wenn ein Anrufbeantworter sich bereits angeschaltet hat, Ihre Ansage läuft oder der Anrufende seine Nachricht bereits aufspricht. Mit der Gespächsübernahme wird die Aufzeichnung abgebrochen.

Die direkte Gesprächsübernahme können Sie ausschalten ([siehe Seite 27](#page-26-2)) und damit auch ein gehendes Gespräch führen, während sich der Anrufbeantworter angeschaltet hat.

## <span id="page-32-2"></span>Mit automatischer Gesprächsübernahme (Lieferzustand)

Taste  $\odot$  oder  $\circledast$  drücken, Sie führen das Gespräch.

## <span id="page-32-3"></span>Ohne automatische Gesprächsübernahme

Taste  $\widehat{(\mathcal{C})}$  oder  $\widehat{(\mathbb{Q})}$ .

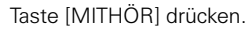

Taste [ANNAHME] drücken, Sie führen das Gespräch.

Für die Gesprächsübernahme ist Voraussetzung, dass dem Anrufbeantworter und dem übernehmenden Intern-Teilnehmer dieselbe Empfangs-MSN zugeordnet ist.

# <span id="page-32-4"></span>Anruf abweisen

Sie bekommen einen Anruf oder Sie führen ein Gespräch und bekommen einen zweiten Anruf. Der Anruf wird sowohl akustisch als auch im Display allen Mitglieder dieser MSN-Gruppe angezeigt. Durch Drücken von "ABWEIS." erhält der Anrufer statt des Freitons einen Besetztton. Die gesamte Gruppe wird nicht mehr gerufen. Eine angezeigte Rufnummer wird in die "Anruferliste" übernommen. Einrichten [siehe Seite 26.](#page-25-1)

## <span id="page-32-5"></span>Abweisen für gesamte MSN-Gruppe ausführen

Sie führen ein Gespräch und erhalten einen zweiten Anruf auf derselben MSN. Displaytaste drücken: [ABWEIS.].

## <span id="page-32-6"></span>Abweisen für eigenes Mobilteil ausführen

Sie führen ein Gespräch und erhalten einen zweiten Anruf auf derselben MSN.

[ABWEIS.] drücken.

Der Ruf wird nur bei diesem Teilnehmer ausgeschaltet, die anderen Teilnehmer der Rufgruppe werden weiterhin angerufen. Diese Funktion ist nur möglich, wenn die Funktion "Abweisen für die gesamte MSN-Gruppe ausführen" nicht eingerichtet ist [\(siehe Seite 26\)](#page-25-1).

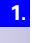

**1. 2. 3. Info**

**1.**

**1.**

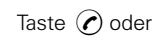

# <span id="page-33-0"></span>**Anruferliste**

Rufnummern (max. 32 Ziffern) von Anrufen, die Sie nicht annehmen, werden zusammen mit Datum, Uhrzeit und der Anzahl der Anrufversuche in der Anruferliste gespeichert. Bei Rufnummern, die im Telefonbuch des Mobilteils gespeichert sind, wird der Name des Anrufers angezeigt. Anrufe ohne Rufnummernübertragung werden in der Liste nicht angezeigt. Die Anruferliste umfasst maximal 40 Einträge. Ist die Anruferliste voll, wird der älteste Eintrag gelöscht und der neueste Eintrag der Liste vorangestellt. Rufen Sie zurück, oder der Teilnehmer erreicht Sie später, wird der Eintrag dieses Anrufers in der Anruferliste gelöscht.

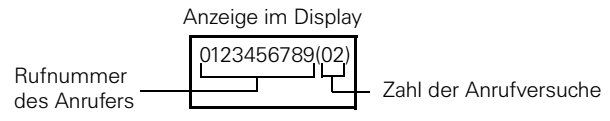

# <span id="page-33-1"></span>Mit  $[\infty]$  bzw.  $[\infty]$  aus der "Anruferliste" wählen

Neue Anrufe in der Anruferliste werden durch das Display-Symbol [X] im Ruhezustand des Mobilteils Gigaset 3000 Comfort angezeigt.

Am Gigaset 4000 Comfort werden neue Anrufe in der Anruferliste durch einen Hinweistext am Display und der blinkenden Status-LED angezeigt. Mit Drücken der Nachrichten-Taste (⊠) haben Sie direkten Zugang zu den neuen Anrufen.

[⊠] bzw. (♡) drücken.

- Mit [**↓**] und [<sup>1</sup>≡•] auswählen: *(gewünschter Anruf)*.
- Mit [è] und [OK] auswählen: *Nummer wählen*.

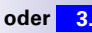

**oder 3.**  $\left(\bigcap_{i=1}^{\infty} \text{-Taste } \text{drücken}\right)$  = Taste vorher nicht bestätigen)

Die Rufnummer wird gewählt.

## <span id="page-33-2"></span>Aus der "Anruferliste" über Menü wählen

**1. 2. 3.**

**4.**

**1. 2. 3.**

- $\left(\widehat{\mathbf{a}}\right)$  bzw.  $\left(\widehat{\mathbf{a}}\right)$  für Auswahlmenüs drücken.
- Mit [è] und [OK] auswählen: *Service bzw. Basis einstellen* → *Entgang.Anrufe*.
- Mit [ $\downarrow$ ] und [<sup>1</sup><sup>2</sup>] auswählen: *(gewünschter Anruf)*.
- Mit [è] und [OK] auswählen: *Nummer wählen*.

Die Rufnummer wird gewählt. Kommt auf diese Weise ein Gespräch zustande, wird der Eintrag aus der "*Anruferliste*" automatisch gelöscht.

Die Wahl aus der "Anruferliste" kann vor oder nach Drücken der (?)-Taste erfolgen (Menüpunkt "Service" bzw. Basis einstellen entfällt).

## <span id="page-33-3"></span>Nummer aus der "Anruferliste" ins Telefonbuch übernehmen

**1. 2. 3.**

**4.**

- $\widehat{f}(\widehat{=})\right)$  bzw.  $\widehat{f}(\widehat{=})\right)$  für Auswahlmenüs drücken.
- Mit [è] und [OK] auswählen: *Service bzw. Basis einstellen* → *Entgang. Anrufe*.
- Mit [ $\downarrow$ ] und [<sup>1</sup>] auswählen: *(gewünschter Anruf)*.
- Mit [è] und [OK] auswählen: *Nr. ins Tel.buch*.

# <span id="page-34-0"></span>Rufnummern der Anruferliste prüfen, löschen oder ändern

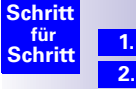

 $\widehat{f}$  bzw.  $\widehat{f}$  für Auswahlmenüs drücken.

- Mit [è] und [OK] auswählen: *Service bzw. Basis einstellen* → *Entgang.Anrufe* → (gewünschte Rufnummer) [9] → *Eintrag anzeigen* und [OK]. Zusätzlich zur Rufnummer werden noch Datum und Uhrzeit des Anrufs angezeigt.
- **2.**

**2.**

**3. 4.**

**1. 2.**

- **oder 2.** Mit [↓] und [OK] auswählen: *Service bzw. Basis einstellen → Entgang.Anrufe* → (gewünschte Rufnummer)  $\left[\frac{1}{n+1}\right] \rightarrow$  *Eintrag löschen* und [OK].
- **oder 2.** Mit [↓] und [OK] auswählen: *Service bzw. Basis einstellen → Entgang.Anrufe* → (gewünschte Rufnummer) [9] → *Nummer ändern* und [OK].

Mit Displaytasten <**TIXTES** und Zifferneingabe ändern

Displaytaste [<sup>999</sup>] → *Eintrag sichern* und [OK].

# <span id="page-34-1"></span>Anrufe intern umleiten

## <span id="page-34-2"></span>Umleitungsziel einrichten

 $\left(\widehat{\bullet}\right)$  bzw.  $\left(\widehat{\bullet}\right)$  für Auswahlmenüs drücken.

Mit [è] und [OK] auswählen: *Service bzw. Basis einstellen* → *Umleitung Int.* → *Umleitungsziel* → *(gewünschter Intern-Teilnehmer)*.

Es kann immer nur ein Umleitungsziel für die interne Anrufumleitung ausgewählt werden.

## <span id="page-34-3"></span>Interne Anrufumleitung ein-/ausschalten

Das Einschalten der internen Anrufumleitung ist nur mit eingerichtetem Umleitungsziel möglich.

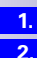

 $\left(\widehat{=} \right)$  bzw.  $\left(\widehat{'}\right)$  für Auswahlmenüs drücken.

Mit [è] und [OK] auswählen: *Service bzw. Basis einstellen* → *Umleitung Int.* → *Einschalten?* **oder** *Ausschalten?*

## <span id="page-34-4"></span>Anzahl von Rufzyklen festlegen

Mit der Rufverzögerung wird festgelegt, nach wieviel Rufzyklen die Anrufumleitung erfolgen soll. Es können zwischen 0 bis 9 Rufzyklen eingestellt werden.

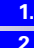

**3.**

(<del>•≡</del>) bzw. (•4) für Auswahlmenüs drücken.

Mit [è] und [OK] auswählen: *Service bzw. Basis einstellen* → *Umleitung Int.* → *Anzahl Rufzykl.*

Anzahl der Rufzyklen eingeben und mit [OK] bestätigen.

<span id="page-35-4"></span><span id="page-35-3"></span><span id="page-35-2"></span><span id="page-35-1"></span><span id="page-35-0"></span>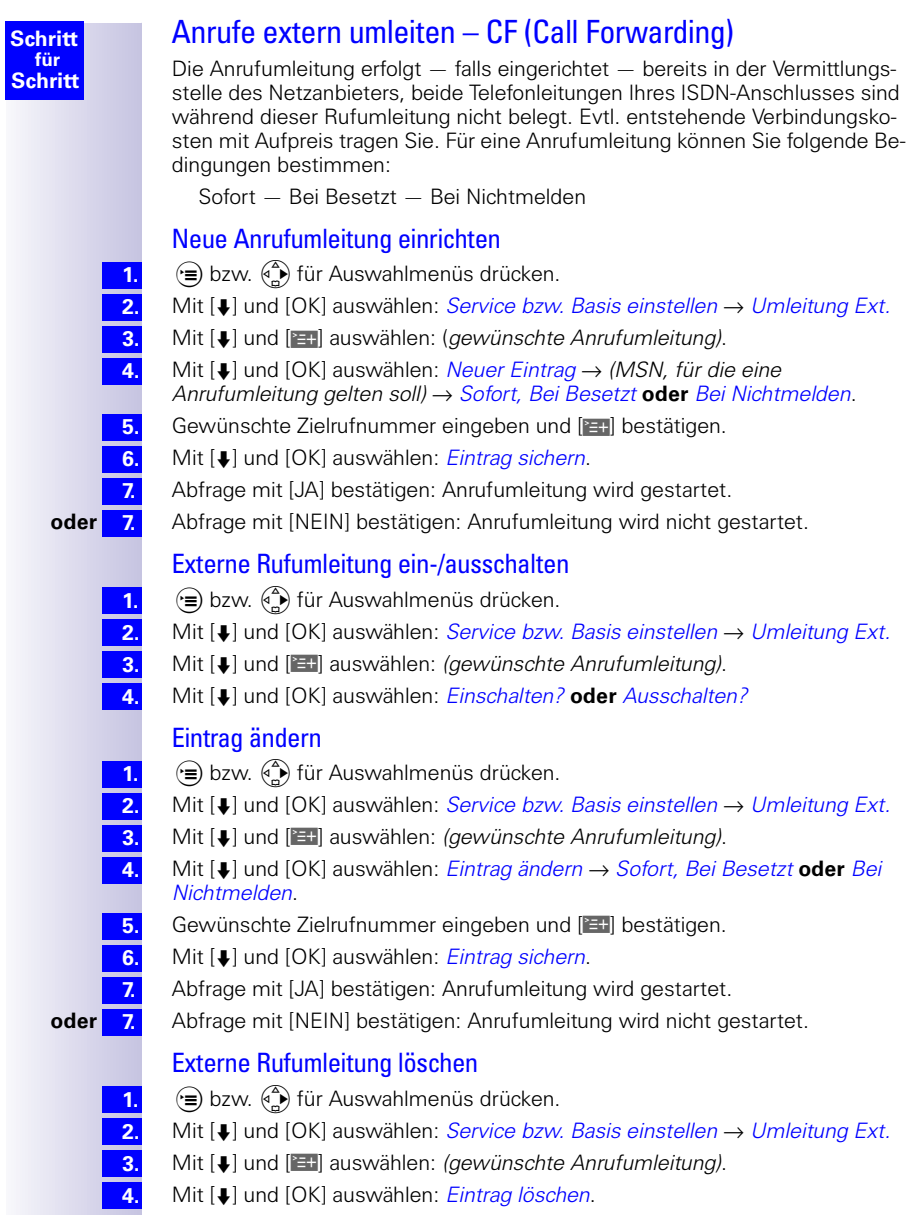
# Externe Anrufumleitung Intern/Extern umschalten

Anrufe können in der Basisstation (intern) oder beim Netzanbieter (extern) umgeleitet werden. Bei der internen Anrufumleitung wird zur Umleitung der zweite B-Kanal benutzt.

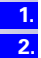

 $\left(\widehat{\mathbf{F}}\right)$  bzw.  $\left(\widehat{\mathbf{F}}\right)$  für Auswahlmenüs drücken.

Mit [è] und [OK] auswählen: *Service bzw. Basis einstellen* → *Einstellungen* → *ISDN-Einstell.* → *Umleitung Int.* **oder** *Umleitung Ext.*

# Kommenden Ruf weiterleiten – CD (Call Deflection)

CD ermöglicht es Ihnen, einen ankommenden Anruf während des Klingelns an eine beliebige Rufnummer weiterzuleiten, ohne das Gespräch anzunehmen, [siehe auch Seite 40.](#page-39-0)

### Kommenden externen Anruf manuell weiterleiten

Sie erhalten einen externen Anruf.

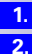

⊕ bzw. «→ für Menü drücken.

Mit [è] und [OK] auswählen: *Umleitung* → *(vorbelegtes Umleitungsziel)*.

Alternativ zum vorbelegten Weiterleitungsziel kann auch eine Rufnummer aus dem Telefonbuch gewählt oder eine neue Nummer eingegeben werden.

### Rufweiterleitungsziel vorbelegen

Hier belegen Sie das Rufweiterleitungsziel für kommende Anrufe vor. Diese Zielrufnummer wird beim manuellen Weiterleiten als Voreinstellung angeboten.

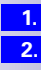

**3. 4.**

 $\phi(\equiv)$  bzw.  $\phi(\equiv)$  für Auswahlmenüs drücken.

Mit [è] und [OK] auswählen: *Service bzw. Basis einstellen* → *Einstellungen* → *ISDN-Einstell.* → *Weiterleit.Ziel*.

Rufnummer für Ziel der Anrufweiterleitung eingeben und [14] bestätigen.

Mit [è] und [OK] auswählen: *Eintrag sichern*.

# Automatischer Rückruf extern

### **Bei Besetzt – CCBS**

Wenn der von Ihnen angerufene Teilnehmer gerade telefoniert, können Sie einen automatischen Rückruf veranlassen. Damit sparen Sie sich wiederholte Anrufversuche.

### **Bei Nichtmelden – CCNR**

Wenn der von Ihnen angerufene Teilnehmer sich nicht meldet, können Sie einen automatischen Rückruf veranlassen. Sobald der gewünschte Teilnehmer eine Verbindung aufgebaut hat und wieder frei ist, erhalten Sie den Rückruf. Dieses Leistungsmerkmal muss von der Vermittlungsstelle unterstützt werden. Der Rückrufauftrag wird nach ca. 2 Stunden (abhängig von der Vermittlungsstelle) automatisch gelöscht.

# Rückruf aktivieren

**1. 2.**

Um den Rückruf zu aktivieren, Displaytaste [RÜCKRUF] bestätigen. Bestätigung von der Vermittlungsstelle abwarten und (a) drücken.

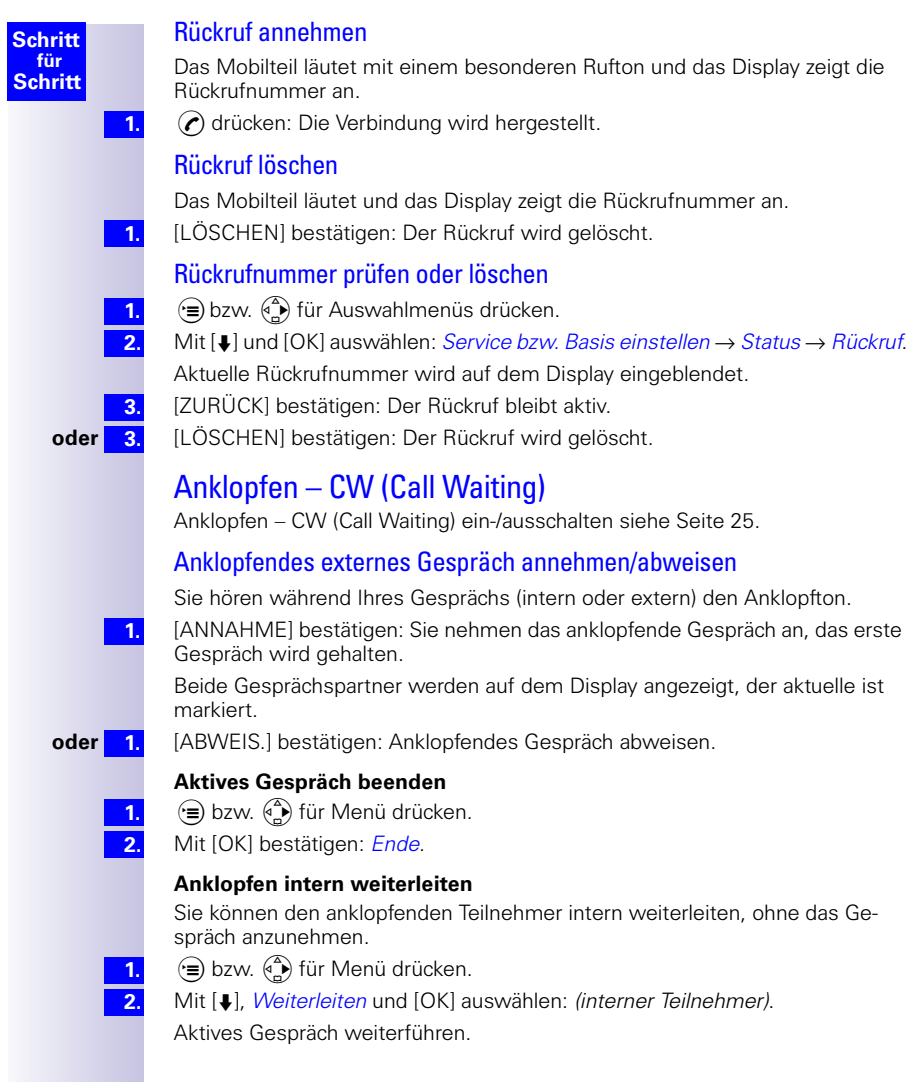

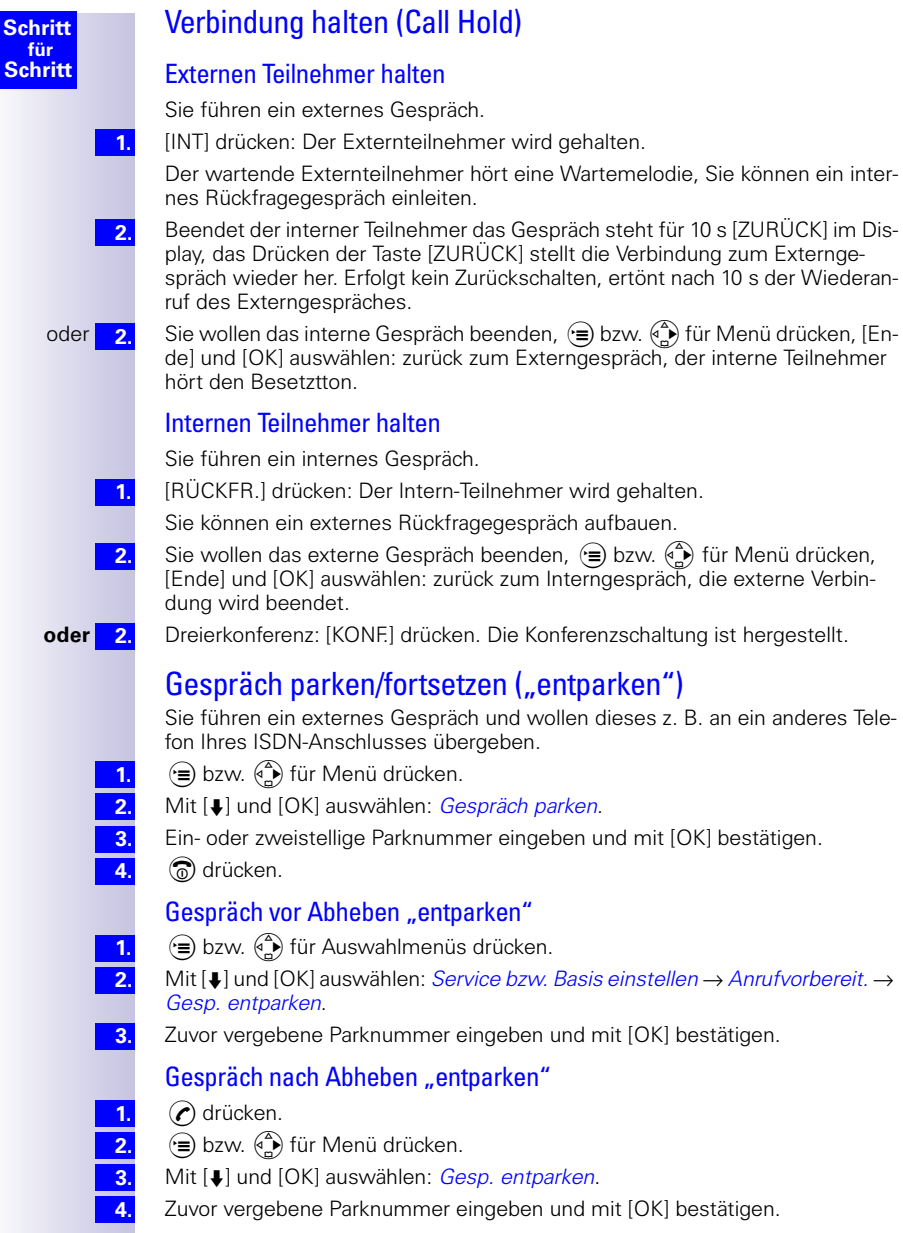

# Anonym anrufen (CLIR)

Möchten Sie nicht, dass Ihrem Gesprächspartner Ihre Rufnummer übermittelt wird, können Sie die Übertragung Ihrer Rufnummer unterbinden. Sie können die Funktion »Anonym anrufen« gezielt für den nächsten Anruf oder dauerhaft einstellen. Bei der dauerhaften Einstellung wird Ihre Rufnummer sowohl bei gehenden Gesprächen (CLIR), als auch bei ankommenden Gesprächen (COLR) unterdrückt. Dieses Leistungsmerkmal muss von Ihrem Netzanbieter unterstützt werden.

# Übertragung der Rufnummer nur beim nächsten Anruf unterdrücken

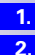

 $\mathcal{F}(\widehat{=})$  bzw.  $\mathcal{F}(\widehat{=}))$  für Auswahlmenüs drücken.

Mit [è] und [OK] auswählen: *Service bzw. Basis einstellen* → *Anrufvorbereit.* → *Anonym temporär.* ( $\checkmark$  vor Anonym temporär = EIN/ohne = AUS)

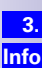

**1. 2.**

**3.**

Mit [OK] bestätigen.

Nach dem Gespräch wird die Einstellung wieder zurückgesetzt. Ihrem nächsten Gesprächspartner wird Ihre Rufnummer wieder übermittelt. Rufen Sie die gewählte Rufnummer aus der Wahlwiederholungsliste erneut auf, so erfolgt dieser Anruf ebenfalls nicht anonym.

# Übertragung der Rufnummer generell unterdrücken oder zulassen

 $\left(\widehat{=} \right)$  bzw.  $\left(\widehat{(*)}\right)$  für Auswahlmenüs drücken.

Mit [è] und [OK] auswählen: *Service bzw. Basis einstellen* → *Einstellungen* → *ISDN-Einstell*  $\rightarrow$  *Anruf anonym* ( $\checkmark$  vor Anruf anonym = EIN / ohne = AUS)

Mit [OK] bestätigen.

# MSN für nächstes Gespräch festlegen

Auch wenn Sie für abgehende Gespräche für Mobilteile individuelle Sende-MSNs festgelegt haben, können Sie für ein nächstes Gespräch eine andere Sende-MSN, z. B. für getrennte Kostenerfassung auswählen

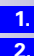

⊕ bzw. ۞ für Auswahlmenüs drücken.

Mit [è] und [OK] auswählen: *Service bzw. Basis einstellen* → *Anrufvorbereit.* → *MSN nächst. Wahl* 

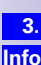

Mit [è] und [OK] *(gewünschte MSN)* auswählen und bestätigen.

Der Menüpunkt *MSN nächst. Wahl* ist markiert. Die nächste Wahl erfolgt mit der ausgewählten MSN

# <span id="page-39-0"></span>Automatische Umleitung bei Nichterreichbarkeit des **Mobilteils**

Diese Möglichkeit können Sie nur nutzen, wenn das Leistungsmerkmal CD für Ihren Anschluss aktiviert ist. Auskunft erhalten Sie bei Ihrem zuständigen Netzanbieter.

Wenn Sie sich mit Ihrem Mobilteil z. B. ausserhalb der Funkreichweite der Basisstation befinden, der Akku leer oder das Mobilteil ausgeschaltet ist, wird ein Anruf an eine von Ihnen bestimmte externe Rufnummer weitergeleitet.

Voraussetzung: Sie haben dem Mobilteil eine eigene Rufnummer (MSN) exklusiv zugeordnet [\(siehe Seite 23\)](#page-22-0). Diese MSN darf als Empfangs-MSN keinem anderen Gerät – auch nicht am ISDN-Bus – zugeordnet sein!

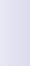

**1. 2.**

**3. 4.**

**5.**

### Rufnummer eingeben und Automatische Umleitung ein-/ausschalten

 $\widehat{f}(\widehat{f})$  bzw.  $\widehat{f}(\widehat{f})$  für Auswahlmenüs drücken.

Mit [è] und [OK] auswählen: *Service bzw. Basis einstellen* → *Einstellungen* → *ISDN-Einstell.*→ *Autom.Umleitung*.

[OK] drücken: Liste aller eingetragenen MSN wird angezeigt.

Mit [è] und [OK] *(gewünschte MSN)* auswählen, Externe Ziel-Rufnummer eingeben.

Taste [<sup>9</sup>] drücken, → *Eintrag sichern* und [OK], Automatische Rufumleitung ist eingeschaltet. ( $\checkmark$  vor MSN = Autom. Umleitung EIN, ohne  $\checkmark$  = Autom. Umleitung AUS).

# Fangschaltung

Die Fangschaltung dient zur Ermittlung von belästigenden oder bedrohenden Anrufern. Nur in begründeten Fällen kann dieses Leistungsmerkmal bei Ihrem Netzbetreiber beantragt werden.

### Während oder sofort nach dem Gespräch

Sie haben den Anruf angenommen: Es handelt sich um einen belästigenden oder bedrohenden Anruf. Der Anrufer gibt sich nicht zu erkennen (anonymer Anruf). Sie können diese Funktion einleiten:

Während des Gesprächs oder sofort nachdem der Anrufer aufgelegt hat.

Die Verbindung darf von Ihnen nicht getrennt werden.

 $\left(\widehat{\bullet}\right)$  bzw.  $\widehat{\bullet}$  für Auswahlmenüs drücken.

**1. 2.**

Mit [è] auswählen: *Anruf ermitteln* und [OK] drücken.

Die Identifizierung erfolgt in der Vermittlungsstelle und wird dort unter Angabe von Rufnummer des Anrufenden, Zeit und Datum aufgezeichnet. Der Listenausdruck wird später von Ihrem Netzbetreiber zugestellt.

# Anlagenfunktionen

# Telefonbucheinträge übertragen

Wenn Sie zwei oder mehrere Gigaset 4000/3000/2000 Comfort angemeldet haben, können Sie das gesamte Telefonbuch oder einzelne Einträge von einem Mobilteil auf ein anderes übertragen. Lesen Sie hierzu die jeweilige Bedienungsanleitung.

# Externe Zielrufnummer für Babyfon einrichten

Die Mobilteile Gigaset 4000 und 3000/2000 Comfort können automatisch durch die Funktion "Babyfon" einen Internruf ab einer bestimmten Umgebungslautstärke auslösen. Für die Verwendung einer externen Zielrufnummer anstatt eines Internteilnehmers müssen Sie am Mobilteil die Babyfon-Rufnummer 99 eingeben. Weitere Details hierzu finden Sie in den Bedienungsanleitungen der Komfortmobilteile. Nach Auslösen eines externen Babyrufs wird ein nächster Alarm für 2 Minuten nicht weitergegeben, erst nach Ablauf dieser Zeitspanne kann ein nächster Alarm an die externe Nummer erfolgen.

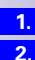

**3. 4.** (≡) bzw. (4) für Auswahlmenüs drücken.

Mit [è] und [OK] auswählen: *Service bzw. Basis einstellen* → *Einstellungen* → *System-Einstell.* → *Babyfon Extern* → *Zielrufnummer:* → [9] → *Nummer ändern*.

Nummer eingeben und [3 t] drücken.

Mit [è] und [OK] auswählen: *Eintrag sichern*.

Mit **En** wird in das Ausgangsmenü zurückgekehrt. Alternativ kann auch die **(●)** -Taste gedrückt werden. Die Option "Babyfon Extern" des Menüs "Sy*stem-Einstell."* ist nun markiert.

# Nachtschaltung

Mit der Nachtschaltung können Sie eine zeitgesteuerte Anrufumleitung einrichten, um z. B. nach Geschäftsschluss von Büro auf privat umzuleiten. Bei der Nachtschaltung können genauso wie bei der Anrufumleitung nach extern nur die MSN umgeleitet werden, die das jeweilige Mobilteil als Empfangs-MSN hat.Ist die Nachtschaltung bereits aktiviert, muss Sie wieder deaktiviert werden, um das Umleitungsziel zu verändern.

### Internes/Externes Umleitungsziel einstellen:

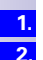

**3. 4.**

 $\mathcal{F}(\widehat{=})$  bzw.  $\mathcal{F}(\widehat{=}))$  für Auswahlmenüs drücken.

Mit [è] und [OK] auswählen: *Service bzw. Basis einstellen* → *Nachtschaltung* → *(gewünschte MSN)* → *Umleitungsziel* → *Umleitung Ext.*, *Umleitung Int.*  **oder** einen der max. 3 Anrufbeantworter.

Die Option "Anrufbeantwort." wird nur beim Gigaset 4075isdn angeboten. Bei der Auswahl dieser Option werden die Anrufe auf einen der drei Anrufbeantworter umgeleitet.

– Externe Zielrufnummer eingeben:

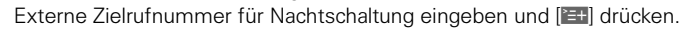

- Mit [OK] auswählen: *Eintrag sichern*.
- Interne Zielrufnummer eingeben:

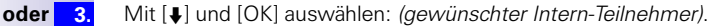

### Automatische Start- bzw. Endezeit für die Nachtschaltung eingeben:

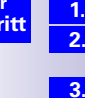

 $\widehat{f}$  bzw.  $\widehat{f}$  für Auswahlmenüs drücken.

Mit [è] und [OK] auswählen: *Service bzw. Basis einstellen* → *Nachtschaltung* → *(gewünschte MSN)* → *Startzeit* **oder** *Endezeit*.

- Startzeit **oder** Endezeit eingeben und **[1941** bestätigen.
- Mit [è] und [OK] auswählen: *Eintrag sichern*.

### Für Samstag/Sonntag ganztägige Nachtschaltung ein-/ausschalten:

 $\left(\widehat{\bullet}\right)$  bzw.  $\left(\widehat{\bullet}\right)$  für Auswahlmenüs drücken.

Mit [è] und [OK] auswählen: *Service bzw. Basis einstellen* → *Nachtschaltung* → *(gewünschte MSN)* → *Sa/So ganztägig*.

### Nachtschaltung ein-/ausschalten

 $(\widehat{a})$  bzw.  $(\widehat{a})$  für Auswahlmenüs drücken.

Mit [è] und [OK] auswählen: *Service bzw. Basis einstellen* → *Nachtschaltung* → *(gewünschte MSN)* → *Einschalten?* **oder** *Ausschalten? auswählen.*

# Kosten- und Gesprächsdaueranzeige

Werden bei Einstellungen ggf. sensitive Daten gelöscht, so erfolgt vorher eine Sicherheitsabfrage.

### **Gesprächsanzeige**

Eine Anzeige der Kosten können Sie nutzen, wenn Sie dies bei ihrem Netzanbieter beauftragt haben.

Sie können die aufgelaufenen Einheiten/Gesamtkosten und die Kosten des zuletzt geführten Gesprächs (je nach Programmierung) an jedem Komfortmobilteil abfragen. Die Summe der Kosten beinhaltet die Entgelte, die von diesem Mobilteil verursacht wurden. Erhalten Sie von Ihrem Netzanbieter keine Tarifinformation, so wird die Gesprächsdauer angezeigt.

### Kostenermittlung einrichten

Erkundigen Sie sich bei ihrem Netzanbieter, ob die Gesprächskosten als Tarifeinheit oder als Betrag übermittelt werden. Stellen Sie dann die Kontierungsart "Einheiten vom Amt" bzw. "Kosten vom Amt" entsprechend ein.

### **Einstellung für "Kosten vom Amt"**

### für **(Gigaset 3000 Comfort)**

**1. 2.**

(=) für Auswahlmenüs drücken.

Mit [è] und [OK] auswählen: *Service* → *Einstellungen* → *System-Einstell.* → *Kosten*.

### für **(Gigaset 4000 Comfort)**

- \*˝für Auswahlmenüs drücken.
- **1. 2. 3.**

**4. 5.**

- Mit [è] und [OK] auswählen: *Kosten*.
- PIN eingeben und mit [OK] bestätigen.
- Mit [è] und [OK] auswählen: *Berechnungsart*.
- Mit [è] und [OK] auswählen: *Kosten vom Amt* .

Ist der Punkt mit 9 markiert, werden die vom Netzanbieter übertragenen Gesprächskosten angezeigt. Weitere Einstellungen sind dafür nicht erforderlich.

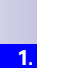

**2.**

**4.**

**1. 2.**

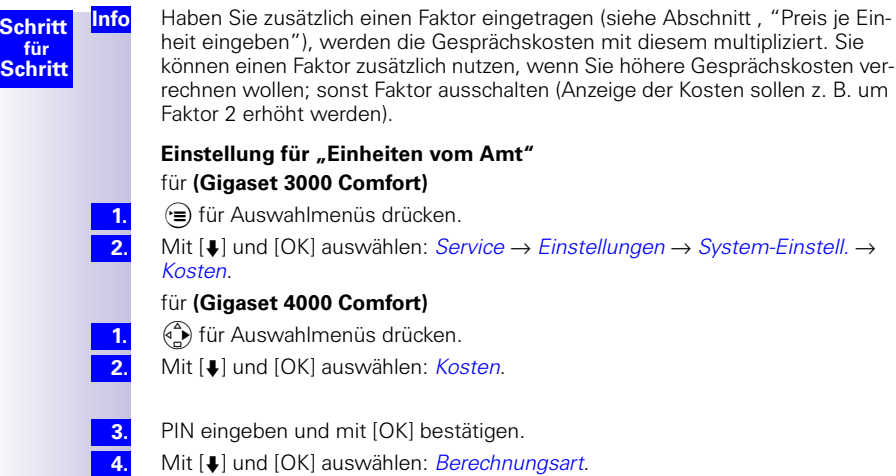

Mit [è] und [OK] auswählen: *Berechnungsart*. Mit [è] und [OK] auswählen: *Einheiten v. Amt*.

Ist der Punkt markiert, werden die vom Netzanbieter übertragenen Einheiten angezeigt bzw. zur Berechnung der Kosten herangezogen. Bei der Voreinstellung "Kein Faktor" werden Einheiten angezeigt.

### <span id="page-44-0"></span>**Preis je Einheit eingeben**

**5.**

**1. 2.**

**1. 2.**

**4. 5.**

**7.**

**9.**

**10.**

**Schritt**

Bevor die Kosten für jedes Gespräch berechnet werden können, müssen Sie die Währung und den Preis pro Einheit festlegen (die Voreinstellung ist "Kein Faktor"). Für diese Kostenermittlung muss "Einheiten vom Amt" eingestellt sein (Voreinstellung).

für Gigaset 3000 Comfort

ð für Auswahlmenüs drücken.

Mit [è] und [OK] auswählen: *Service* → *Einstellungen* → *System-Einstell.* → *Kosten*.

### für **Gigaset 4000 Comfort**

- \*˝für Auswahlmenüs drücken.
- Mit [è] und [OK] auswählen: *Kosten*.
- PIN eingeben und mit [OK] bestätigen. **3.**
	- Mit [è] und [OK] auswählen: *Berechnungsart*.
	- Mit [è] und [OK] auswählen: *Faktor --,--* (mit Komma) oder *Faktor ----* (ohne Komma).
- Faktor eingeben und [<sup>911</sup>] bestätigen. **6.**
	- Mit [è] und [OK] auswählen: *Eintrag sichern*.
		- Möchten Sie zusätzlich eine andere Währung einstellen:
- Währung eingeben und [<sup>914]</sup> bestätigen. **8.**

Mit [è] und [OK] auswählen: *Eintrag sichern*.

War vorher [Kein Faktor] eingestellt, erhalten Sie eine Abfrage.

Abfrage nach Kontierung mit [JA] bestätigen.

Alle Konten werden zurückgesetzt und die Option wird markiert.

### Kostenübersicht anzeigen

Je nach Einstellung werden Gesprächs- oder Gebühreneinheiten für jeden Intern-Teilnehmer, für jede eingerichtete MSN und für das ganze System angezeigt.

für Gigaset 3000 Comfort

(<del>•■</del>) für Auswahlmenüs drücken.

Mit [è] und [OK] auswählen: *Service* → *Einstellungen* → *System-Einstell.* → *Kosten*.

### für **Gigaset 4000 Comfort**

\*˝für Auswahlmenüs drücken.

- Mit [è] und [OK] auswählen: *Kosten*.
- **3. 4.**

**1. 2.**

**1. 2.**

PIN eingeben und mit [OK] bestätigen.

Mit [è] und [OK] auswählen: *Kostenübersicht*.

Die Konten für jeden Intern-Teilnehmer und für jede eingerichtete MSN werden angezeigt. Am Anfang der Liste ist der Gesamtbetrag zu sehen.

#### **Betrag der Kostenübersicht löschen**

Sie befinden sich in der Anzeige der Kostenübersicht:

- Mit  $[\bigcup]$  und  $[\bigcup]$  auswählen: *(gewünschte Kostenübersicht)*.
- **1. 2. Info**

Mit [è] und [OK] auswählen: *Betrag löschen*.

Summen- und Einzelkosten müssen getrennt gelöscht werden. D. h. löschen Sie z. B. den Betrag einer MSN, bleiben die Einzelgebühren der Mobilteile erhalten, sie müssen separat gelöscht werden.

# Call by Call Gespräche führen

Bei diesem Verfahren wechseln Sie für einzelne Gespräche zu anderen Anbietern, um kostengünstiger zu telefonieren. Sie können sich in Ihrem Komfortmobilteil eine Liste von Netzanbietern anlegen. Wie einfach das geht, steht in der jeweiligen Bedienungsanleitung.

# Anrufbeantworter (nur 4075isdn)

Das Gigaset 4075isdn verfügt über drei Anrufbeantworter (AB). Jedem Anrufbeantworter können beliebige MSNs zugeordnet werden. Beachten Sie jedoch, dass Sie eine MSN nicht mehreren Anrufbeantwortern gleichzeitig zuordnen können. Es kann immer nur eine Aufzeichnung zur gleichen Zeit laufen.

# Anrufbeantworter-Zugangsmöglichkeiten

Keine MSN eingestellt (Lieferzustand):

- In diesem Fall haben alle angeschlossenen Geräte Zugriff zu den 3 ABs. Der AB 1 wird nach Aktivierung die Gespräche an allen MSN entgegennehmen. Eine oder mehr MSN zugeordnet:
- Der entsprechende AB kann nur von Geräten mit der gleichen MSN eingestellt und abgehört werden.
- Ausnahme: Ein Anrufbeantworter, der als einziges Gerät im System einer bestimmten MSN zugeordnet ist, kann von allen angeschlossenen Geräten bedient werden.

# Anrufbeantworter auswählen

für Gigaset 3000 Comfort

- ð für Auswahlmenüs drücken.
- Mit [è] und [OK] auswählen: *Service* → *Anrufbeantwort.* → *(gewünschter AB)*.
- für Gigaset 4000 Comfort
- <sup>(4</sup>→) für Auswahlmenüs drücken.
- Mit [ $\binom{2}{x}$ ] und [OK] auswählen: Anrufbeantw. → *(gewünschter AB)*.

Die Liste der Anrufbeantworter enthält nur die für dieses Komfortmobilteil zugeordneten Anrufbeantworter. Ist nur ein Anrufbeantworter von diesem Komfortmobilteil erreichbar, wird die Auswahlliste übersprungen.

Beim Gigaset 4000 Comfort erreichen Sie die Liste der Anrufbeantworter auch durch langes Drücken der Zifferntaste 1.

# Anrufbeantworter ein-/ausschalten

Anrufbeantworter auswählen (siehe unten) → *Einschalten?* **oder** *Ausschalten?*

# Ansage aktivieren

Sie können die Ansage 1, Ansage 2 oder die Hinweisansage aktivieren. Die Schlussansage ist, wenn vorhanden, in Verbindung mit der Ansage 1 oder Ansage 2 automatisch aktiv.

Wenn Sie keine eigene Ansage aufgesprochen haben, wird die werkseitig voreingestellte wiedergegeben.

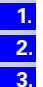

**1. 2.**

**1. 2.**

Anrufbeantworter auswählen (siehe unten) → *Ansagen*.

- Mit [↓] und [<sup>1</sup> auswählen: *(gewünschte Ansage)*.
- Mit [è] und [OK] auswählen: *Auswählen*.

**1. 2. 3. 4. 5. 6.**

# Ansagen aufnehmen/ändern

Insgesamt können vier Ansagen je Anrufbeantworter aufgezeichnet werden:

- Ansage 1
- Ansage 2
- Hinweisansage
- Schlussansage
- Anrufbeantworter auswählen (siehe unten) → *Ansagen*.
- Mit [ $\Box$ ] und [<sup>211</sup>] auswählen: *(gewünschte Ansage)*.
- Mit [è] und [OK] auswählen: *Aufnehmen*.

[START] drücken: Aufnehmen starten.

- Ansagetext sprechen.
- [STOP] drücken: Aufnehmen beenden.

Die Ansage wird zur Kontrolle wiedergegeben.

Die Aufnahme bricht automatisch ab bei:

- Sprechpausen, die länger als 8 Sekunden dauern
- vollem Speicher

# Ansagen anhören/löschen

# Ansage kontrollieren/löschen

Anrufbeantworter auswählen (siehe unten) → *Ansagen*.

Mit [ $\downarrow$ ] und [<sup>1</sup><sup>-</sup>] auswählen: *(gewünschte Ansage)*. **2. 3.**

Mit [è] und [OK] auswählen: *Wiedergabe*.

**3.**

**oder 3.** Mit [ $\downarrow$ ] und [OK] auswählen: *Löschen*.

Beim Löschen einer Ansage: Sicherheitsabfrage mit [JA] bestätigen.

# Infos aufnehmen

Infotext sprechen.

Infos sind "gesprochene Notizen," die z. B. für Familienmitglieder hinterlegt werden. Eine Info wird wie eine Nachricht angehört, gesichert und gelöscht.

Anrufbeantworter auswählen (siehe unten) → *Infos* → *Info aufzeichnen*.

**1.**

**1.**

**4.**

**2. 3. 4.**

[STOP] drücken: Aufnehmen beenden.

[START] drücken: Aufnehmen starten.

Bei vollem Speicher und Sprechpausen von mehr als 8 Sekunden bricht die Aufnahme automatisch ab.

# Gespräch mitschneiden

Sie können ein Gespräch "mitschneiden" (aufnehmen). Der Mitschnitt kann dann wie eine Nachricht abgehört oder gelöscht werden.

Während eines Gesprächs:

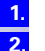

**3.**

 $\left(\widehat{=} \right)$  bzw.  $\left(\widehat{(*)}\right)$  für Menü drücken.

Mit [è] und [OK] auswählen: *Mitschneiden* → *(gewünschter AB)*.

Der Mitschnitt startet sofort.

[STOP] drücken: Mitschnitt beenden.

3000 Comfort: ð [è] [OK] *Service* → *Anrufbeantwort.* → *(gewünschter AB)* 4000 Comfort: [\*] [OK] *Anrufbeantw.* → *(gewünschter AB)*.

#### **Schritt für Schritt Info**

Der Mitschnitt wird auch durch Beenden des Gesprächs und bei vollem Speicher beendet. Der Gesprächspartner sollte vorher über den Mitschnitt informiert werden.

# Nachrichten anhören

Bei neuen Nachrichten haben Sie direkten Zugang über das Briefsymbol [X] am Mobilteil Gigaset 3000 Comfort.

Neue Nachrichten werden am Gigaset 4000 Comfort durch die blinkende Status-LED angezeigt. Mit Drücken der Nachrichten-Taste  $\lbrack\heartsuit\rbrack$  haben Sie direkten Zugang zu den neuen Nachrichten.

Sie können auch durch langes Drücken der Taste @ die Wiedergabe von Nachrichten anstoßen (wenn mehr als ein Anrufbeantworter Nachrichten hat, müssen Sie zuerst einen Anrufbeantworter auswählen).

Alle gesicherten Nachrichten rufen Sie folgendermaßen auf:

Anrufbeantworter auswählen (siehe unten) → *Nachrichten* → *Neue Nachrichten* **oder** *Alle Nachrichten*. Mit [\*] und [OK] auswählen: *Wiedergabe beginnt sofort*.

Mit [è] oder [é] kann zur nächsten bzw. vorherigen Nachricht gesprungen werden.

Mit der Display-Taste werden die letzten 5 Sekunden der laufenden Nachricht wiederholt. Sind weniger als 5 Sekunden vergangen, so wird an den Anfang der laufenden Nachricht gesprungen. In der Pause können Sie die nachfolgende Nachricht mit der Display-Taste anstoßen.

# Infos anhören

Anrufbeantworter auswählen (siehe unten) → *Infos* → *Neue Infos* **oder** *Alle Infos*. Mit [è] und [OK] auswählen: *Wiedergabe beginnt sofort*.

Mit [ $\downarrow$ ] oder [ $\uparrow$ ] kann zur nächsten bzw. vorherigen Info gesprungen werden.

# Nachrichten und Infos löschen

Nachrichten oder Infos können Sie einzeln oder gesamt löschen. Es können nur Nachrichten und Infos gelöscht werden, die mindestens einmal abgehört worden sind. Diese Aufzeichnungen werden dann als alt bezeichnet.

### Einzelne Nachrichten oder Infos löschen

**1. 2.**

**3.**

- Anrufbeantworter auswählen (siehe unten) → *Nachrichten* → *Alle Nachrichten*   $\textbf{oder} \rightarrow \textit{Infos} \rightarrow \textit{Alle Infos}.$
- Mit  $[\bigstar]$  oder  $[\uparrow]$  und  $[\Xi]$  auswählen: *(gewünschte Nachricht* **oder** *Info)*.
- Mit [è] und [OK] auswählen: *Nachricht lösch* **oder** *Akt. Info lösch*.

Die aktuelle Nachricht wird gelöscht.

### Alle Nachrichten oder Infos löschen

**1. 2. 3.**

**4.**

- Anrufbeantworter auswählen (siehe unten) → *Nachrichten* → *Alle Nachrichten*  **oder** → *Infos* → *Alle Infos*.
- [E ] drücken: In Zusatzmenü verzweigen.
	- Mit [è] und [OK] auswählen: *Alle Nachrichten* **oder** *Alle Infos*.
- Sicherheitsabfrage mit [JA] bestätigen.

3000 Comfort: ð [è] [OK] *Service* → *Anrufbeantwort.* → *(gewünschter AB)* 4000 Comfort: [\*] [OK] *Anrufbeantw.* → *(gewünschter AB)*.

**1. 2.**

**1. 2. 3.**

### Rückruf während der Wiedergabe durchführen

Während der Wiedergabe einer Nachricht können Sie den Anrufer sofort zurückrufen, wenn die Rufnummer des Anrufers übermittelt wurde.

Während der Wiedergabe [<sup>91</sup>] drücken.

Mit [è] und [OK] auswählen: *Rückrufen*.

Der Teilnehmer wird angerufen.

Haben Sie im Mobilteil einen oder mehrere Netzanbieter gespeichert, können Sie den Rückruf auch mit einer Netzanbieter-Rufnummer durchführen.

Während der Wiedergabe [<sup>944</sup>] drücken.

Mit [è] und [OK] auswählen: *Nr. aus Netzanb./NET-Liste.*

. Mit [è] und [OK] auswählen: (Netzanbieter).

Der Teilnehmer wird angerufen.

# Einstellungen ändern

### Anzahl der Ruftöne festlegen

Einstellung im Lieferzustand: Automatisch 2/4. Dadurch ergibt sich folgendes Anrufverhalten des AB: liegen keine neuen Nachrichten vor, wird die Ansage nach 4 Rufzyklen eingeschaltet, liegen dagegen neue Nachrichten vor, schon nach 2 Zyklen. So erkennen Sie bei der Fernabfrage nach 3 Klingelzeichen, dass keine neuen Nachrichten vorliegen – wenn Sie gleich auflegen, entstehen keine Gesprächskosten.

Anrufbeantworter auswählen (siehe unten) → *Einstellungen* → *Anzahl Ruftöne* → (*1-9*) **oder** (*Automatisch 2/4*).

### Sprachausgabe von Datum und Uhrzeit aus-/einschalten

Bei eingeschaltetem Zeitstempel wird jede aufgezeichnete Nachricht mit der Information von Tag, Datum, Uhrzeit ausgeben.

Anrufbeantworter auswählen (siehe unten) → *Einstellungen* → *Nachricht/Info* → *Zeitstempel*.

### Aufzeichnungslänge festlegen

Eine Nachricht kann 1 Minute, 2 Minuten, 3 Minuten oder maximal lang sein.

Anrufbeantworter auswählen (siehe unten) → *Einstellungen* → *Nachricht/Info* → *Aufzeich.Länge* → (*gewünschte Aufzeichnungslänge*).

### Aufzeichnungsqualität einstellen

Stellen Sie eine hohe Aufzeichnungsqualität ein, verkürzt sich die mögliche Aufnahmezeit. Die Speicherkapazität beträgt bei Standardqualität ca. 30 Minuten – diese Qualität reicht im Allgemeinen völlig aus – bei hoher Qualität 12 Minuten.

Anrufbeantworter auswählen (siehe unten) → *Einstellungen* → *AB-Qualität* → *Hohe Qualität* **oder** *Lang Aufzeichn.*

#### Pausenautomatik aktivieren

Bei aktivierter Pausenautomatik schaltet der Anrufbeantworter nach der Wiedergabe einer Nachricht oder einer Info in den Pausenzustand.

Anrufbeantworter auswählen (siehe unten) → *Einstellungen* → *Pausenautomatik*.

### Anrufbeantworter sperren

Ihr Anrufbeantworter kann mit einer eigenen PIN (Persönliche Identifikations-Nummer) vor unerwünschten Eingriffen geschützt werden. Darüber hinaus dient die Anrufbeantworter-PIN bei der Fernbedienung von extern immer als Zugangsberechtigung zum Anrufbeantworter.

#### Anrufbeantwortersperre ein-/ausschalten

Anrufbeantworter auswählen (siehe unten) → *Einstellungen* → *AB-Sperre* (9 vor Menü-Punkt = EIN / ohne = AUS).

### Zeitsteuerung einstellen

Diese Funktion bietet Ihnen die Möglichkeit, die Anrufbeantworter uhrzeitabhängig zu steuern. Für jede Ansage kann eine eigene Startzeit festgelegt werden. Es besteht die Möglichkeit für die Werktage (Montag bis Freitag) jeweils für jede Ansage eine eigene Startzeit festzulegen und den AB zu einer bestimmten Zeit auszuschalten. Am Wochenende (Samstag und Sonntag) kann entweder die Zeitsteuerung der Werktage übernommen werden, oder aber eine der Ansagen ganztägig ausgewählt werden bzw. der AB ganztägig ausgeschaltet werden.

Beispiel: Ein Betrieb hat nach Geschäftsschluss einen Notdienst, der aber am Wochenende eine andere Ansage als die wöchentliche haben muss. So bietet sich folgende Einstellung an: Mo - Fr ab 19:00 bis 07:00 Uhr eine Ansage mit Angabe der Notfallnummer. Sa + So ab 00:00 bis 24:00 die zweite Ansage.

### Zeitsteuerung ein-/ausschalten

Anrufbeantworter auswählen (siehe unten)→ *Einstellungen* → *Zeitsteuerung*  → *Einschalten?* **oder** *Ausschalten?*

### Startzeit einstellen Montag bis Freitag

Anrufbeantworter auswählen (siehe unten) → *Einstellungen* → *Zeitsteuerung*  → *Mo - Fr* → *(gewünschte Ansage)*.

Startzeit eingeben und [F+] drücken.

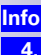

**2.**

**1.**

Mit Eingabe der nächsten Startzeit generieren Sie das Ende der vorherigen. Mit [è] und [OK] auswählen: *Eintrag sichern*.

### Betriebsart Samstag bis Sonntag einstellen

Anrufbeantworter auswählen (siehe unten) → *Einstellungen* → *Zeitsteuerung*  → *Sa - So* → *(gewünschte Funktion)*.

### Automatisches Mithören am Mobilteil

Einem Anrufbeantworter wird ein Gigaset 4000 Comfort zugeordnet. Sie können einstellen, ob bei der Aufzeichnung einer Nachricht das Mobilteil automatisch auf Lauthören schaltet.

#### Mobilteil zuordnen

Anrufbeantworter auswählen (siehe unten) → *Einstellungen* → *Autom. Mithören* → *MT auswählen* → gewünschtes Mobilteil.

### Mithören ein-/ausschalten

Anrufbeantworter auswählen (siehe unten) → *Einstellungen* → *Autom. Mithören* → *Einschalten?* (bzw. *Ausschalten?*).

3000 Comfort: ð [è] [OK] *Service* → *Anrufbeantwort.* → *(gewünschter AB)* 4000 Comfort: [\*] [OK] *Anrufbeantw.* → *(gewünschter AB)*.

<span id="page-51-0"></span>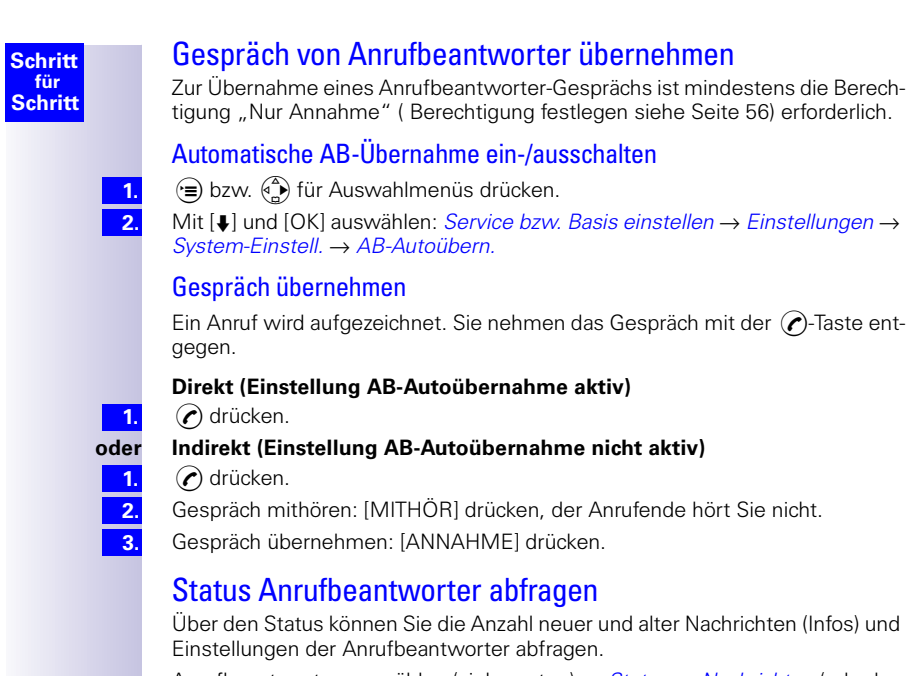

Anrufbeantworter auswählen (siehe unten) → *Status* → *Nachrichten* (oder Infos).

Die Anzahl neuer und alter Nachrichten (Infos) wird angezeigt.

#### **oder**

Statt Nachrichten (Infos) können Sie noch folgende Einstellungen abfragen:

- *Ansage* (Ansageart)
- *Aufzeichnung* (Länge/Qualität)
- *Zeitsteuerung* (Ein/Aus, Startzeiten der Ansagen)
- *Startoption* (Anzahl Rufe)
- *Wiedergabe* (Art, Pausenautomatik)
- *Fernfunktionen* (Fernbedienung: Ein/Aus, Fernlöschen: Ein/Aus)
- *Allgemein* (Sprache, Restspeicherzeit)

# Anrufbeantworter-Fernbedienung

Sie können Ihren Anrufbeantworter von einem angemeldeten Mobilteil oder von extern bedienen, z. B. Abhören und Löschen von Nachrichten. Die Abläufe für beide Fernbedienarten sind bis auf die Einleitung gleich. Für die Bedienung von extern **müssen Sie die Anrufbeantworter-PIN** (Lieferzustand: 0000) zu Ihrer eigenen Sicherheit **ändern**. Um den vollen Umfang dieser Bedienungsart nutzen zu können, müssen Sie die Fernbedienung und das Fernlöschen freigegeben haben.

**1. 2. 3. Info**

### Anrufbeantworter-PIN ändern

Ihr Gigaset 4075isdn wird mit der Anrufbeantworter-PIN 0000 ausgeliefert. Anrufbeantworter auswählen (siehe unten) → *Einstellungen* → *AB-PIN ändern*.

Neue AB-PIN eingeben (max. 8 Ziffern) und mit [OK] bestätigen.

Neue AB-PIN wiederholen und mit [OK] bestätigen.

Haben Sie sich bei der Eingabe der PIN vertippt, können Sie Ihre Eingabe mit der **:- Taste löschen und neu eingeben.** 

### <span id="page-52-0"></span>Fernfunktion einstellen

Anrufbeantworter auswählen (siehe unten) → *Einstellungen* → *Fernfunktionen* → *Fernbedienung* **und/oder** *Fernlöschen*.

### Anrufbeantworter von unterwegs bedienen

Zur Fernbedienung benötigen Sie ein Telefon, das MFV-Zeichen (Tonwahl) sendet. Wichtig ist die sofortige Eingabe der AB-PIN in die Einspielung des Ansa-getextes. Ferner müssen "Fernbedienung" [\(Fernfunktion einstellen siehe Sei](#page-52-0)[te 53](#page-52-0)) und ggf. "Fernlöschen" aktiviert sein.

**1. 2.**

> **1. 2.**

**1.**

**2.**

**Info**

**1. 2.**

**3.**

Eigene Rufnummer wählen.

Nach Beginn der Ansage können Sie sofort die AB-PIN eingeben.

### Anrufbeantworter vom Mobilteil aus bedienen (intern)

<span id="page-52-1"></span>Eine sprachgeführte Hilfe gibt es bei der Zwei-Tasten-Funktionen, dabei steht

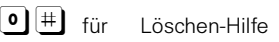

- $\star$   $\parallel$   $\#$   $\parallel$  für Neue Nachrichten/Phrasen-Hilfe
- $\bullet$   $\parallel$   $\#$   $\parallel$  für Aufnahmen-Hilfe
- $9$   $|\ddagger|$  für Betriebsarten-Hilfe

#### **Komfort- und Standardmobilteil**

- [INT] drücken.
- Interne Rufnummer für Anrufbeantworter eingeben: 91 **oder** 92 **oder** 93.

Falls die Anrufbeantworter-Sperre aktiv ist:

AB-PIN eingeben. **3.**

#### **Mobilteil anderer Hersteller (GAP-Modus)**

- Hörer abheben. Gegebenenfalls muss eine weitere Taste zur Einleitung eines Interngesprächs gedrückt werden.
- Interne Rufnummer für Anrufbeantworter eingeben: 91 **oder** 92 **oder** 93.
	- Falls die Anrufbeantworter-Sperre aktiv ist:
- AB-PIN eingeben. **3.**

#### **Schnurloser Telefonadapter und normaler Fernsprecher**

- Die automatische Leitungsbelegung [\(siehe Seite 63\)](#page-62-0) muss ausgeschaltet sein. In der Liefereinstellung ist die automatische Leitungsbelegung eingeschaltet!
- Hörer abheben.
	- Interne Rufnummer für Anrufbeantworter eingeben: 91 **oder** 92 **oder** 93. Falls die Anrufbeantworter-Sperre aktiv ist:
	- AB-PIN eingeben.

3000 Comfort: ð [è] [OK] *Service* → *Anrufbeantwort.* → *(gewünschter AB)* 4000 Comfort: [\*] [OK] *Anrufbeantw.* → *(gewünschter AB)*.

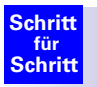

### Tastenfolgen für die Fernbedienung

Nach dem Einstieg in die Fernbedienung des Anrufbeantworters sind die Funktionen der Tasten bei allen Telefonen gleich.

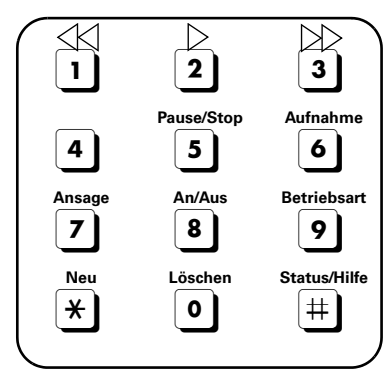

#### **Nachrichten und Infos anhören**

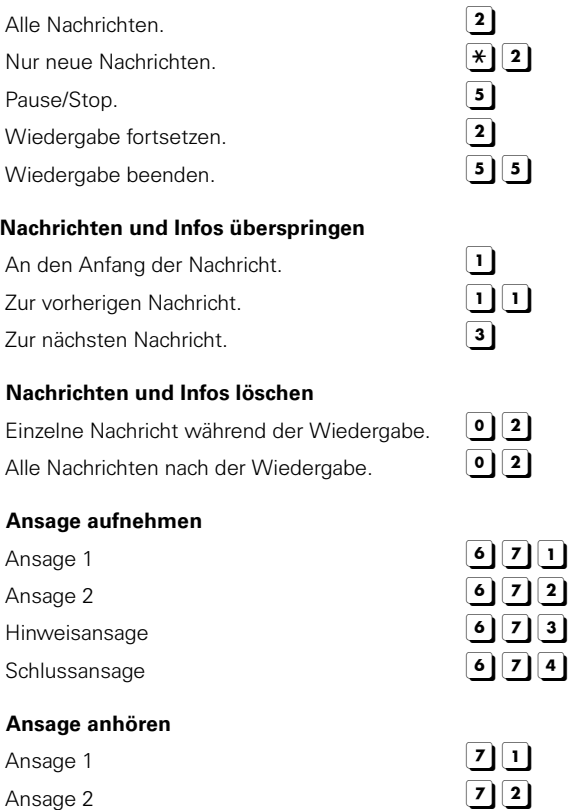

3000 Comfort: (<del>ˈ</del>⊑) [♦] [OK] *Service → Anrufbeantwort. → (gewünschter AB)* 4000 Comfort: [\*] [OK] *Anrufbeantw.* → *(gewünschter AB)*.

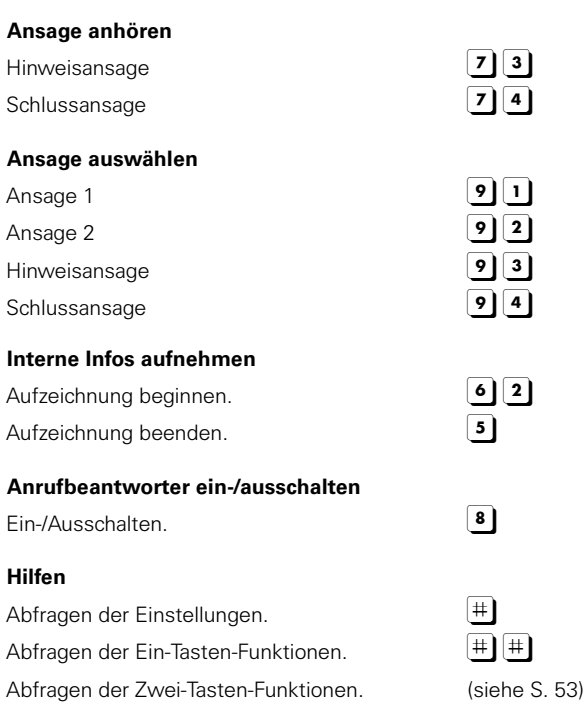

Abfragen beenden.

55

# Sicherheitseinstellungen

# <span id="page-55-1"></span>System-PIN ändern

Mit der System-PIN (Persönliche Identifikations-Nummer) schützen Sie die Einstellungen Ihres kompletten Systems vor unbefugten Änderungen. Ihr Gigaset 4070/4075isdn wird mit der PIN 0000 ausgeliefert.

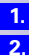

**5.**

 $\left(\widehat{\mathbf{F}}\right)$  bzw.  $\left(\widehat{\mathbf{F}}\right)$  für Auswahlmenüs drücken.

Mit [è] und [OK] auswählen: *Service* bzw. *Basis einstellen* → *Einstellungen* → *Sicherheit*.

System-PIN (Lieferzustand 0000) eingeben und mit [OK] bestätigen.

Mit [è] und [OK] auswählen: *PIN ändern*.

Neue System-PIN eingeben (max. 8 Ziffern) und mit [OK] bestätigen.

Neue System-PIN wiederholen und mit [OK] bestätigen.

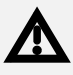

Merken Sie sich die neue System-PIN gut! Sollten Sie sie vergessen, ist ein Eingriff in das Gerät notwendig. Wenden Sie sich in diesem Fall an die Siemens-Hotline.

# <span id="page-55-0"></span>Berechtigung festlegen

Sie können für alle angemeldeten Geräte unterschiedliche Berechtigungen einstellen:

#### 1. Wahl + Annahme

(Im Lieferzustand eingestellt) Alle Geräte können ankommende Anrufe entgegennehmen und abgehende externe/interne Gespräche führen.

### 2. Nur Annahme

Die Geräte können nur ankommende Anrufe entgegennehmen. Externe Gespräche sind nicht möglich. Notrufnummern können gewählt werden.

3. Nur Intern

Die Geräte können nur interne Anrufe entgegennehmen und führen. Notrufnummern können gewählt werden.

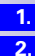

**4.**

⊕ bzw. ⊕) für Auswahlmenüs drücken.

Mit [è] und [OK] auswählen: *Service* bzw. *Basis einstellen* → *Einstellungen* → *Sicherheit*.

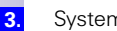

System-PIN eingeben und mit [OK] bestätigen.

Mit [è] und [OK] auswählen: *Berechtigungen* → *(gewünschter Intern-Teilnehmer)* →  $E=$  *oewünschte Berechtigung,* vor Menü-Punkt = EIN / ohne = AUS*)*.

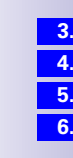

# Notrufnummern

In der Basisstation sind 2 bzw. 3 Notrufnummern (länderspezifisch) eingetragen. Auf den nachfolgenden Listenpositionen können 5 weitere Notrufnummern eingegeben werden. Der erste dieser Listenplätze ist mit der Siemens-Hotline für Ihr Gigaset 4070/4075isdn vorbelegt. Diese Voreinstellung kann überschrieben werden.

### Neue Notrufnummer einrichten

 $\widehat{f}$  bzw.  $\widehat{f}$  für Auswahlmenüs drücken.

Mit [è] und [OK] auswählen: *Service* bzw. *Basis einstellen* → *Einstellungen* → *Sicherheit*.

- System-PIN eingeben und mit [OK] bestätigen.
- Mit [è] und [OK] auswählen: *Notrufnummern* → *<kein Eintrag>*.
- [**BH**] bestätigen.
- Mit [è] und [OK] auswählen: *Nummer ändern*.

In diesem Zusatzmenü können Sie auch eine Notrufnummer löschen oder anzeigen.

- Neue Notrufnummer (max. 32 Ziffern) eingeben und [144] bestätigen.
- Mit [è] und [OK] auswählen: *Eintrag sichern*.

In diesem Zusatzmenü können Sie auch eine Nummer aus dem Telefonbuch oder eine des Netzanbieters (falls unterstützt) als Notrufnummer übernehmen.

**Info**

**7. 8.**

**1. 2.**

**3. 4. 5. 6.**

> Ist Ihre Gigaset 4075isdn an einer Telefonanlage angeschlossen, müssen Sie vor die Notrufnummer noch die gültige Vorwahlziffer z. B. 0 eintragen. Das gilt auch für die fest eingetragenen Nummer 110 und 112 für die Sie z. B. ersatzweise 0110 und 0112 neu eintragen müssen.

### Notrufnummer bei eingeschaltetem Direktruf und/oder aktiver Telefonsperre wählen

Die Displaytaste [NOTRUF] wird bei eingeschaltetem Direktruf/aktiver Telefonsperre angezeigt, siehe Bedienungsanleitung Ihres Gigaset 3000/2000 Comfort.

**1. 2. 3.**

[NOTRUF] bestätigen.

Beliebige Taste oder (?) drücken.

Notrufnummer eingeben.

# **Wahloptionen**

# Centrex-Leistungsmerkmale

CENTREX (CTX) ist die Bezeichnung für eine virtuelle ISDN-Telefonanlage. Weitere Informationen zu CENTREX erhalten Sie von Ihrem Netzanbieter. Um alle von ihr angebotenen Leistungsmerkmale zu nutzen, kann zusätzlich zu den üblichen Wahlverfahren in der Gesprächsvermittlung das Keypad-Protokoll eingeschaltet werden. CENTREX-Leistungsmerkmale können Sie nur dann nutzen, wenn Sie Teilnehmer einer CENTREX-Gruppe sind.

### **Signalisierungsmöglichkeiten**

Mit der Zifferntastatur senden Sie Keypad-Informationselemente zum Steuern besonderer Dienste. Welche Informationen und Codes Sie senden können, erfragen Sie bitte bei Ihrem Netzanbieter.

Ist Ihr Gigaset 4070/4075isdn in ein Centrexsystem eingebunden, können die folgenden Leistungsmerkmale genutzt werden.

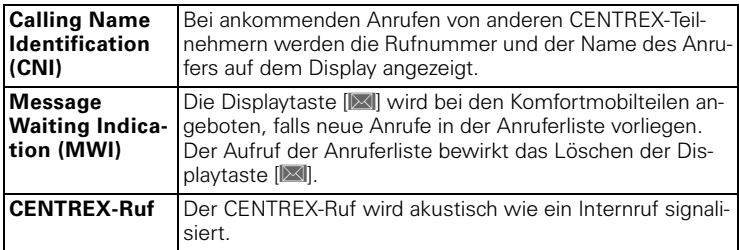

# Zusammen mit einer Telefonanlage

# Vorwahlziffer (AKZ)

Ist Ihr Telefon an einer Telefonanlage angeschlossen, müssen Sie – abhängig von der Telefonanlage – für externe Anrufe bei der ersten Inbetriebnahme eine Vorwahlziffer (Amtskennziffer) eingeben. Siehe Bedienhinweise Ihrer Telefonanlage. Sie können eine Vorwahlziffer (ein- bis vierstellig) eingeben.

Die Vorwahlziffer (AKZ) wird bei ankommenden Anrufen der Rufnummer des Anrufers im Display und in der Anruferliste automatisch vorangestellt und damit auch bei Übernahme ins Telefonbuch. Die gespeicherte Rufnummer kann dann direkt aus der Anruferliste [\(siehe Seite 34\)](#page-33-0) gewählt werden.

### **Vorwahlziffer (AKZ) eingeben**

 $\mathcal{F}(\widehat{=})$  bzw.  $\mathcal{F}(\widehat{=}))$  für Auswahlmenüs drücken.

Mit [è] und [OK] auswählen: *Service* bzw. *Basis einstellen* → *Einstellungen* → *System-Einstell.* → *Vorwahlziffer*.

**3. 4.**

**3. Info**

**1. 2.**

- [<sup>9</sup>] bestätigen, Kennziffer eingeben
- Mit ['˝ ˝:] und [OK] auswählen: löschen, ändern oder einfügen.

[<sup>9</sup> = + bestätigen, *Eintrag sichern* und [OK] auswählen.

Bei manueller Wahl und Eingabe von Telefonbuch-, Notruf-/Direktrufnummern muss die Vorwahlziffer mit eingegeben werden.

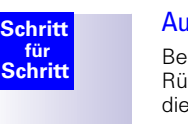

# Automatische Gesprächsübergabe einschalten

Bei einigen ISDN-Telefonanlagen werden bei einem Gespräch und bei einer Rückfrage Ihre zwei Gesprächspartner nicht miteinander verbunden, wenn Sie die Auflegen-Taste drücken.

In diesem Fall müssen Sie diese Funktion einschalten.

Beachten Sie hierzu bitte auch die Bedienhinweise Ihrer Telefonanlage.

- $\widehat{f(\mathbf{a})}$  bzw.  $\widehat{f(\mathbf{a})}$  für Auswahlmenüs drücken.
- Mit [è] und [OK] auswählen: *Service* bzw. *Basis einstellen* → *Einstellungen* → *ISDN-Einstell.* → *Übergabe (ECT)* (9 vor Menü-Punkt = EIN / ohne = AUS).

Mit [OK] um zwischen EIN und AUS hin- und herzuschalten und damit einzustellen.

**Info**

**1.**

**1.**

**2.**

**1.**

**1. 2.**

> Wenn Sie diese Funktion einschalten, wird automatisch auch auf die »Rückfrage Ext.« (= in der Vermittlungsstelle) umgeschaltet [\(siehe Seite 26\).](#page-25-0)

# <span id="page-58-0"></span>Leitung reservieren

Wenn beide Externkanäle durch andere Intern-Teilnehmer belegt sind, können Sie nicht nach extern telefonieren. In diesem Fall führen Sie "Leitung reservieren" durch. Wird ein Externkanal frei, werden Sie automatisch durch das System angerufen und Sie können wieder nach extern telefonieren.

### Leitung reservieren

Sie versuchen eine externe Verbindung aufzubauen, aber alle externen Leitungen sind belegt.

[RÜCKRUF] drücken.

### Freie Leitung annehmen

Eine externe Leitung wird frei. Es erfolgt ein Wiederanruf.

Hörer abheben: ⊘ drücken.

Eine Verbindung zum Netzanbieter wird aufgebaut.

Externe Verbindung wie gewohnt herstellen.

### Reservierung der Leitung löschen

Eine externe Leitung wird frei. Es erfolgt ein Wiederanruf.

[LÖSCHEN] drücken.

Die Reservierung der externen Leitung ist aufgehoben.

# Wahlverfahren

Wenn Ihr Gigaset 4070/4075isdn hinter einer Telefonanlage angeschlossen ist oder die ISDN-Vermittlungsstelle mit KEYPAD gesteuert werden kann, können Sie nach Einschalten der Keypad-Funktion Befehle an die übergeordnete Anlage absetzen.

### Automatische Tonwahl ein-/ausschalten

Die automatische Tonwahl ist im Lieferzustand eingeschaltet.

**1. 2.**

- ⊕ bzw. ۞ für Auswahlmenüs drücken.
- Mit [è] und [OK] auswählen: *Service* bzw. *Basis einstellen* → *Einstellungen* → *System-Einstell.* → *Sonderfunktion* → *Wahlmerkmale* → *Normalwahl* (9 vor  $M$ enü-Punkt = EIN / ohne = AUS).

Die eingeschaltete automatische Tonwahl ist markiert.

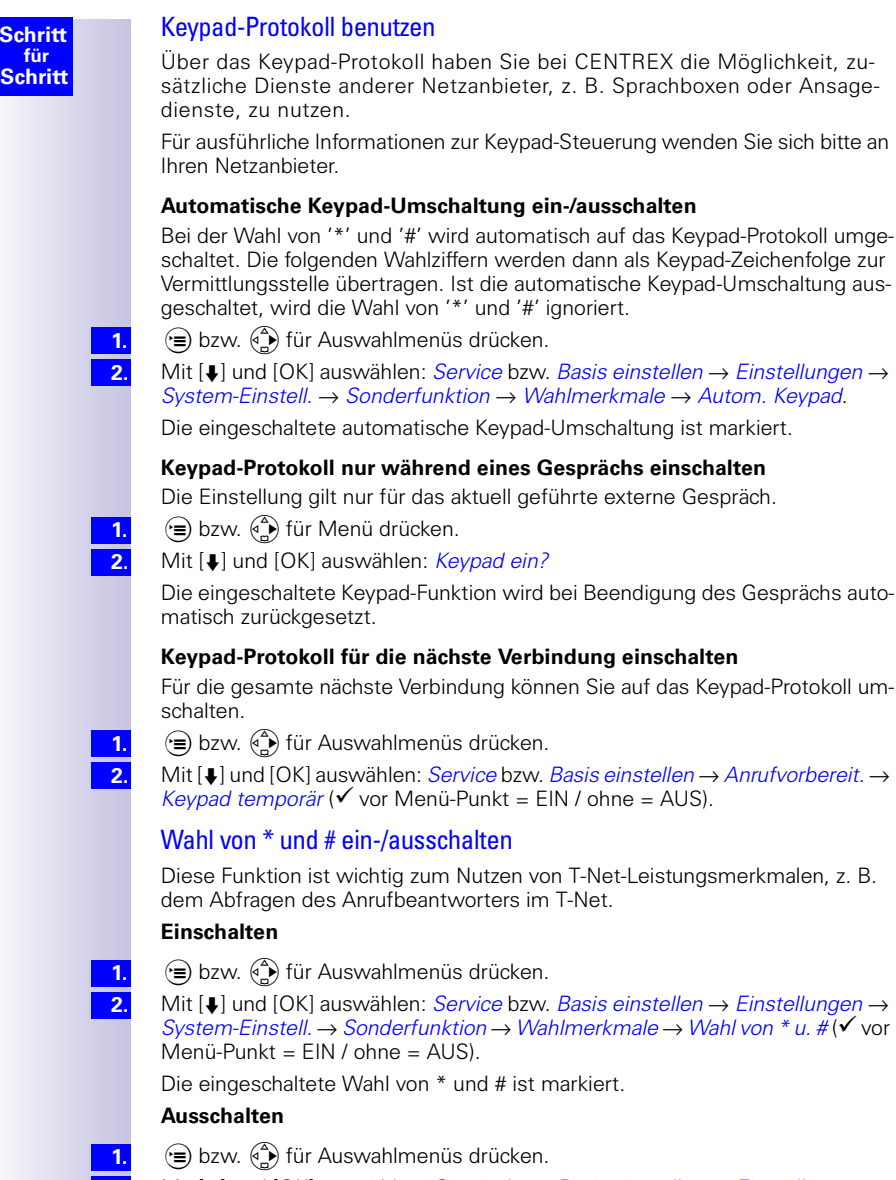

**2.**

Mit [è] und [OK] auswählen: *Service* bzw. *Basis einstellen* → *Einstellungen* → *System-Einstell.* → *Sonderfunktion* → *Wahlmerkmale* → *Normalwahl* (9 vor Menü-Punkt = EIN / ohne = AUS).

Normalwahl ist markiert.

**Schr** 

# Betrieb mit anderen Geräten

Hinweise zum Betrieb und der Rufnummernvergabe siehe auch ["Andere Gerä](#page-17-0)[te anmelden" auf Seite 18](#page-17-0).

# Mobilteil Gigaset 3000 Classic anmelden

z˝{˝~<Nummer der Basisstation> [OK] <System-Code> [OK] <Grünleuchtende Taste der Basisstation drücken>, <INT-Nr.>.

# Mobilteil Gigaset 2000S anmelden

Mobilteil (o) (aus), <Nummer der Bassistation> und (o) (ein) gleichzeitig drükken, System-Code  $\boxed{H}$  < Grünleuchtende Taste der Basisstation drücken> (kleinste freie Intern-Nr. wird von der Basisstation automatisch vergeben).

# Analoges Endgerät

Vor Inbetriebnahme eines handelsüblichen analogen Endgeräts (z. B. Modem) muss der Anschluss für dieses Gerät eingestellt werden (siehe [Gerätetyp ein](#page-21-0)[stellen siehe Seite 22](#page-21-0)).

# GAP-Mobilteil anderer Hersteller anmelden

Grünleuchtende Taste an der Basisstation drücken.

GAP-Mobilteil zur Anmeldung vorbereiten (siehe Bedienungsanleitung des Mobilteils). Eine Verbindung zwischen der Basisstation und dem GAP-Mobilteil wird hergestellt. Dem GAP-Mobilteil wird die kleinste freie Intern-Nummer zugewiesen. Die Auswahl einer freien Intern-Nummer durch das GAP-Mobilteil ist nicht möglich.

**Info**

**1. 2.**

**Schritt für Schritt**

> Die Displayanzeige ist abhängig vom jeweiligen GAP-Mobilteil, da die Basisstation keine Displayinformationen an GAP-Mobilteile sendet.

# Repeater-Fähigkeit ein-/ausschalten

Mit dem Gigaset Repeater können Sie die Reichweite Ihrer Mobilteile erhöhen. Ihre Gigaset 4070/4075isdn ist für die Nutzung eines Gigaset Repeater (Zubehör) vorbereitet. Mit dieser Funktion können Sie die Repeaterfähigkeit ein- bzw. ausschalten.

Nähere Informationen finden Sie in der Bedienungsanleitung des Gigaset Repeater.

- $\left(\widehat{\mathbf{F}}\right)$  bzw.  $\left(\widehat{\mathbf{F}}\right)$  für Auswahlmenüs drücken.
- Mit [è] und [OK] auswählen: *Service* bzw. *Basis einstellen* → *Einstellungen* → *System-Einstell.* → *Sonderfunktion* → *Repeater*.
- **3.**

**1. 2.**

- Mit [OK] einstellen  $\checkmark$  vor Menü-Punkt = EIN / ohne = AUS
- **4.**
- Zum Einschalten Taste [WEITER] drücken, das Handgerät geht kurzzeitig außer Betrieb. Zum Zurückschalten Taste [ZURÜCK] drücken.

# Schnurloser Telefonanschluss Gigaset 1000 TAE anmelden

Mit dem schnurlosen Telefonanschluss Gigaset 1000TAE können Sie auch analoge Endgeräte wie z. B. Telefone, Faxgeräte oder Anrufbeantworter an Ihrer Basisstation schnurlos betreiben.

Vor der Inbetriebnahme muss die System-PIN der Basisstation auf "0000" gesetzt werden, siehe [System-PIN ändern siehe Seite 56](#page-55-1).

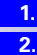

**1. 2.**

**3.**

**3. 4.**

Grünleuchtende Taste an der Basisstation drücken.

1000TAE anmeldebereit machen, sehen Sie hierzu in der Bedienungsanleitung der Gigaset 1000 TAE nach.

Eine Verbindung zwischen der Basisstation und der TAE wird hergestellt. Der 1000TAE wird die kleinste freie Intern-Nummer zugewiesen. Die Auswahl einer freien Intern-Nummer durch die 1000TAE ist nicht möglich.

### Geräteanschluss für eine Schnurlos-TAE einstellen

Beim Betrieb einer Schnurlos-TAE an der Gigaset 4070/4075isdn müssen Sie entsprechend des damit betriebenen Geräts den zugehörigen Gerätetyp einstellen. Einstellung für:

- $\bullet$  Telefon = Telefon
- FAX = Fax, siehe auch INFO unter diesem Text
- $\bullet$  Modem = Modem
- $\bullet$  Anrufbeantworter = Anrufbeantw. (notwendig bei »AB-Übernahme«)
- $\bullet$  Kombigerät = Neutral

Im Lieferzustand ist »Telefon« eingestellt.

- (<del>•≡</del>) bzw. (4) für Auswahlmenüs drücken.
- Mit [è] und [OK] auswählen: *Service* bzw. *Basis einstellen* → *Einstellungen* → *Teiln.einrichten* → *Gerät einrichten*.
- Liste der Intern-Nr. wird angezeigt, mit [ $\downarrow$ ] und [OK] Intern-Nr. der angemeldeten Schnurlos-TAE auswählen.
- Taste [**PH**] drücken, mit [↓] und [OK] auswählen: *Gerätetyp.* 
	- Mit  $[\frac{1}{2}]$  und [OK] Gerätetyp auswählen,  $\checkmark$  vor Menü-Punkt = ausgewählt.
- **Faxgeräte:** Zur Auswertung des internen Wählton müssen Faxgeräte auf den Betrieb hinter Telefonanlagen (TK-Anlagen) eingestellt sein, lesen Sie zur Einstellung hierzu in der Bedienungsanleitung des Faxgerätes nach. **Info**

Sollten Sie beim Verbindungsaufbau zu anderen Faxgeräten Schwierigkeiten bekommen, z. B. falsche Kennung an der ISDN-Gegenstelle eingestellt, dann setzen Sie die Einstellung auf "Neutral."

**Faxkombigeräte:** Da diese Geräte auch die Telefoniefunktion enthalten, müssen sie immer mit der Gerätekennung "Neutral" und auf den Betrieb hinter Telefonanlagen (TK-Anlagen) eingestellt werden.

# Datenmodule Gigaset M101 Data und M105 Data (optional)

Mit Gigaset M101 Data mit V24-Schnittstelle und mit Gigaset M105 Data mit USB-Schnittstelle haben Sie die Möglichkeit, Ihren PC schnurlos mit der Basisstation z. B. für den Internet-Zugang zu verbinden.

● Zur Einrichtung: siehe Kapitel "Betrieb der Gigaset talk&surf mit schnurlosem Datenmodul" in der Installationsanleitung.

62

<span id="page-62-1"></span><span id="page-62-0"></span>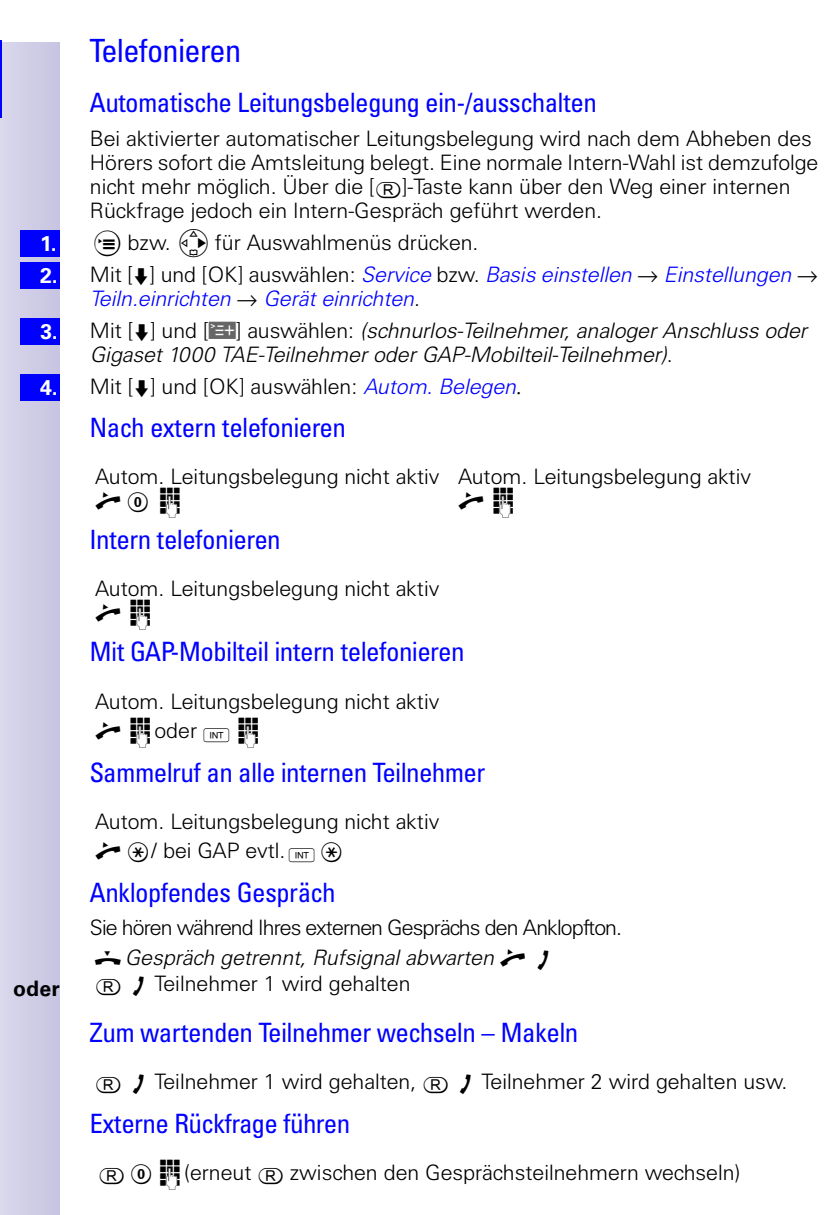

Gespräch vor/nach Melden übergeben

 $\circledR$   $\mathbb{F}$ (intern)  $\lambda$   $\sim$ 

Torruf annehmen

 $\boldsymbol{\jmath}$ 

Torruf annehmen und Tür öffnen

 $I[\text{rel}] \rightarrow [\text{rel}] \rightarrow$ 

# Telefonieren mit schnurgebundenem Telefon am TAE-**Anschluss**

### Interne und externe Rufnummern wählen

### **Interne Rufnummern wählen**

Hörer abheben und dann die Internnummer wählen. Dies ist nur möglich, wenn die »Automatische Leitungsbelegung« ausgeschaltet ist [\(siehe Seite 63\).](#page-62-1)

Wie Sie per Sammelruf alle internen Teilnehmer gleichzeitig rufen, ist auf [Seite 65](#page-64-0) beschrieben.

### **Externe Rufnummer wählen**

Hörer abheben. Wenn die »Automatische Leitungsbelegung« [\(siehe Seite 63\)](#page-62-1)  nicht aktiviert ist, müssen Sie zuerst die Ziffer "0" drücken um eine externe Leitung zu belegen und dann die gewünschte Rufnummer wählen.

### **Anrufe annehmen**

Hörer abnehmen.

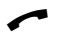

Sie führen das Gespräch.

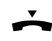

Hörer auflegen.

### **Zweiten Anruf während eines Gesprächs annehmen**

Während eines externen Gesprächs wird ein weiterer externer Anruf durch einen Signalton (»Anklopfton«) im Hörer angekündigt. Sie können dann entscheiden, ob Sie den zweiten Anruf annehmen.

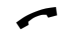

Sie führen ein Gespräch und hören den Anklopfton.

**entweder ...**

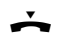

Hörer auflegen. Sie beenden das momentane Gespräch. Sie bekommen den Ruf des neuen Anrufers.

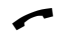

Sie führen das Gespräch.

#### oder ...

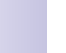

(R) Taste drücken. Der erste Gesprächspartner wird gehalten.

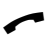

Sie führen das Gespräch mit dem neuen Anrufer. Durch Drücken der R-Taste können Sie zwischen den beiden Gesprächsteilnehmern wechseln.

#### <span id="page-64-0"></span>**Interner Sammelruf**

Sind mehrere interne Teilnehmer an der Feststation angemeldet, können Sie alle Geräte gleichzeitig rufen (Sammelruf). Dies ist nur möglich, wenn die »Automatische Leitungsbelegung« ausgeschaltet ist [\(siehe Seite 63\)](#page-62-1).

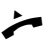

? Hörer abnehmen.

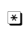

 $\overline{R}$  Alle angemeldeten Endgeräte vom Typ "Telefon" oder "Neutral" werden gerufen.

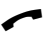

Sie sind mit dem ersten Gesprächspartner, der den Sammelruf annimmt, verbunden.

### Während eines externen Gesprächs einen weiteren Gesprächspartner anrufen

Sie rufen während eines **externen** Gesprächs einen **externen** Gesprächspartner an.

Sie rufen während eines **externen** Gesprächs einen **internen** Gesprächspartner an.

#### **Einen externen Gesprächspartner anrufen (externe Rückfrage)**

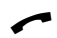

Sie führen ein externes Gespräch.

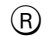

(R) Taste drücken. Das Externgespräch wird gehalten.

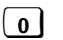

 $\overline{0}$  Taste drücken.

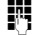

K Gewünschte externe Rufnummer eingeben.

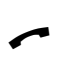

Sie sind mit dem zweiten externen Gesprächspartner verbunden. Sie können jetzt durch Drücken der R-Taste mit den beiden Gesprächspartnern abwechselnd sprechen (Makeln).

#### **Gespräch beenden**

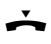

Hörer auflegen, um das aktive Gespräch zu beenden. Sie erhalten einen Wiederanruf des vorher gehaltenen Gesprächs.

#### **Einen internen Gesprächspartner anrufen** (interne Rückfrage)

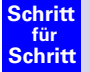

- Sie führen ein externes Gespräch.
- $(R)$  Taste drücken. Das Externgespräch wird gehalten.
- **K** Internnummer eingeben.
	- Sie sind mit dem internen Gesprächspartner verbunden.
- (R) Taste drücken. Sie sind wieder mit dem externen Gesprächspartner verbunden.

Die Verbindung zum internen Teilnehmer wird beendet. Meldet sich der gerufene Teilnehmer nicht, können Sie das gehaltene Gespräch durch Drücken der R-Taste zurückholen.

#### **Mit zwei externen Gesprächspartnern abwechselnd sprechen (Makeln)**

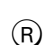

Sie führen ein externes Gespräch und halten ein zweites externes Gespräch.

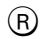

 $(R)$  Taste drücken, um den Gesprächspartner zu wechseln.

#### **Gespräch beenden**

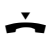

; Hörer auflegen, um das aktive Gespräch zu beenden. Sie erhalten einen Wiederanruf des vorher gehaltenen Gesprächs.

#### **Gespräch weitergeben**

Sie wollen ein externes Gespräch an einen internen Teilnehmer weitergeben.

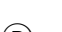

Sie führen ein Gespräch.

(R) Taste drücken.

Das Externgespräch wird gehalten; der Partner hört die interne Melodie.

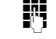

**K** Intern-Nr. eingeben.

Hörer auflegen, wenn sich der Teilnehmer gemeldet hat.

**Info**

Meldet sich der gerufene Teilnehmer nicht, können Sie das Gespräch durch Drücken der R-Taste zurückholen. Ein internes Gespräch können Sie nicht intern weitervermitteln. Sie können den Hörer auflegen, bevor sich der interne Gesprächspartner meldet. Sie erhalten innerhalb von 30 Sekunden einen Wiederanruf, wenn sich der interne Teilnehmer nicht meldet.

#### **Gespräch während Anrufbeantworterbetrieb übernehmen**

Sie können das Gespräch übernehmen, auch wenn ein Anrufbeantworter am zweiten analogen Anschluss sich bereits angeschaltet hat, Ihre Ansage läuft oder der Anrufende seine Nachricht bereits aufspricht. Mit der Gespächsübernahme wird die Aufzeichnung abgebrochen.

Die automatische Gesprächsübernahme können Sie ausschalten [\(siehe](#page-51-0)  [Seite 52](#page-51-0)) und damit auch ein gehendes Gespräch führen, während sich der Anrufbeantworter angeschaltet hat.

#### **Mit automatischer Gesprächsübernahme** (Lieferzustand)

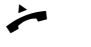

Hörer abnehmen.

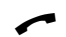

Sie führen das Gespräch.

#### **Ohne automatische Gesprächsübernahme**

Automatische Leitungsbelegung muss ausgeschaltet sein.

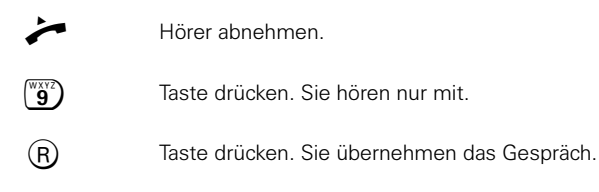

Sie führen das Gespräch.

**Info**

Für die Gesprächsübernahme ist Voraussetzung, dass dem Anrufbeantworter und dem übernehmenden Intern-Teilnehmer dieselbe Empfangs-MSN zugeordnet und für die Internnummer des Anrufbeantworters der Gerätetyp »Anrufbeantw.« eingestellt ist.

# Betrieb mit Türsprechstelle

# Türsprechstelle einrichten

- $\left(\widehat{\mathbf{F}}\right)$  bzw.  $\left(\widehat{\mathbf{F}}\right)$  für Auswahlmenüs drücken.
- Mit [è] und [OK] auswählen: *Service* bzw. *Basis einstellen* → *Einstellungen* → *Teiln.einrichten* → *Gerät einrichten*.
- Mit [ $\downarrow$ ] und [ $\equiv$ +] auswählen: *(gewünschter Intern-Teilnehmer 21 oder 22)*.
- Mit [♦] und [OK] auswählen: *Gerätetyp* → Türsprechstelle<sup>1</sup>.

# Intern-Teilnehmer der Türsprechstellen-Rufgruppe zuordnen

**1. 2.**

> **3. 4.**

**1. 2.**

**3. 4. 5.**

**6. 7.**

**1. 2.**

**3. 4. 5. 6.**

**1. 2.**

**3. 4.**

- $\mathcal{F}(\widehat{=})$  bzw.  $\mathcal{F}(\widehat{=}))$  für Auswahlmenüs drücken.
- Mit [è] und [OK] auswählen: *Service* bzw. *Basis einstellen* → *Einstellungen* → *Teiln.einrichten* → *Gerät einrichten*.
- Mit [ $\Box$ ] und [<sup>9</sup>] auswählen: *(gewünschter Intern-Teilnehmer)*.
- Mit [è] und [OK] auswählen: Tür-Rufgruppe.

# Türsprechstelle nach Extern umleiten

Alle Anrufe der Türsprechstelle können an eine externe Rufnummer umgeleitet werden.

### **Zielrufnummer der externen Anrufumleitung eingeben/ändern**

- $\left(\equiv\right)$  bzw.  $\left(\substack{A \\ B}\right)$ für Auswahlmenüs drücken.
- Mit [è] und [OK] auswählen: *Service* bzw. *Basis einstellen* → *Einstellungen* → *Teiln.einrichten* → *Gerät einrichten*.
- Mit [↓] und [<sup>21</sup>] auswählen: *(eingerichtete Türsprechstelle Int 21 oder Int 22)*.
- Mit [è] und [OK] auswählen: Türrufumleitung.
- Mit [9] auswählen: *(Zielrufnummer)*.
	- Ist noch keine Zielrufnummer erfasst, wird der Eintrag <leer> eingeblendet.
- Mit [è] und [OK] auswählen: Nummer ändern.
- Neue oder geänderte Zielrufnummer eingeben und [200] bestätigen.
- Mit [ $\downarrow$ ] und [OK] auswählen: Eintrag sichern. **8.**

### **Zielrufnummer der externen Anrufumleitung löschen**

- (<del>•≡</del>) bzw. (•4) für Auswahlmenüs drücken.
- Mit [è] und [OK] auswählen: *Service* bzw. *Basis einstellen* → *Einstellungen* → *Teiln.einrichten* → *Gerät einrichten*.
- Mit [↓] und [<del>2+]</del> auswählen: *(eingerichtete Türsprechstelle Int 21 oder Int 22).*
- Mit [è] und [OK] auswählen: Türrufumleitung.
- Mit [9] auswählen: *(Nummer löschen)*.
- Mit [è] und [OK] auswählen: Nummer löschen.

<sup>1.</sup> Diese Einstellung gilt nur für Türsprechstellen nach FTZ 123 (Türöffnung über Rufstrom), Türsprechstellen mit MFV-Steuerung müssen wie ein normales Telefon programmiert werden.

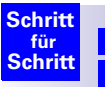

**1. 2.**

**3. 4. 5. 6.**

### **Anrufumleitung ein-/ausschalten**

⊕ bzw. ۞ für Auswahlmenüs drücken.

Mit [è] und [OK] auswählen: *Service* bzw. *Basis einstellen* → *Einstellungen* → *Teiln.einrichten* → *Gerät einrichten*.

- Mit [ $\Box$ ] und [<sup>9</sup>] auswählen: *(gewünschter Intern-Teilnehmer)*.
- Mit [è] und [OK] auswählen: Türrufumleitung.
- Mit [9] auswählen: *(Zielrufnummer)*.
- Mit [è] und [OK] auswählen: *Einschalten?* **oder** Ausschalten?

### Türruf, -verbindung

Ruf (3 kurze Töne) von der Türsprechstelle ertönt. Es erfolgen insgesamt 5 Rufe (nach extern 12) , danach wird der Ruf von der Türsprechstelle beendet.

### **Gigaset Comfort**

Abheben-Taste  $(\bullet)$  drücken. Sie sind mit der Türsprechstelle verbunden. Im Display erscheint die Meldung "Haustür."

<mark>2.</mark> Display-Taste TÜR AUF drücken, um den Türöffner zu betätigen. Der Türöffner wird aktiviert. Sie erhalten als Bestätigung die Displayanzeige "Tür wird geöffnet". Die Verbindung zur Türsprechstelle wird nach dem Türöffnen automatisch beendet.

### **Gigaset Classic**

Abheben-Taste  $\langle \cdot \rangle$  drücken. Sie sind mit der Türsprechstelle verbunden.

Tasten  $\lceil R \rceil \mid 1 \rceil$  drücken, um den Türöffner zu betätigen. Der Türöffner wird aktiviert. Die Verbindung zur Türsprechstelle wird nach dem Türöffnen automatisch beendet.

### **Zusatzgeräte**

Hörer abheben?. Sie sind mit der Türsprechstelle verbunden.

Tasten  $\begin{bmatrix} R \\ \end{bmatrix}$  1  $\bf{l}$  drücken, um den Türöffner zu betätigen. Der Türöffner wird für aktiviert. Die Verbindung zur Türsprechstelle wird nach dem Türöffnen automatisch beendet.

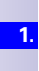

**1. 2.**

**1. 2.**

69

# Ratgeber

# **Pflege**

Wischen Sie die Basisstation mit einem Antistatiktuch ab. Benutzen Sie **nie** ein trockenes Tuch! Es besteht die Gefahr der statischen Aufladung!

# Umgebungsbedingungen

- Stellen Sie die Basisstation nicht in Feuchträumen wie Bad oder Dusche auf.
- Vermeiden Sie unmittelbaren Kontakt zu Wärmequellen (z. B. Heizkörper).
- Setzen Sie die Basisstation keiner direkten Sonneneinstrahlung aus.

# **Funkübertragung**

Die Funkübertragung zwischen Basisstation und Mobilteil erfolgt nach dem internationalen DECT-Standard. Die Basisstation entspricht den dafür geltenden europäischen Vorschriften. Kommt es dennoch zu Bild- und Tonstörungen bei Satellitenempfangsgeräten, wenden Sie sich bitte an den Fachhändler, um Ihre Satellitenempfangsanlage auf Schirmungsmängel überprüfen zu lassen.

# **Garantie**

- Für dieses Gerät übernimmt die Siemens AG eine Garantie von 6 Monaten (Schweiz: 1 Jahr), gerechnet ab Datum des Kaufes beim Händler. Zum Nachweis dieses Datums bewahren Sie die Kaufbelege auf.
- Innerhalb der Garantie beseitigt die Siemens AG unentgeltlich alle Mängel, die auf Material- oder Herstellungsfehler beruhen. Die Siemens AG leistet nach eigener Wahl Garantie durch Reparatur oder durch Austausch des defekten Gerätes.
- Von der Garantie ausgenommen sind Schäden, die auf unsachgemäßen Gebrauch, auf Verschleiß oder auf Eingriff durch Dritte zurückzuführen sind. Die Garantie umfasst nicht Verbrauchsmaterialien und auch nicht diejenigen Mängel, die den Wert oder die Gebrauchstauglichkeit des Gerätes nur unerheblich beeinträchtigen.
- Das von Ihnen gekaufte Siemens-Produkt entspricht den technischen Erfordernissen zum Anschluss an das öffentliche Fernsprechnetz.
- Ihre Garantieansprüche können Sie direkt beim Siemens-Service geltend machen.

# **Gerätetausch**

Bei Austausch von Geräteteilen ist ein erneutes Anmelden der Mobilteile an der Basisstation erforderlich.

# **Entsorgung**

Hat Ihr Gerät ausgedient? Bitte entsorgen Sie es umweltfreundlich gemäß den gesetzlichen Bestimmungen.

# **Fehlersuche**

### **Anrufen:**

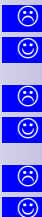

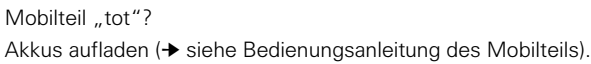

Meldung: "Netzabschnitt besetzt"?

Öffentliches Netz ist überlastet. Später nochmals probieren.

Meldung: "Externe Leitungen belegt"?

Beide ISDN-Leitungen werden bereits benutzt. Leitung reservieren einschalten -> [Seite 59](#page-58-0).

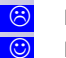

 $\odot$  $\odot$ 

Meldung: "Keine Berechtigung"? Berechtigung "Wahl+Annahme" für Mobilteil einstellen, [Berechtigung festle](#page-55-0)[gen siehe Seite 56](#page-55-0).

### **Anrufe annehmen:**

Mobilteil aus Ladeschale entnommen, aber nicht verbunden?

Ddrücken. Evtl. automatische Rufannahme einschalten (siehe Bedienungsanleitung des Mobilteils).

# Technische Daten

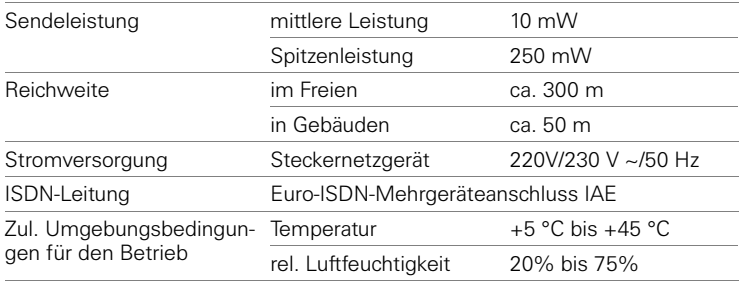

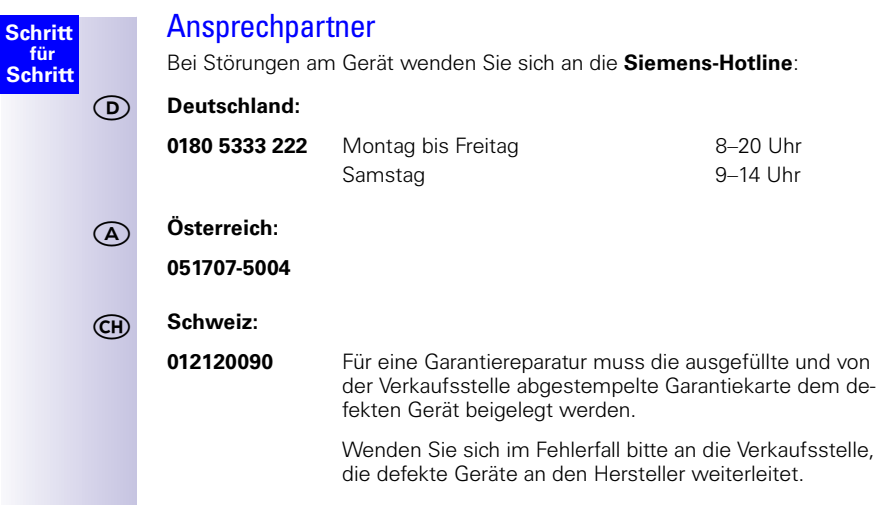

# **Zulassung**

Das Gigaset 4070/4075isdn ist zusammen mit dem Gigaset talk&surf in Ihrem Land vorgesehen, wie auf der Unterseite des Gerätes gekennzeichnet. Länderspezifische Besonderheiten sind berücksichtigt. Bei Rückfragen wegen der Unterschiede in den öffentlichen Telefonnetzen wenden Sie sich an Ihren Fachhändler bzw. Netzbetreiber.

Die Übereinstimmung des Gerätes mit den grundlegenden Anforderungen der R&TTE ist durch das CE-Kennzeichen bestätigt.

We, Siemens AG, declare, that the above mentioned product is manufactured according to our Full Quality Assurance System certified by CETECOM ICT Services GmbH with the registration number "Q810820M" in compliance with ANNEX V of the R&TTE-Directive 99/05/EC. The presumption of conformity with the essential requirements regarding Council Directive 99/05/EC is ensured.

Senior Approvals Manager

# CE 0682
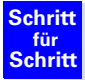

# <span id="page-72-1"></span>Menüdarstellung

# <span id="page-72-0"></span>Menü des Gigaset 3000 Comfort

Beachten Sie auch die lokale Bedienungsanleitung des Gigaset 3000 Comfort. Übersicht der Anzeigen nach Drücken von (≡)

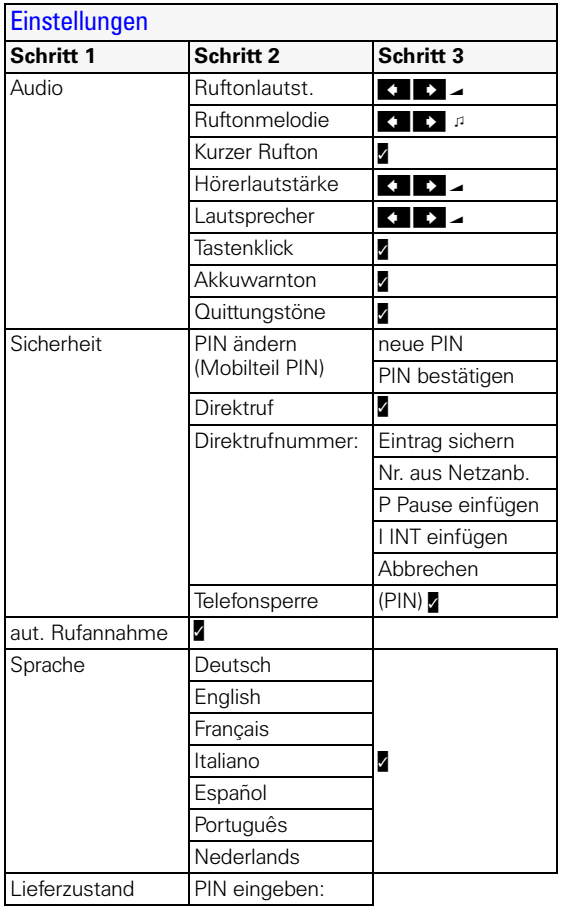

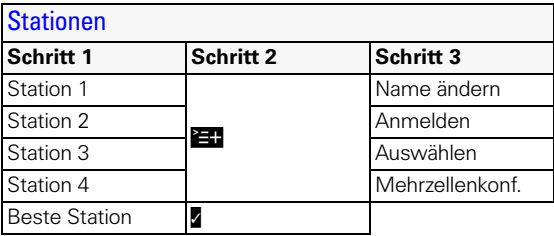

# **Schritt für Schritt**

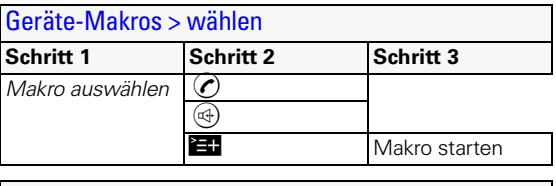

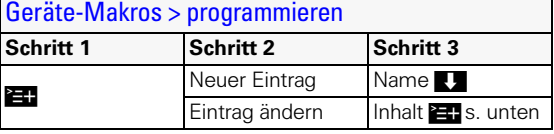

# Geräte-Makro > Inhalt

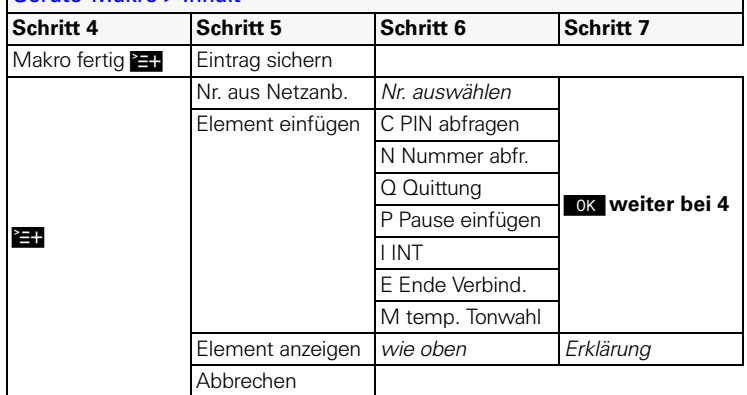

Beispiel eines Geräte-Makros zur Abfrage eines Anrufbeantworters beim Netzanbieter: Geräte-Makros >  $\sum$  > Neuer Eintrag > Name (z. B. AB-Netz) <u>( ö ]( 1 ](3) [ö ]( 1 ](4 ](3) [ö ](\*) [ö]</u> > • Element einfügen > P Pause einfügen > Element einfügen > M temp. Tonwahl > *persönlichen Code* eingeben (<del>\mit</del>  $> 27$  > Eintrag sichern.

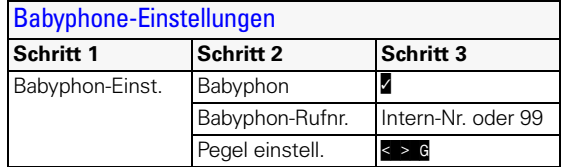

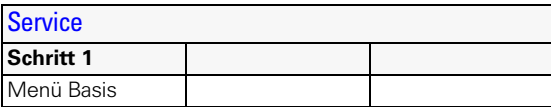

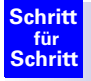

# Menü des Gigaset 4000 Comfort

Beachten Sie auch die lokale Bedienungsanleitung des Gigaset 4000 Comfort.  $\begin{pmatrix} 1 \\ 1 \end{pmatrix}$  im **Ruhezustand** des Telefons drücken:

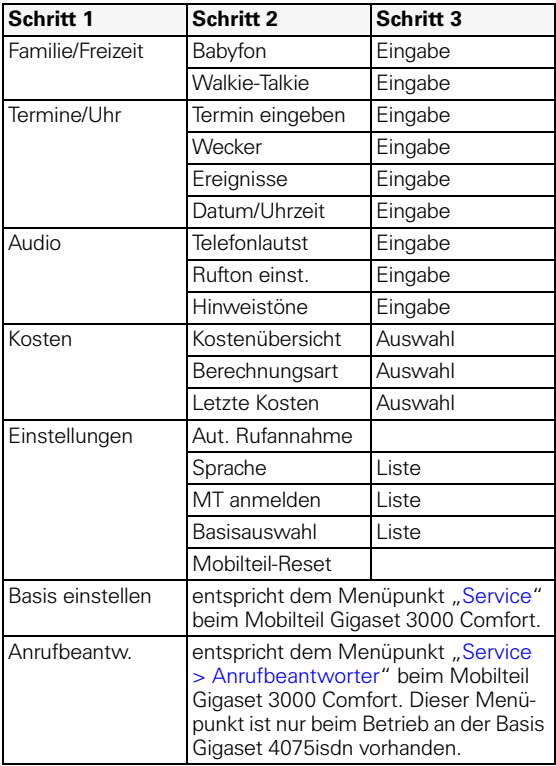

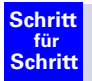

# <span id="page-75-0"></span>Menü der Gigaset 4070/4075isdn Basis

Anzeige bei den Mobilteilen Gigaset 3000 und 4000 Comfort

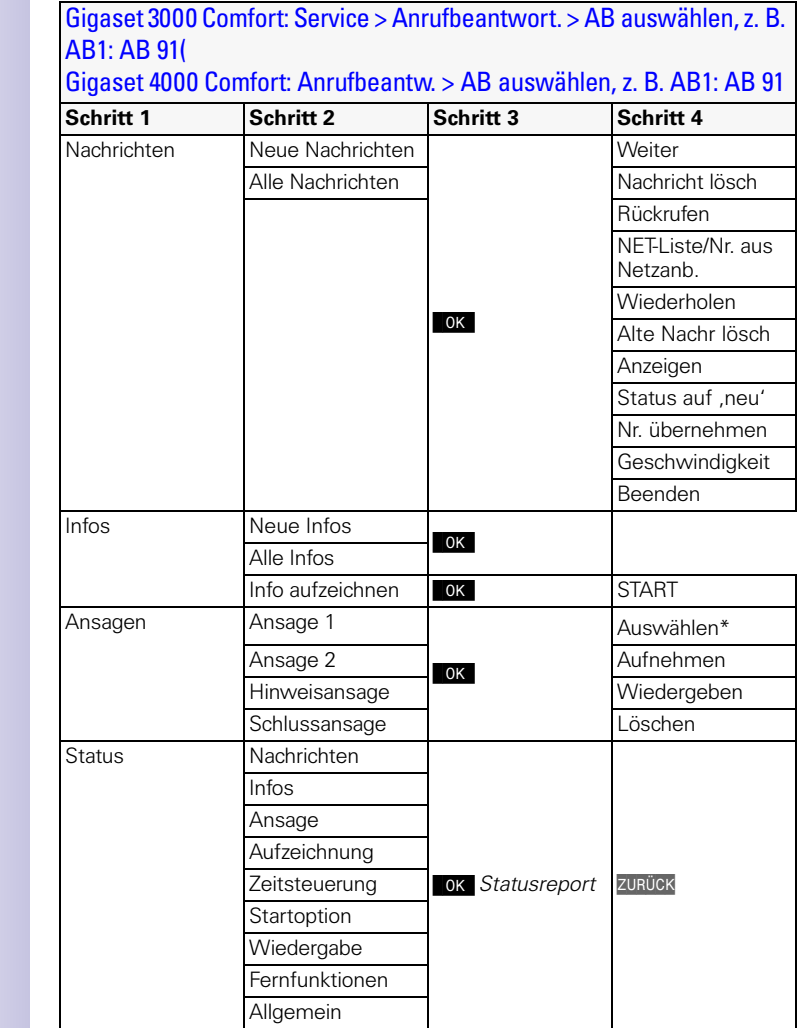

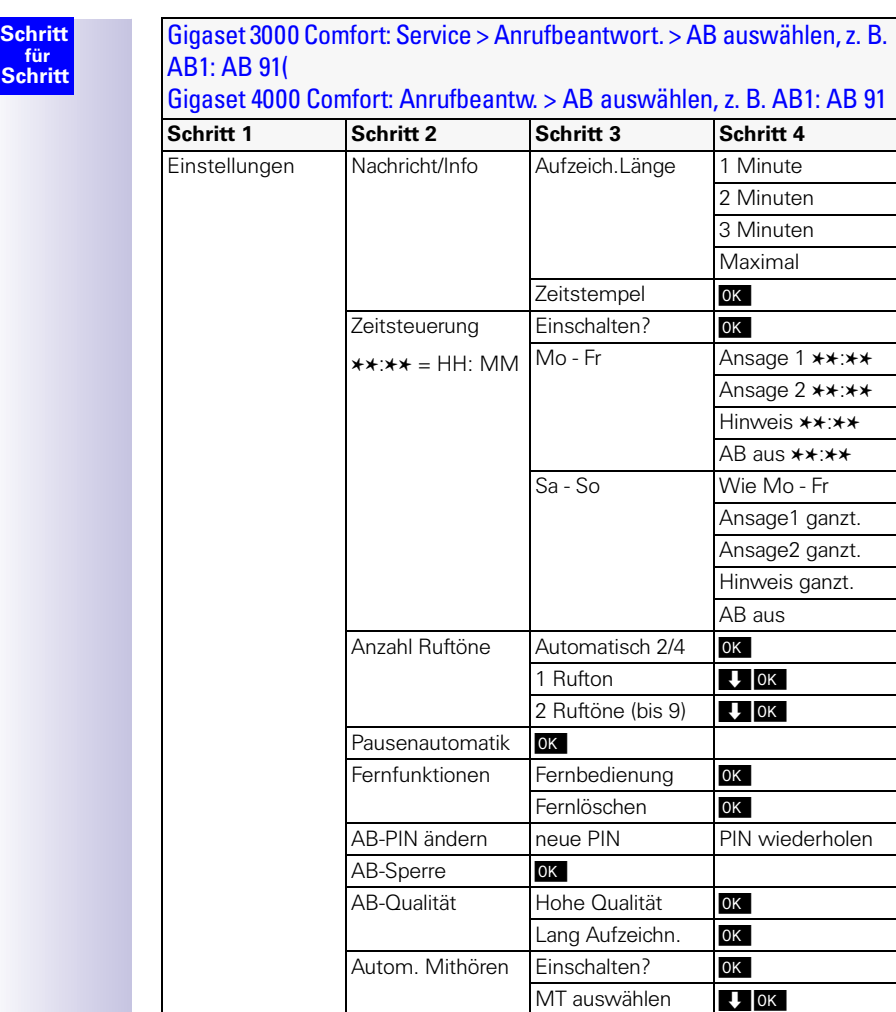

\* nicht bei Schlussansage

Ausschalten? **OK** Einschalten?

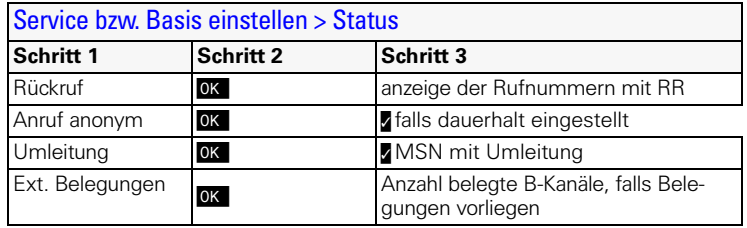

# **Schritt für Schritt**

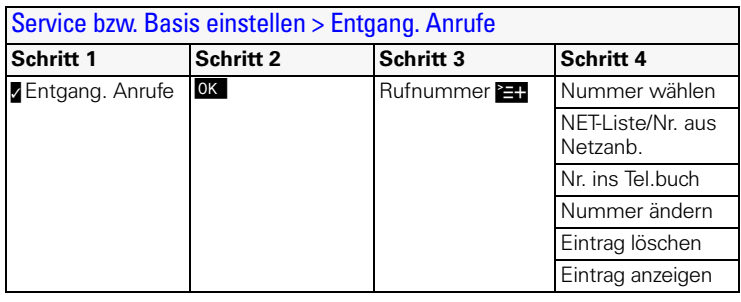

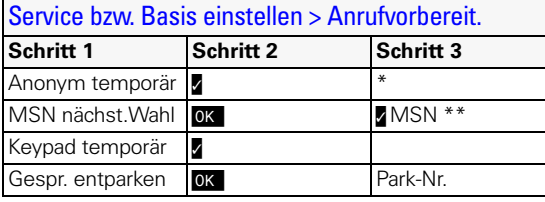

\* Das Leistungsmerkmal wird nur ausgeführt, wenn es der Netzanbieter unterstützt.

\*\* Dem Mobilteil muß mindestens eine MSN zugewiesen sein.

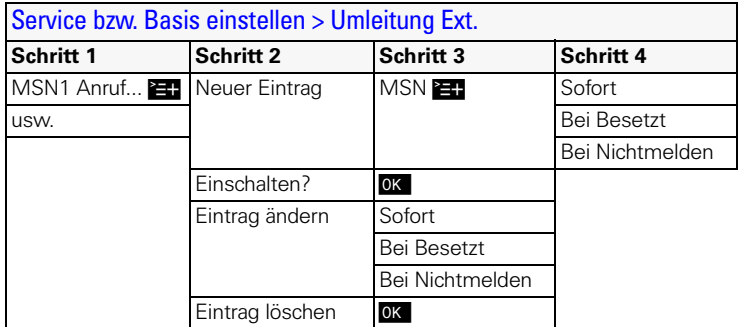

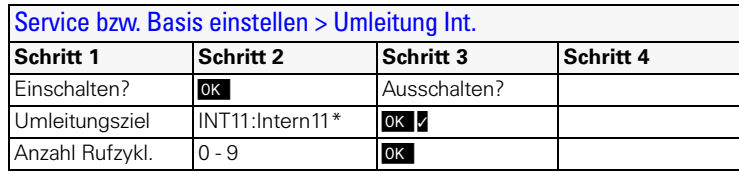

\* Anzeige aller verfügbaren Intern-Nummern

# **Schritt für Schritt**

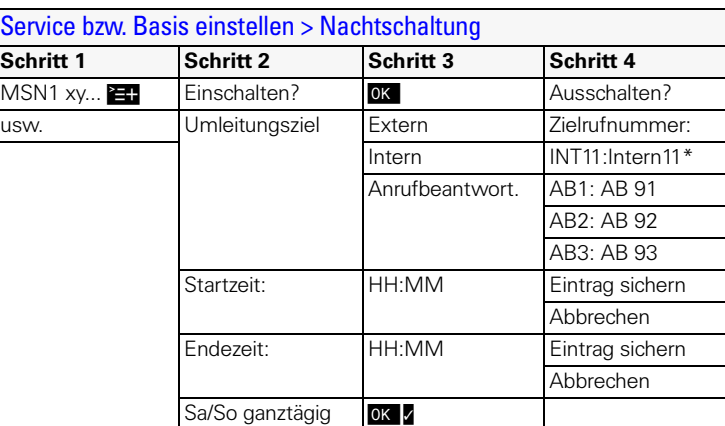

\* Anzeige aller verfügbaren Intern-Nummern

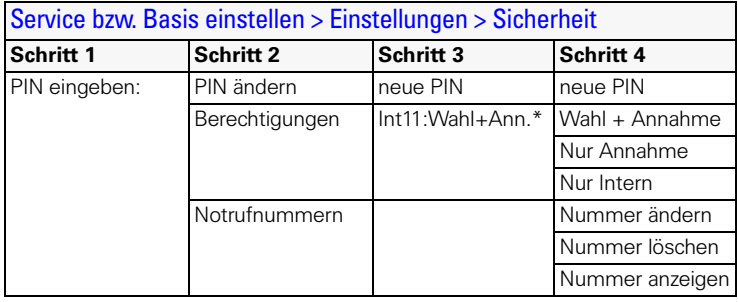

\* Anzeige aller verfügbaren Intern-Nummern

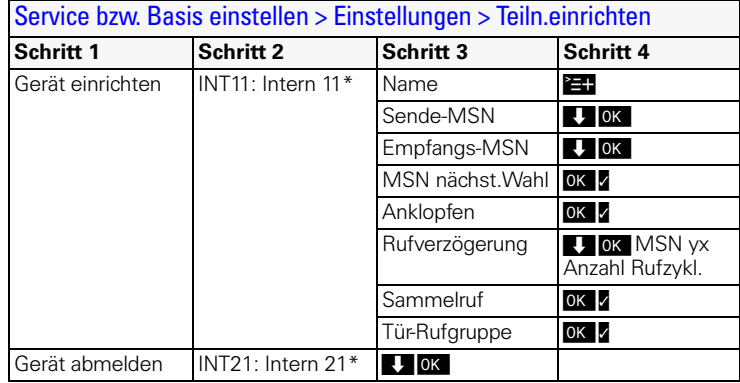

\* Anzeige aller verfügbaren Intern-Nummern von Schnurlosgeräten

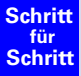

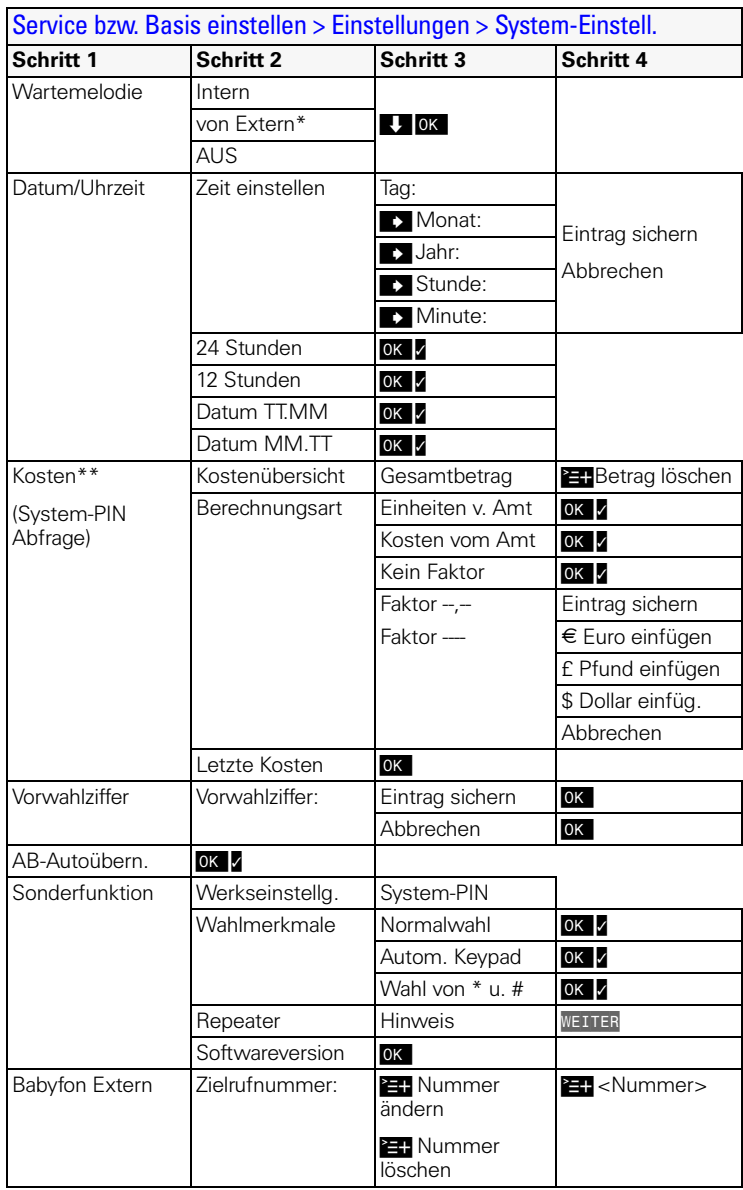

\* Nur wenn für Anschluss 21 oder 22 der Gerätetyp "Ext. Wartemusik" eingestellt ist

\*\* Beim Gigaset 4000 Comfort erfolgt der Aufruf "Kosten" aus dem lokalen Menü

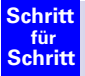

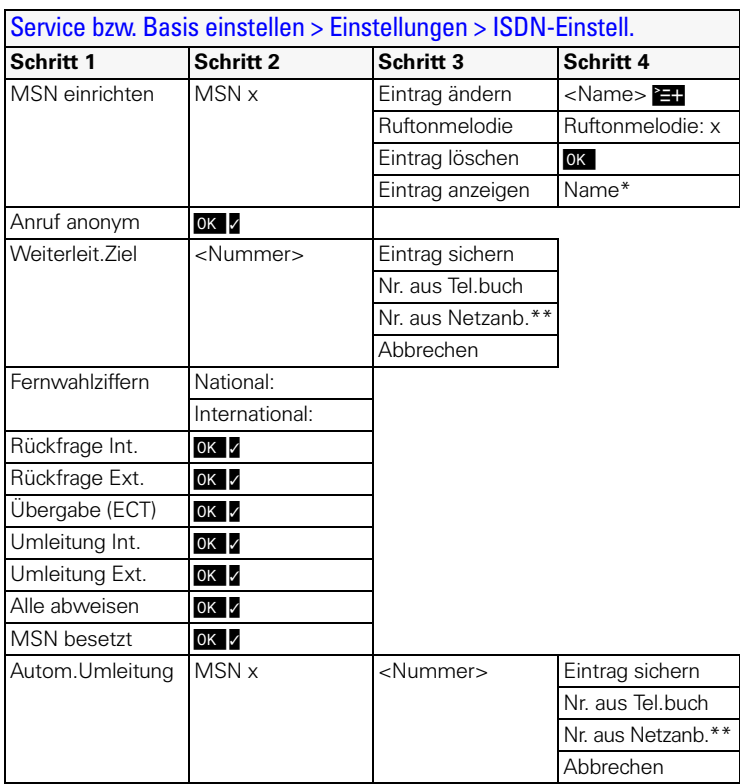

\* Rufnummer und Melodie werden ebenfalls angezeigt

\*\* Bei Verwendung von Gigaset 4000 Comfort heisst dieser Menüpunkt NET-Liste

# ISDN-Glossar

### A **Abgehende MSN frei wählbar**

Leistungsmerkmal, mit dessen Hilfe Sie individuell bestimmen können, welche MSN für das folgende Gespräch verwendet werden soll. Dies ist nicht nur entscheidend für die Rufnummernanzeige beim Angerufenen, sondern auch für die Gebührenabrechnung. Denn die Gesprächskosten, die auf der Abrechnung des Netzanbieters unentgeltlich nach den MSN aufgeschlüsselt werden können, werden jeweils der MSN angelastet, über die das Gespräch geführt wird.

#### **Amtsberechtigungsstufen**

Bei Ihrem Basistelefon können den verschiedenen Teilnehmern unterschiedliche Berechtigungsstufen zugeteilt werden. Während beispielsweise Teilnehmer A nur kommende Gespräche führen darf, kann Teilnehmer B unbegrenzt telefonieren.

#### **Anklopfen**

CW, Call Waiting. Leistungsmerkmal vom Netzanbieter. Ein Signalton meldet während eines Gesprächs, wenn ein weiterer Gesprächspartner anruft. ISDN-Telefone signalisieren dies zusätzlich mit einer Displaynachricht. Man kann dann entscheiden, ob man den zweiten Anruf annimmt oder ablehnt.

#### **Anklopfschutz**

Deaktiviert das Anklopfsignal.

#### **Anruferidentifikation**

Anzeige von Rufnummer, Name oder Verbindungsart (z. B. Vermittlungsstelle/intern) des Anrufers auf dem Telefondisplay.

#### **Anruferliste**

Die Anruferliste enthält je nach Einstellung die Anrufer, die Sie nicht erreicht haben, bzw. die, mit denen Sie gesprochen haben. Es werden die letzten 40 Anrufe mit Telefonnummer, Datum und Uhrzeit gespeichert. Auf Wunsch können die Teilnehmer direkt aus dieser Liste zurückgerufen werden.

#### **Anrufweiterschaltung während der Rufphase**

CD, Call Deflection. Muss explizit beim Netzanbieter für jeden ISDN-Anschluss freigeschaltet werden. CD ermöglicht, einen ankommenden Anruf während des Klingelns an eine beliebige Rufnummer weiterzuleiten, ohne dabei das Gespräch anzunehmen. Da der Anrufer keinen Einfluss darauf hat, wohin er geleitet wird (zum Beispiel auf ein Handy), zahlen Sie die entsprechenden Gebühren. Dem Anrufer werden lediglich die normalen Telefonkosten bis zu dem Anschluss, den er angewählt hat, in Rechnung gestellt.

#### **AOC-D**

Advice of Charge: During the Call. Übermittelt die Entgelt-Information während der Verbindung.

#### **AOC-E**

Advice of Charge: at the End of the Call. Übermittelt die Entgelt-Informationen am Ende der Verbindung.

#### **Automatischer Rückruf**

Siehe Rückruf bei Besetzt.

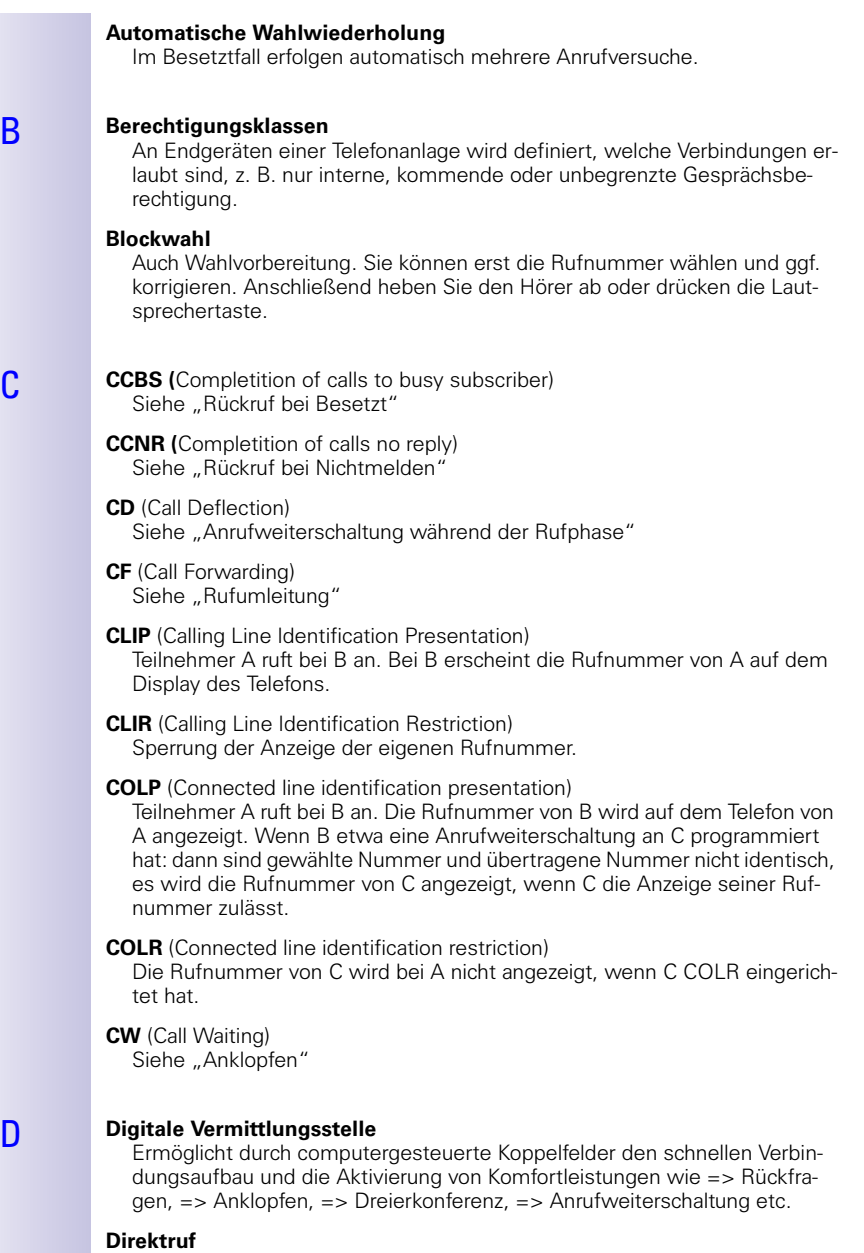

Sperrt das Telefon für alle Rufnummern außer für eine individuell eingegebene Nummer. Nach Abnehmen des Hörers und Betätigen einer beliebigen Taste wird automatisch die Verbindung zu der gespeicherten Rufnummer

hergestellt. Ideal für Kinder, die noch keine Telefonnummern wählen können (Babyruf). Der Notruf ist immer möglich. Diese Funktion ist an den Mobilteilen Gigaset 3000/2000 Comfort verfügbar

#### **D-Kanal**

Steuerkanal eines ISDN-Anschlusses. Siehe Kanal.

#### **Dreierkonferenz**

3PTY, Three-Party. Zusammenschaltung mit zwei externen Teilnehmern (ISDN- oder Analognetz-Kunden).

**ECT** (Explicit call transfer) Siehe Vermitteln.

#### **Eigene Rufnummer unterdrücken (CLIR)**

Ausschalten der Übermittlung der eigenen Rufnummer.

#### **Elektronisches Codeschloss**

Persönliche Kennziffer (=> PIN), mit der z. B. ein Telefon gegen unberechtigtes Telefonieren gesichert wird – nur der Notruf bleibt weiterhin wählbar. Ankommende Gespräche können angenommen werden.

#### F **Fangen**

Leistungsmerkmal "Identifizieren/Fangen". MCID steht für die Bezeichnung "Malicious Call Identification". Bei belästigenden Anrufen können Sie das Speichern der Anrufernummer in der Vermittlungsstelle veranlassen. Das Leistungsmerkmal muss beim Netzbetreiber beantragt werden.

#### **Fernabfrage**

Anrufbeantworterfunktion. Aus der Ferne Nachrichten abhören, meist in Verbindung mit den Möglichkeiten wie Nachrichten löschen oder Ansagen ändern.

#### **Ferneinschalten**

Ermöglicht das PIN-geschützte Ein- oder Ausschalten des Anrufbeantworters während der Telefonverbindung.

#### **Freisprechen**

Die Freisprechanlage eines Telefons ermöglicht nicht nur das Lauthören, sondern über ein eingebautes Mikrofon auch das Sprechen mit dem Teilnehmer bei aufgelegtem Telefonhörer. Auf diese Weise können auch weitere im Raum anwesende Personen an dem Gespräch teilnehmen.

#### **Funkverstärker (Repeater)**

Mit einem Repeater erhöhen Sie die Reichweite Ihrer an ein Basistelefon angeschlossenen Mobilteile. Das Gerät empfängt das Funksignal des Basistelefons und strahlt es weiter aus.

#### G **Gebührenanzeige**

Siehe "AOC-D" und "AOC-E."

H **Halten**

(Hold). Unterbrechen und Wiederherstellen einer bestehenden Verbindung. Ermöglicht insbesondere das Rückfragen und Makeln.

#### I **Interngespräche**

Kostenfreie Verbindung zwischen Basistelefon und Mobilteilen.

### **Internrufton**

Besondere Signalisierung an Telefonanlagen zur Unterscheidung von Internund Externanrufen.

### **ISDN**

Abkürzung für Integrated Services Digital Network, also ein diensteintegrierendes digitales Netz. Wobei die Integration zum Beispiel von Telefon, Fax oder Datenübertragung gemeint ist.

# **ISDN-Kürzel**

- CW Anklopfen<br>CE Anrufumle
- CF Anrufumleitung<br>3PTY Dreierkonferent
- Dreierkonferenz
- CCBS Rückruf bei Besetzt<br>CD Rufweiterleitung wä
- Rufweiterleitung während der Rufphase
- 

### K **Kanal**

Der ISDN-Anschluss kommt zwar wie der analoge Telefonanschluss mit zwei Kabeln ins Haus, doch unterscheidet man bei ISDN die beiden logischen Nutzkanäle, B-Kanäle genannt (die nichts mit den physikalischen Kabeln zu tun haben!), und den Steuerkanal, D-Kanal genannt.

#### **Keypad**

Mit Keypad werden Sonderfunktionstasten wie Stern (\*) und Raute (#) unterstützt. Auf diese Weise können bestimmte Funktionen die Ihr Netzbetreiber anbietet mit einem Code wie "#4711\*" eingeleitet werden.

#### **Komfortanschluss**

ISDN-Anschluss, der drei Leistungsmerkmale mehr als der Standardanschluss bietet: Anrufweiterschaltung, Übermittlung der Gebühren nach der Verbindung und eine T-Netbox.

#### **Konferenzschaltung**

Siehe Dreierkonferenz.

#### L **Lauthören**

Per Tastendruck können alle im Raum Anwesenden ein Telefongespräch über den eingebauten Lautsprecher mithören. Siehe auch Freisprechen.

#### M **Makeln**

Makeln erlaubt es, zwischen zwei externen Gesprächspartnern hin und her zu schalten, ohne dass der wartende Teilnehmer mithören kann.

#### **MCID** (Malicious call identification) Siehe "Fangen."

#### **Mehrfachrufnummer**

Siehe MSN.

#### **Mehrgeräteanschluss**

ISDN-Anschluss, der im Gegensatz zum Anlagenanschluss statt eines Durchwahlnummernblocks bis zu zehn MSN zur Verfügung stellt. Dies ist die gebräuchlichste Art des ISDN-Anschlusses bei Privatkunden.

#### **Mitschneiden von Telefongesprächen**

Leistungsmerkmal des Anrufbeantworters, erlaubt die Aufnahme eines Gesprächs auch während des Telefonats.

#### **MSN**

Multiple Subscriber Number, Mehrfachrufnummer. Die Rufnummern eines ISDN-Mehrgeräteanschlusses. Sie dienen der gezielten Adressierung der Endgeräte, also etwa einer separaten Nummer für das Faxgerät. Im Grundpreis des Standard- und Komfortanschlusses sind drei MSN enthalten. Einem ISDN-Anschluss können bis zu zehn MSN zugeordnet werden.

#### **Music on hold**

Siehe "Wartemelodie"

#### N **Notizbuchfunktion**

Während eines Telefonats können Sie eine Rufnummer in den Zwischenspeicher des Telefons eingeben, um sie später anzuwählen.

#### **NT/NTBA**

Netzabschlussgerät (NT = Network Terminator bzw. NTBA = Network Terminator Basic Access). Mit dem NT endet das öffentliche T-ISDN. Der NT bildet die Brücke zu der bestehenden Telefondose. An die Telefondose kann und darf nur noch der NT angeschlossen werden. Auf keinen Fall dürfen an die Telefondose weiterhin analoge Endgeräte angeschlossen sein. An dem NT werden ISDN-Endgeräte und weitere ISDN-Dosen angeschlossen.

#### P **Parken**

Sie parken ein Gespräch, wenn Sie während eines Gesprächs das Telefon umstecken oder Ihr Gespräch an einem anderen Telefon des gleichen Anschlusses fortführen wollen. Die Verbindung bleibt in dieser Zeit bestehen.

#### **PIN**

Abk. für **P**ersönliche **I**dentifikations-**N**ummer. Dient als Schutz vor unberechtigter Benutzung, beispielsweise System-PIN, Anrufbeantworter-PIN, Mobilteil-PIN.

### R **Raumhören**

Leistungsmerkmal, z. B. des Anrufbeantworters oder Telefons. Ermöglicht das "Hineinhören" in Räume über das Telefonnetz. PIN-geschützt.

#### **Rückfragen**

Sie führen ein Gespräch. Über die Funktion "Rückfrage" unterbrechen Sie das Gespräch kurzfristig, um eine zweite externe oder interne Verbindung zu einem anderen Teilnehmer aufzubauen. Wenn Sie die Verbindung zu diesem Teilnehmer sofort wieder beenden, war dies eine Rückfrage. Schalten Sie zwischen dem ersten und zweiten Teilnehmer hin und her, nennt man das Makeln.

#### **Rückruf bei Besetzt**

Zuvor muss der Rückruf vom Anrufer an seinem Endgerät aktiviert werden. Eine Verbindung wird automatisch hergestellt, sobald der Besetztstatus am Zielanschluss aufgehoben ist. Nach Freiwerden des Anschlusses erfolgt die Signalisierung beim Anrufer. Sobald dieser dann seinen Hörer abhebt, wird die Verbindung automatisch hergestellt.

#### **Rückruf bei Nichtmelden**

Wenn ein angerufener Teilnehmer sich nicht meldet, kann ein Anrufer einen automatischen Rückruf veranlassen. Sobald der Zielteilnehmer das erste Mal eine Verbindung aufgebaut hat und wieder frei ist, erfolgt die Signalisierung beim Anrufer. Dieses Leistungsmerkmal muss von der Vermittlungsstelle unterstützt werden. Der Rückrufauftrag wird nach ca. 2 Stunden (abhängig vom Netzanbieter) automatisch gelöscht.

#### **Rufumleitung**

CF, Call Forwarding. Sie wollen dauerhaft Anrufe an einen anderen Anschluss umleiten. Eine Anrufumleitung kann extern über die Vermittllungsstelle oder intern im Gerät umgesetzt werden.

<span id="page-86-0"></span>Die Anrufumleitung **(**Call Forwarding) kann für jede eigene Rufnummer (MSN) gesondert eingerichtet werden (im Urlaub auf das Handy, ins Büro, zum Nachbarn etc.).

Sie erfolgt bereits in der Ortsvermittlungsstelle des Netzanbieters. Der Anruf erreicht also gar nicht erst den ursprünglichen Anschluss.

Es gibt drei Arten von Anrufumleitungen: sofort (CFU, Call Forwarding Unconditional), bei Besetzt (CFB, Call Forwarding Busy) und bei Nichtmelden (CFNR, Call Forwarding No Reply).

#### **Rufumleitung (über den zweiten B-Kanal)/interne Rufumleitung**

Während die externe Rufumleitung in der Ortsvermittlungsstelle des Netzanbieters erfolgt, wird die interne Rufumleitung von Ihrem Telefon umgesetzt. Ihr Telefon leitet das Gespräch über die zweite Telefonleitung Ihres ISDN-Anschlusses um. Damit sind **beide Telefonleitungen für die Dauer eines Anrufes belegt**. Die entstehenden Verbindungskosten zu der weitergeleiteten Rufnummer tragen Sie. Sie sparen sich jedoch die Netzanbietergebühren für diese Funktion.

#### **Rufverzögerung**

Sie können für jeden internen Teilnehmer festlegen, nach wieviel Rufsignalen erstmalig ein Ruf aktiviert werden soll. Diese Einstellung ist zusätzlich je MSN-Rufnummer möglich.

Bei Betrieb Ihres Mobilteils an der privaten Rufnummer soll der Ruf z. B. erst nach 3 Klingelzeichen zusätzlich zum Basistelefon ertönen (das Basistelefon klingelt bereits beim ersten Rufzeichen), während Ihr Mobilteil bei Anrufen unter der Geschäftsnummer sofort klingeln soll.

### S<sub>0</sub>-Bus

Vieradrige Verkabelung des ISDN-Anschlusses. Er stellt zwei B-Kanäle und einen D-Kanal zur Verfügung. An ihn können bis zu zwölf ISDN-Dosen angeschlossen werden, an denen maximal acht Endgeräte gleichzeitig betrieben werden können.

#### **Sperre**

Schützt den Anschluss vor unbefugter Nutzung.

#### **Sperrfunktion/PIN**

Ein Code sichert Ihr Telefon gegen unbefugte Benutzung. Durch die Eingabe von ein- oder mehrstelligen Sperrnummern kann die Wahl von bestimmten Rufnummern bzw. Rufnummerngruppen verhindert werden.

#### **Sperrung bestimmter Nummern, abgehend/Wahlkontrolle**

Mit diesem Komfortmerkmal kann die Anwahl bestimmter Rufnummern von einem ISDN-Telefon aus (oder von einem analogen Telefon an einer ISDN-Anlage mit dem entsprechenden Leistungsmerkmal) unterbunden werden, also etwa Rufnummern, die mit 0180 oder 0190 (demnächst: 0900) beginnen.

#### **Standardanschluss**

ISDN-Anschluss mit einer Reihe von Leistungsmerkmalen wie Anklopfen, Dreierkonferenz oder Rückruf bei Besetzt. Siehe auch Komfortanschluss.

#### **Stummschalten**

Komfortmerkmal bei Telefonen, das das eingebaute Mikrofon (im Hörer oder der Freisprecheinrichtung) deaktiviert.

### T **Telefonbuch**

Komfortmerkmal eines Telefons, das Name und Rufnummer mehrerer Teilnehmer speichert. Die Rufnummern können schnell gefunden und gewählt werden.

#### **TP**

Terminal Portability, siehe "Umstecken am Bus."

#### U **Umstecken am Bus**

TP, Terminal Portability. Auch Parken genannt. Ein eingegangenes Gespräch kann in der Ortsvermittlungsstelle bis zu drei Minuten gehalten werden, um es anschließend beispielsweise an einem anderen Telefon, einem Faxgerät oder PC wieder entgegenzunehmen. In der Zwischenzeit hört der Anrufer eine entsprechende Ansage.

#### V **Vermitteln** (z. T. bei ISDN-Telefonanlagen)

ECT, Explicit Call Transfer. Teilnehmer A ruft Teilnehmer B an. Er hält die Verbindung und ruft Teilnehmer C an. Anstatt alle in einer Dreierkonferenz zusammenzuschließen, vermittelt A nun Teilnehmer B an C und legt auf.

#### **Vermittlungsstelle**

Knotenpunkt im öffentlichen Telefonnetz. Man unterscheidet z. B. zwischen Ortsvermittlungsstellen und Fernvermittlungsstellen.

### W **Wahl bei aufliegendem Hörer**

Komfortfunktion beim Telefonieren: Man nimmt den Hörer erst ab, wenn sich der Gesprächspartner meldet.

#### **Wahlvorbereitung**, siehe auch Blockwahl

Bei einigen Telefonen mit Display können sie eine Rufnummer zuerst eingeben, noch einmal kontrollieren und dann erst wählen.

#### **Wartemelodie**

Music on hold. Während der Rückfrage oder des Weiterverbindens wird eine Melodie eingespielt, die der Wartende hört.

# Z **Zielwahltasten/Funktionstasten**

Komfortmerkmal eines Telefons, über das eine begrenzte Anzahl von Rufnummern speziellen Tasten zugeordnet werden kann. Auf diese Weise können die programmierten Nummern mit nur einem Tastendruck angewählt werden.

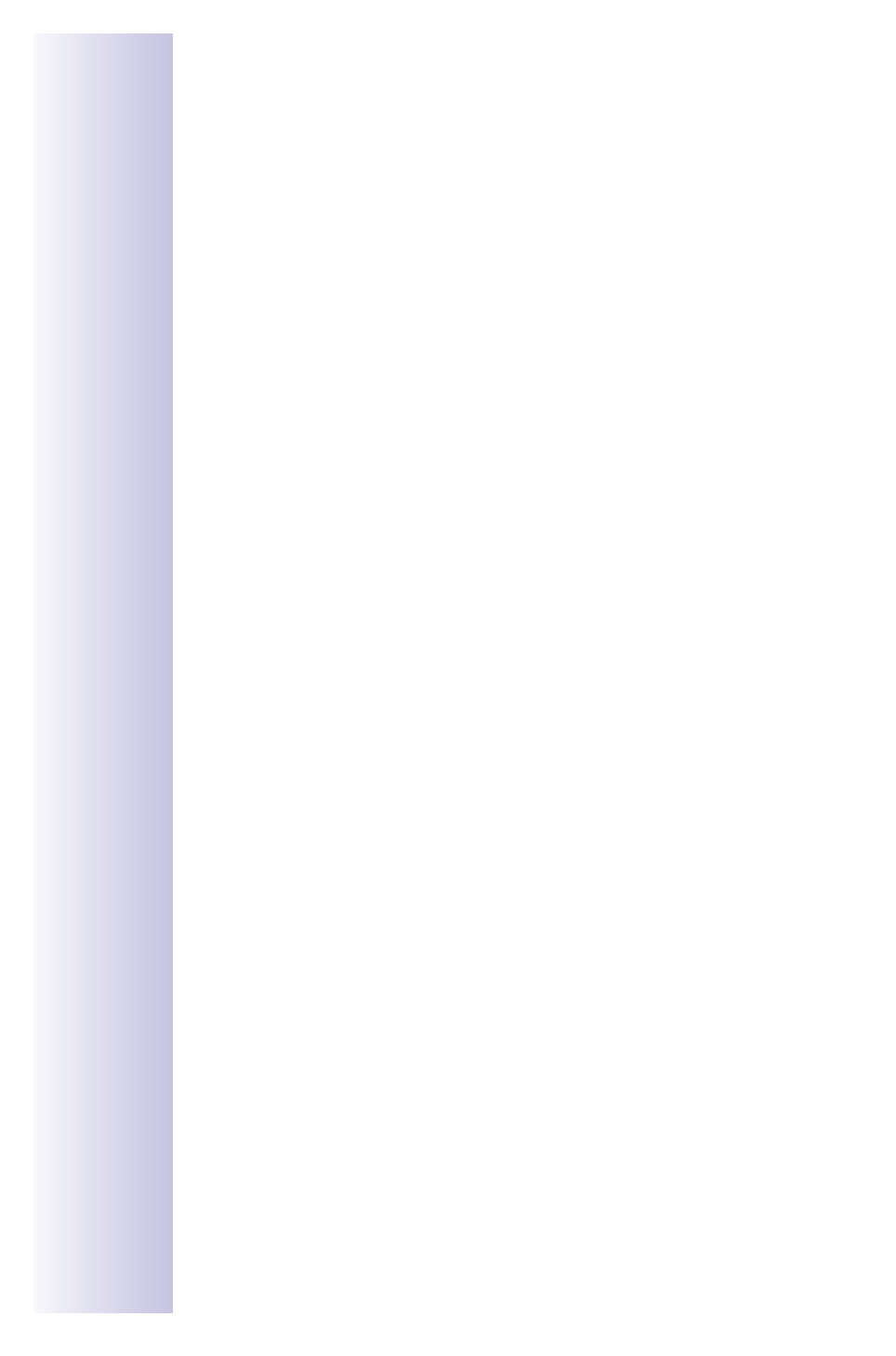

# **Stichwortverzeichnis**

# A

Abmelden [Mobilteil/Datenmodul 18](#page-17-0) [AKZ 58](#page-57-0) [Alle Infos 49](#page-48-0) [Alle Nachrichten 49](#page-48-1) [Anonym anrufen \(CLIR\) 40](#page-39-0) [Anrufbeantworter 24,](#page-23-0) [47](#page-46-0) [Ansage aktivieren 47](#page-46-1) [Ansagen aufnehmen 48](#page-47-0) [Anzahl der Ruftöne 50](#page-49-0) [Aufzeichnungslänge 50](#page-49-1) [Aufzeichnungsqualität 50](#page-49-2) [auswählen 47](#page-46-2) automatische [Gesprächsübernahme ein-/](#page-26-0) ausschalten 27 [Fernbedienung 52](#page-51-0) [Gespräch übernehmen 33,](#page-32-0) [67](#page-66-0) [Infos anhören 49](#page-48-2) [Infos aufnehmen 48](#page-47-1) [Nachrichten anhören 49](#page-48-3) [Pausenautomatik 50](#page-49-3) [sperren 51](#page-50-0) [Startzeit 51](#page-50-1) [Zeitstempel 50](#page-49-4) [Zeitsteuerung 51](#page-50-2) [Zugangsmöglichkeiten 24,](#page-23-1) [47](#page-46-3) [Anrufe abweisen 26,](#page-25-0) [33](#page-32-1) [Anrufe extern umleiten 36](#page-35-0) [Anruferliste 34](#page-33-0) [Rufnummer ändern 35](#page-34-0) [Rufnummer löschen 35](#page-34-1) [Anrufumleitung 37](#page-36-0) [Anrufvorbereitung 40](#page-39-1) [Ansagen 48](#page-47-2) Anschluss [Basisstation 15](#page-14-0) [ISDN 15](#page-14-1) [Zusatzgeräte 16](#page-15-0) [Anschlussart 22](#page-21-0)

[Ansprechpartner 72](#page-71-0) [Anzahl Ruftöne 50](#page-49-5) [Audio-Einstellungen 27](#page-26-1) [Aufstellort III](#page-2-0) [Aufzeichnungslänge 50](#page-49-6) [Aufzeichnungsqualität 50](#page-49-7) [Automatische Gesprächsübergabe](#page-58-0)  einschalten 59 Automatische Rufumleitung bei [Nichterreichbarkeit des Mobilteils 40](#page-39-2)

# B

[Babyphon 43](#page-42-0) [Berechtigung 56](#page-55-0) [Busy on Busy 25](#page-24-0)

# $\Gamma$

[Call Forwarding 87](#page-86-0) [Call Hold 39](#page-38-0) [CCNR 37](#page-36-1) [CD \(Call Deflection\) 37](#page-36-2) [Centrex 58](#page-57-1) [CF \(Call Forwarding\) 36](#page-35-1) [CNI \(Calling Name Identification\) 58](#page-57-2) [CW \(Call Waiting\) 25,](#page-24-1) [38](#page-37-0)

# D

**Datenmodul** [abmelden 18](#page-17-0) [Datum und Uhrzeit 21](#page-20-0) [Display-Tasten VI](#page-5-0) [Dreierkonferenz 32](#page-31-0)

# E

[ECT \(Explicit Call Transfer\) 25](#page-24-2)

# F

[Fangschaltung 42](#page-41-0) [Faxgeräte 62](#page-61-0) [Faxkombigeräte 62](#page-61-1) [Fehlersuche 71](#page-70-0) [Fernbedienung 50](#page-49-3)

# G

[GAP-Mobilteil 61](#page-60-0)

[Garantie 70](#page-69-0) [Geräte anmelden 18](#page-17-1) [Gerätetyp 22](#page-21-1) [Gesprächsanzeige 44](#page-43-0) [Gigaset 1000 TAE 62](#page-61-2)

# H

[Halten 39](#page-38-1) [Handgerät nicht erreichbar 40](#page-39-3) [Handgerät-Telefonbuch übertragen 43](#page-42-1) [Hinweisansage 47](#page-46-4) [Hörgeräte II](#page-1-0)

# I

[Infos 48](#page-47-3) [Installations-Assistenten 21](#page-20-1) [Internanruf von Haustür 69](#page-68-0)

# K

[Keypad-Protokoll 60](#page-59-0) [Kombigerät 62](#page-61-3)

# L

[Leitung reservieren 59](#page-58-1) [Lieferzustand 29](#page-28-0)

# M

[M101 Data 62](#page-61-4) [M105 Data 62](#page-61-5) [Makeln 32](#page-31-1) [Medizinische Geräte II](#page-1-1) Menü [Gigaset 3000 Comfort 73](#page-72-0) [Gigaset 3070/3075isdn 76](#page-75-0) [Menüdarstellung 73](#page-72-1) [Mithören 51](#page-50-3) [mitschneiden 48](#page-47-4) Mobilteil [abmelden 18](#page-17-0) [anmelden 17](#page-16-0) MSN (Multiple Subscriber Number) [einprogrammieren 21](#page-20-2) [einrichten 23](#page-22-0) [MWI \(Message Waiting Indication\) 58](#page-57-3)

# N

[Nachrichten 49](#page-48-4) [Nachtschaltung 43](#page-42-2) [Neue Infos 49](#page-48-5) [Neue Nachrichten 49](#page-48-6) [Notbetrieb 15](#page-14-2) [Notrufnummer 57](#page-56-0) [Nummern-Memo 33](#page-32-2)

# P

[Parken 39](#page-38-2) [Pausenautomatik 50](#page-49-8) [Pflege 70](#page-69-1) [PIN 56](#page-55-1)

# R

[Reichweite III](#page-2-1) [Repeater-Fähigkeit ein-/ausschalten 61](#page-60-1) [Rückfrage 31](#page-30-0) [Rückfrage Extern/Intern einstellen 26](#page-25-1) [Rückruf 38](#page-37-1) [Rufnummer unterdrücken 40](#page-39-4) [Rufnummern-Übernahme 33](#page-32-3) [Ruftonmelodie 27](#page-26-2) [Rufumleitung \(CF\) 87](#page-86-0) [Rufzyklen 35](#page-34-2)

# S

[Sammelruf 30](#page-29-0) [schnurgebunden 67](#page-66-0) Schnurgebunden telefonieren [Gespräch weitergeben 66](#page-65-0) [interne und externe Rufnummern](#page-63-0)  wählen 64 [interner Sammelruf 65](#page-64-0) [Makeln 66](#page-65-1) [mit zwei Gesprächspartnern](#page-64-1)  sprechen 65 [Zweites Gespräch annehmen 64](#page-63-1) [Schnurlos-TAE anschliessen 62](#page-61-6) [Service 72](#page-71-1) [Sicherheitshinweise II](#page-1-2) [Siemens-Telefon-Service 72](#page-71-1) [Softtastensymbole V](#page-4-0) [Sprachausgabe 50](#page-49-9)

[Status abfragen 29](#page-28-1) [Status Anrufbeantworter 52](#page-51-1) [Steckernetzgerät II](#page-1-3) [Stromausfall 15](#page-14-2) [Symbole im Display V](#page-4-1) [System-PIN 56](#page-55-2)

# T

[Telefonbuch-Einträge übertragen 43](#page-42-1) [Telefonieren mit schnurgebundenen](#page-63-0)  Telefonen 64 [Türruf 69](#page-68-1) [Tür-Rufgruppe 68](#page-67-0) [Türrufumleitung 69](#page-68-2) [Türsprechstelle 68](#page-67-1)

# U

[Umgebungsbedingungen 70](#page-69-2) [Umleiten 35](#page-34-3)

 $\overline{V}$ [Vorwahlziffer \(AKZ\) 58](#page-57-4)

# W

[Wahlverfahren 59](#page-58-2) [Wartemusik 27](#page-26-3) [Weiterleit.Ziel 37](#page-36-3) [Werkseinstellungen 29](#page-28-2)

# Z

[Zeitsteuerung 51](#page-50-4) [Zulassung 72](#page-71-2)

Herausgegeben vom Bereich Information and Communication mobile Haidenauplatz 1 D-81667 München

© Siemens AG 2001 All rights reserved. Subject to availability. Right of modification reserved. Printed in Germany (06/2001).

Siemens Aktiengesellschaft http://www.my-siemens.com

Best.-Nr.: A31008-G3070-B001-53-19

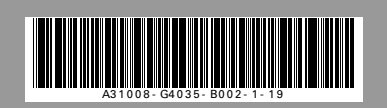